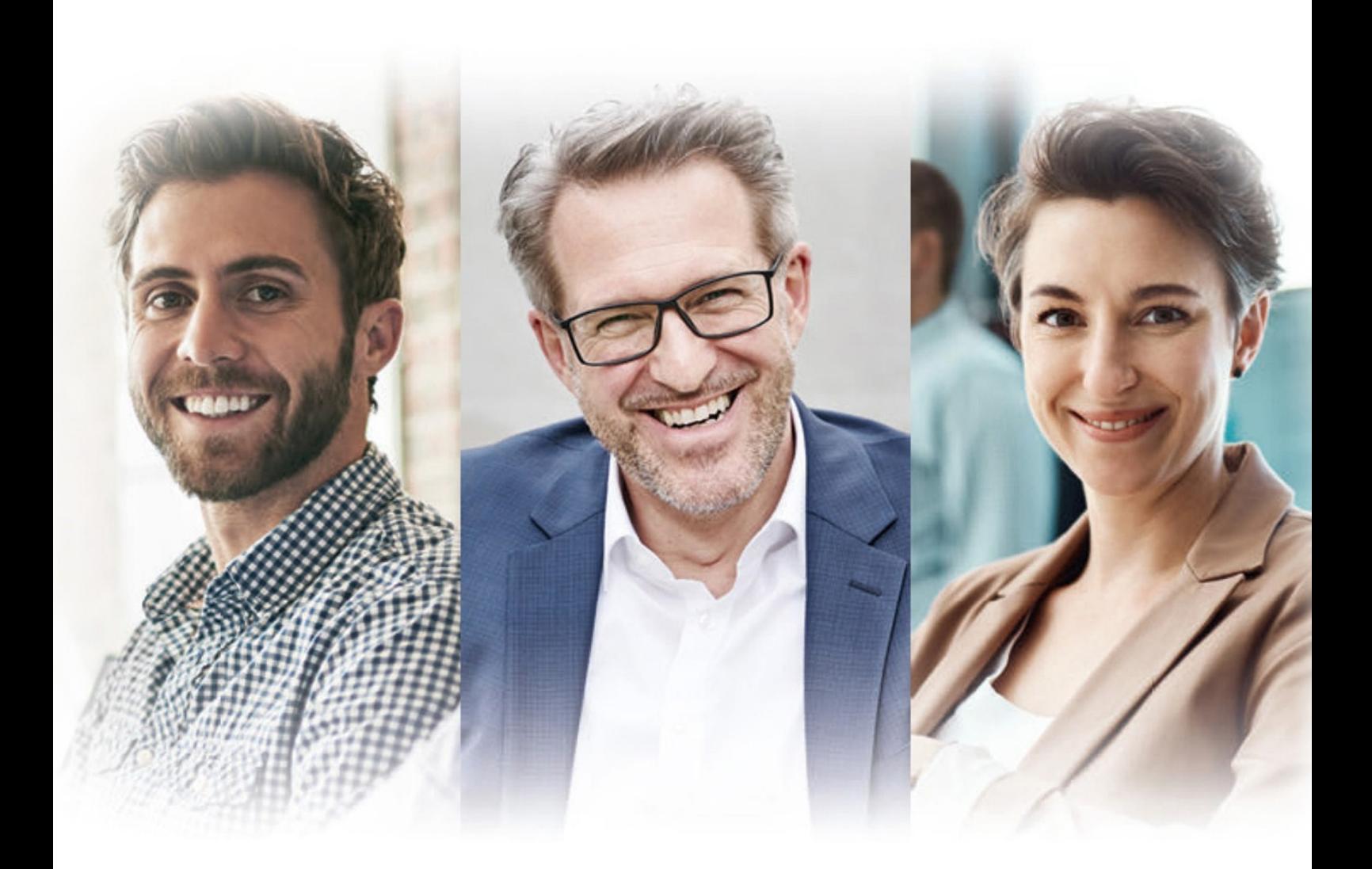

# **WDROŻENIE PPK PORADNIK KROK PO KROKU**

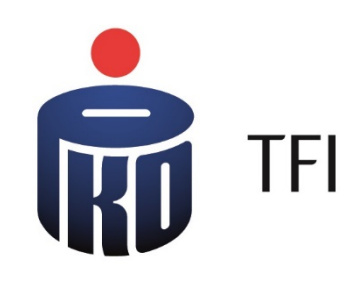

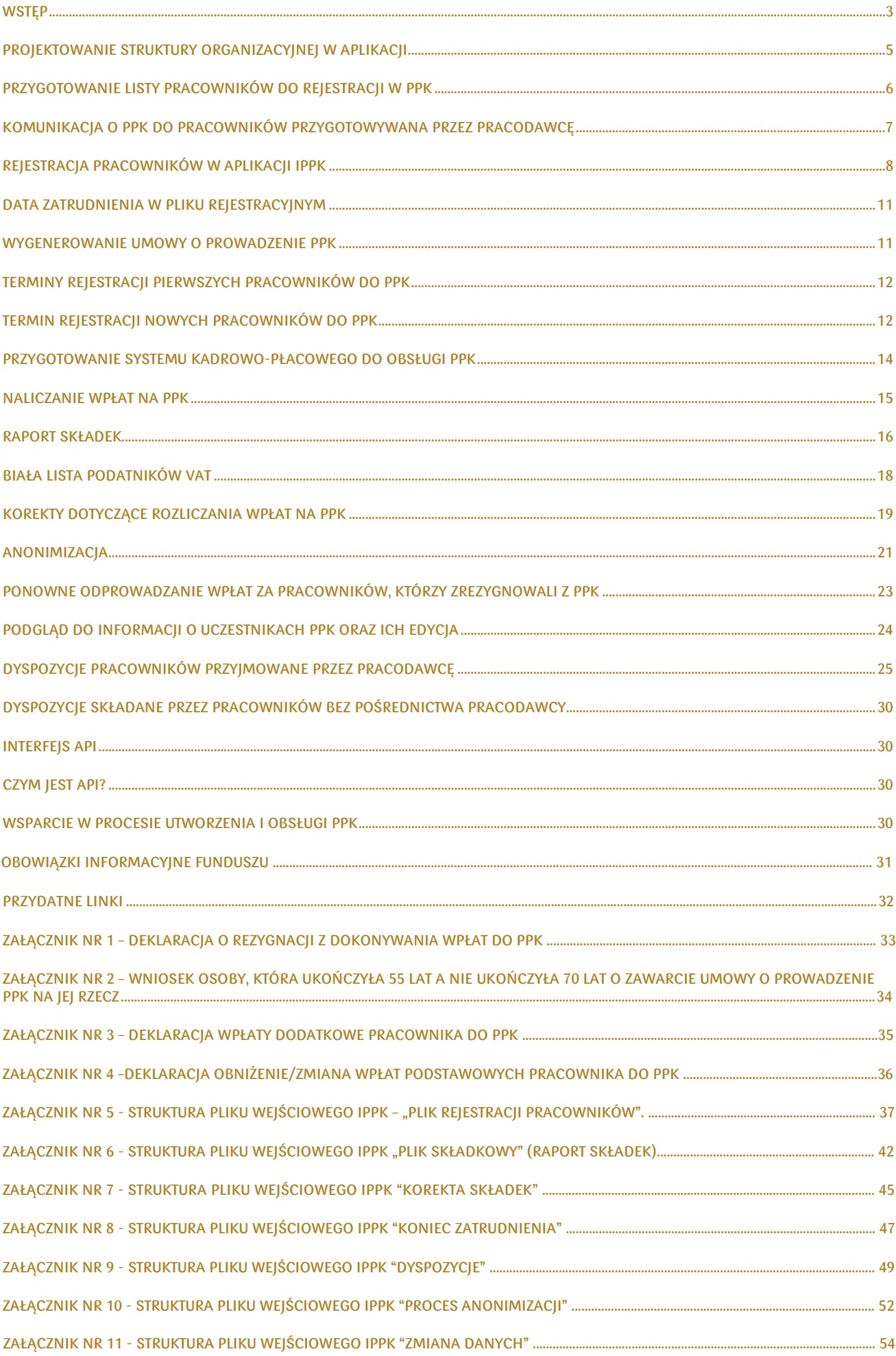

## <span id="page-2-0"></span>Wstęp

Niniejszy dokument ma na celu pomoc Pracodawcy w przygotowaniu się do procesów związanych z uruchomieniem i obsługą PPK w ramach procedur przyjętych przez PKO TFI przy wykorzystaniu Aplikacji iPPK.

# Aplikacja iPPK

Aplikacja iPPK to narzędzie, które pozwoli Pracodawcy uruchomić i obsługiwać PPK. Została zaprojektowana tak,aby zminimalizować nakłady pracy w tym zakresie. Aplikacja iPPK posiada wszystko, czego Pracodawca potrzebuje do utworzenia i obsługi PPK.

# Dostęp do Aplikacji iPPK

Dostęp do Aplikacji iPPK otrzymuje osoba wskazana przez Pracodawcę w Umowie o zarządzanie PPK jako "Administrator", za pośrednictwem poczty elektronicznej, po zawarciu umowy o zarządzanie PPK z PKO TFI.

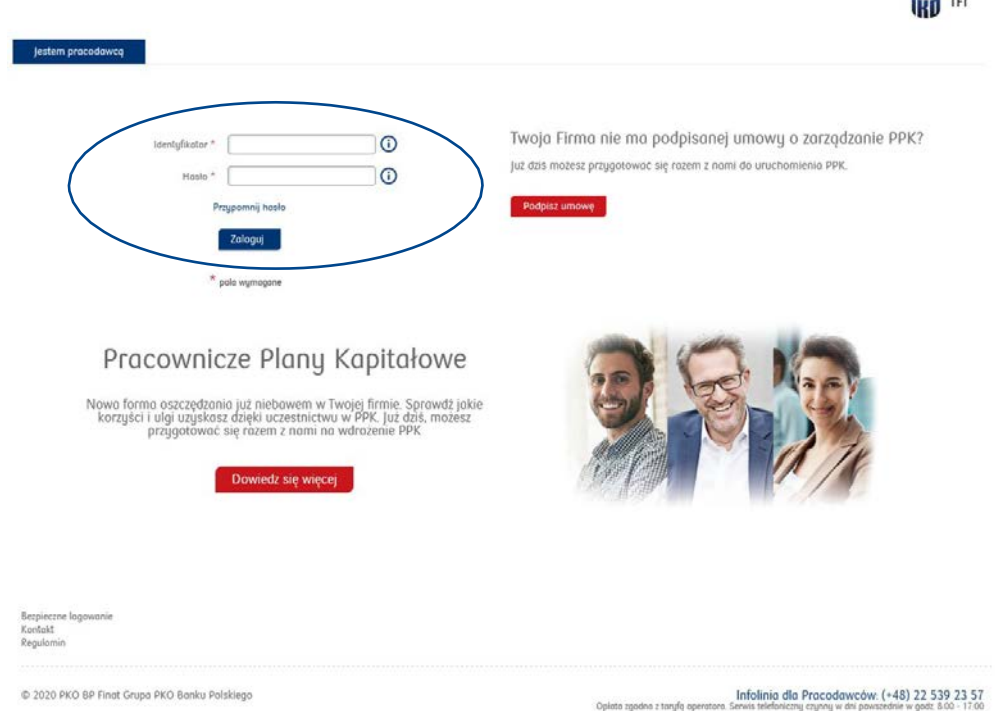

Administrator po zalogowaniu się do Aplikacji ma dostęp do wszystkich zakładek. Folder Administracja umożliwia zarządzanie uprawnieniami Użytkowników. Administrator po zalogowaniu się do Aplikacji iPPK będzie mógł w folderze "Administracja" nadać uprawnienia do systemu innym pracownikom, którzy będą uczestniczyć w procesie rejestracji pracowników i/lub obsługi iPPK.

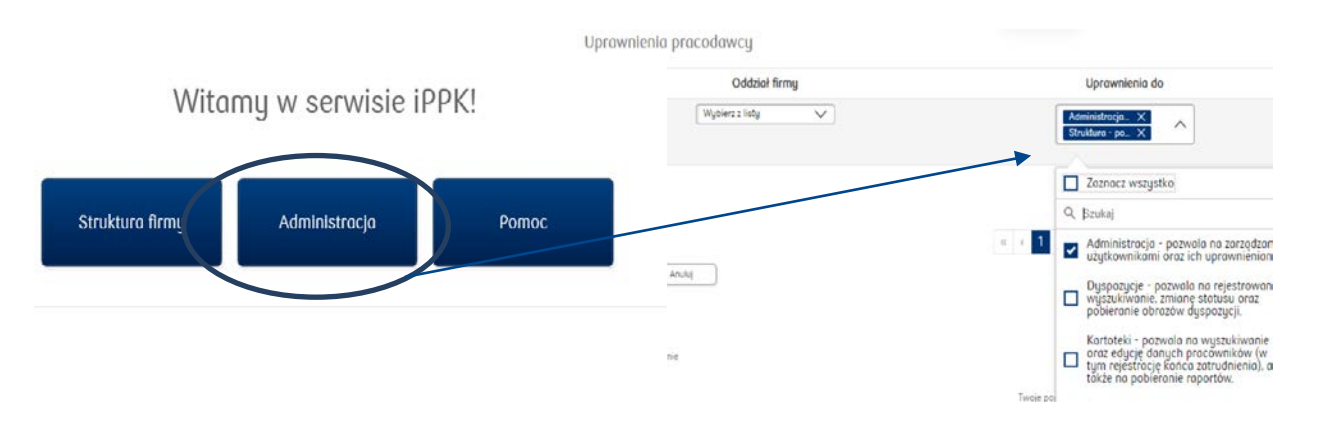

å ...

### **Odzyskiwanie hasła dostępu do Aplikacji iPPK**

Aby na nowo wygenerować mail z linkiem aktywacyjnym, prosimy o przejście na stronę do logowania iPPK [\(https://ippk.pl/login](https://ippk.pl/login-employer)-employer) i skorzystanie z funkcji "Przypomnij hasło". Po podaniu identyfikatora (adres email) i postępowaniu zgodnie z instrukcjami, aplikacja ponownie prześle wiadomość z linkiem aktywacyjnym,

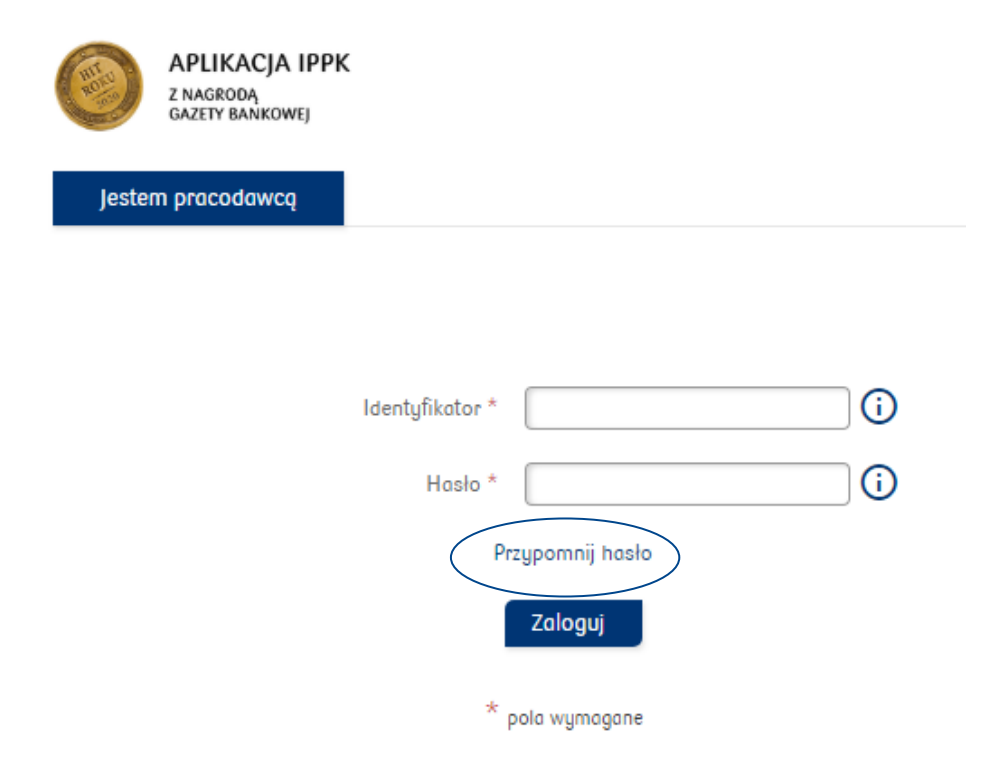

### **Nadawanie uprawnień "Admnistratora" innym pracownikom**

Administrator może nadać uprawienia "Administratora" innemu pracownikowi lub innym pracownikom lub rozszerzyć zakres swoich uprawnień w ramach aplikacji.

### Witamy w serwisie iPPK!

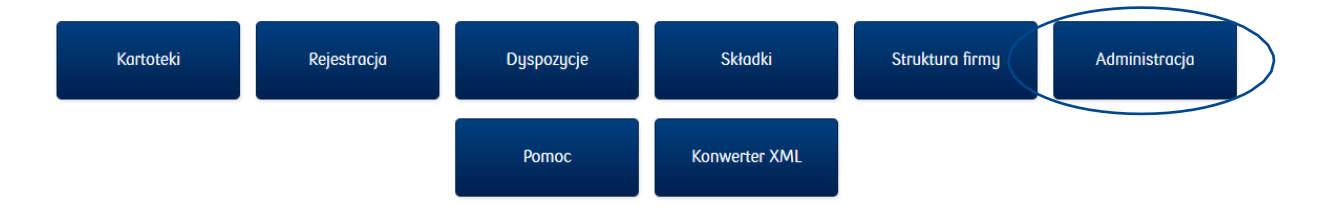

Administrator nadaje uprawnienia nowym użytkownikom określając zakres ich uprawnień oraz wskazując, czy uprawniają one do obsługi wszystkich pracowników, czy też są ograniczone do obsługi pracowników w ramach określonej jednostki organizacyjnej.

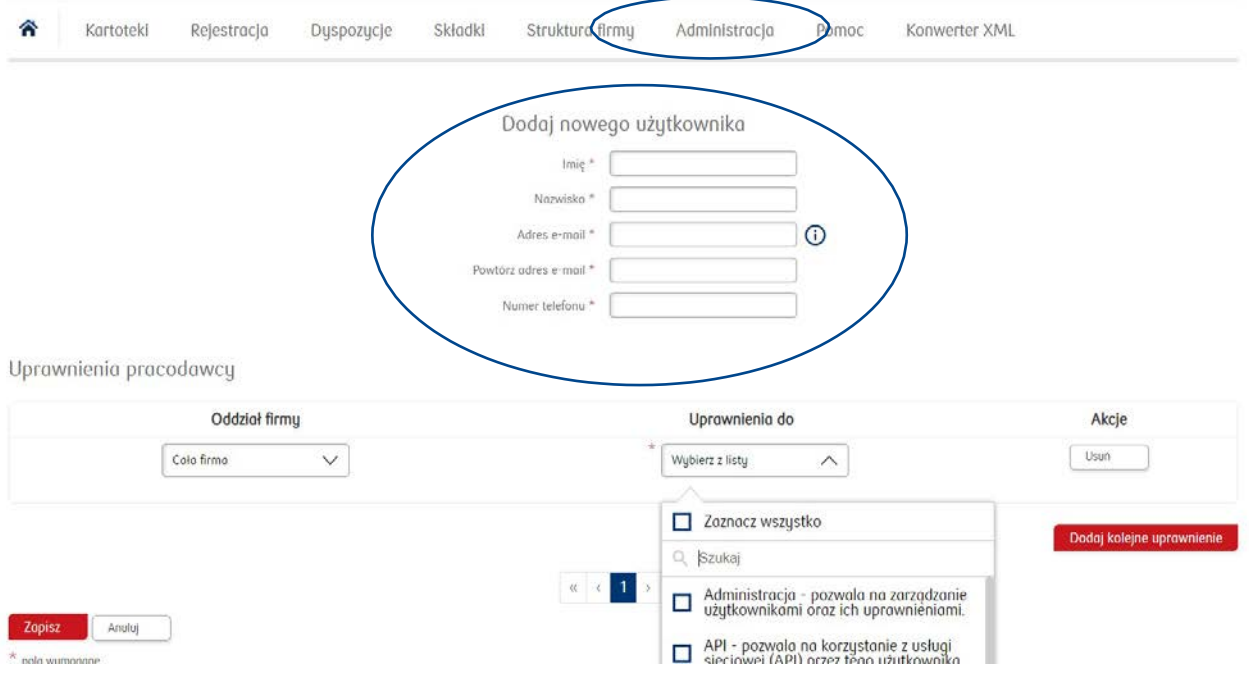

Na liście uprawnień znajduje się m.in. uprawnienie do wczytywania plików w formacie "xml", zgodnym ze specyfikacją wypracowaną przez Grupę Roboczą PPK. Aby móc skorzystać z tej funkcjonalności trzeba zaznaczyć na liście uprawnień - "XML Grupy PPK".

# <span id="page-4-0"></span>Projektowanie struktury organizacyjnej w Aplikacji

Pracodawcy, u których Dział Kadr, obsługuje wszystkich pracowników, nie mają potrzeby projektować w Aplikacji iPPK struktury organizacyjnej. Ta funkcjonalność została pomyślana o Pracodawcach, którzy mają sieć oddziałów/ sklepów, które to jednostki prowadzą działania kadrowe i Pracodawca chciałby, aby zajmowały się też obsługą PPK w pełnym zakresie lub w określonej części (np. zgłaszanie pracowników do PPK, przyjmowanie od nich dyspozycji).

W takim przypadku Pracodawca opisuje w Aplikacji iPPK strukturę organizacyjną przez określenie nazw jednostek (oddziały) i nadanie im numerów identyfikacyjnych.

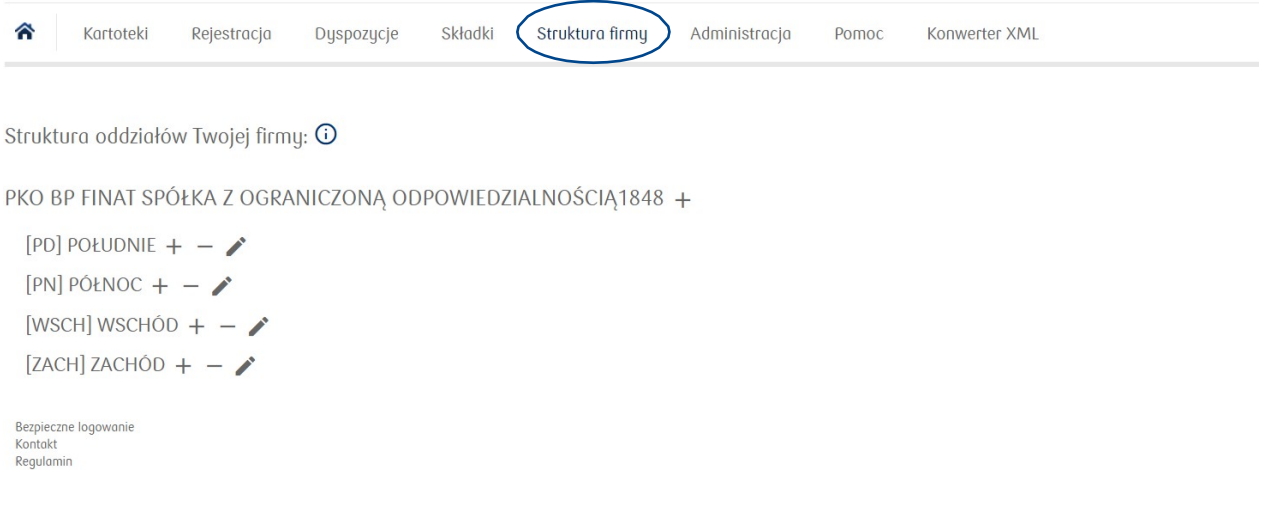

Po opisaniu struktury organizacyjnej firmy, Administrator, nadając uprawnienia użytkownikom Aplikacji iPPK, może określić, zakres nadawanych uprawnień jest tak, że jest on ograniczony tylko do określonej jednostki organizacyjnej (oddziału), bez dostępu do informacji o pracownikach z pozostałych jednostek.

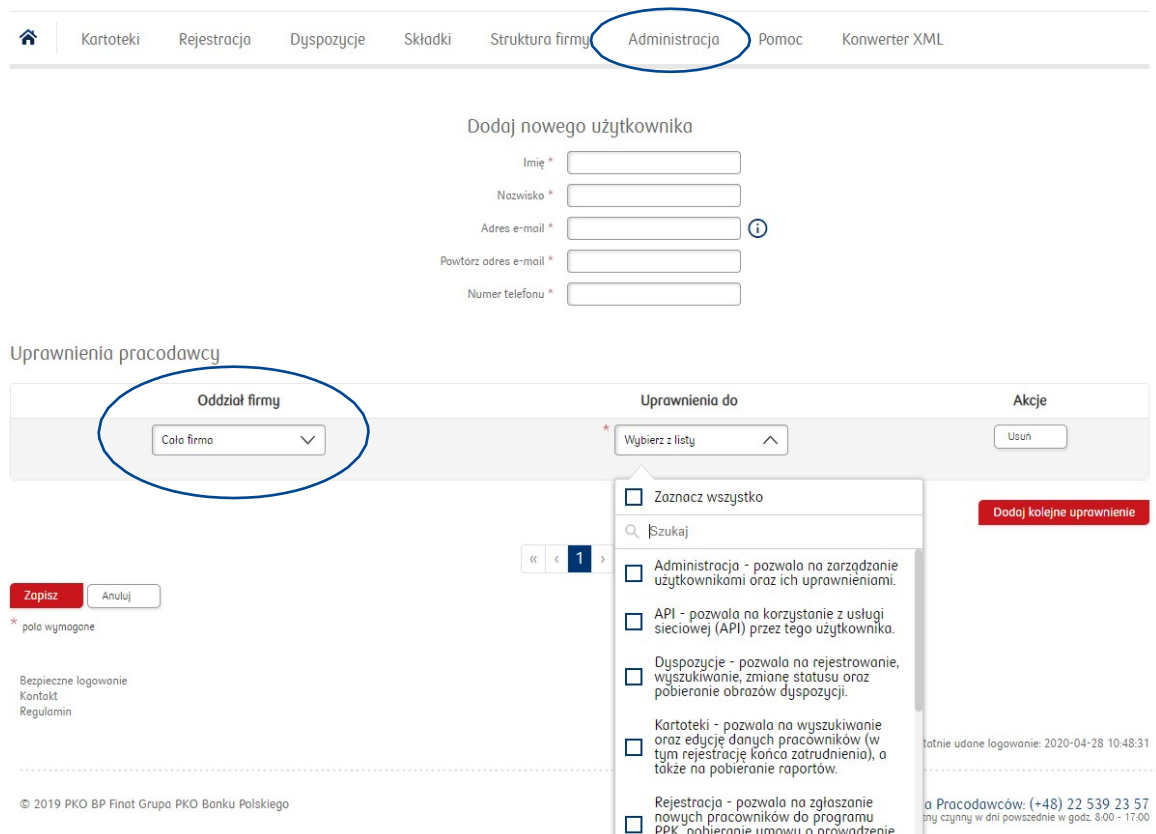

# <span id="page-5-0"></span>Przygotowanie listy pracowników do rejestracji w PPK

Pracodawca przygotowując się do rejestracji pierwszych pracowników do PPK powinien zacząć od przygotowania szerokiej listy zatrudnionych osób zatrudnionych w firmie:

- dla których są odprowadzane składki na ubezpieczenia obowiązkowe emerytalne i rentowe, z tytułów wskazanych w Ustawie o PPK
- którzy są w wieku 18 54 lat;
- oraz oddzielnie tych, którzy są w wieku 55 69 lat

uwzględniającej ich staż pracy (3 pełne miesiące pracy w okresie ostatnich 12 miesięcy)

Przy spełnieniu powyższych przesłanek, osoby w wieku 18 – 54 lat, powinny być zapisane do PPK w sposób automatyczny, o ile nie złożą u Pracodawcy oświadczenia o rezygnacji z dokonywania wpłat do PPK na wzorze określonym w Rozporządzeniu Ministra Finansów z dnia 12.06.2019 r. (wzór oświadczenia – załącznik nr 1).

Natomiast osoby, które ukończyły 55. rok życia, a nie ukończyły 70. roku życia mogą przystąpić do PPK na zasadach dobrowolnych, o ile złożą u Pracodawcy wniosek o zawarcie umowy o prowadzenie PPK (wzór wniosku – załącznik nr 2).

Na liście pracowników zgłaszanych do PPK powinny znaleźć się wyłącznie osoby, które mają stać się uczestnikami PPK.

Umowę o prowadzenie PPK należy zawrzeć także w imieniu:

- Osób zatrudnionych, przebywających na urlopach wychowawczych oraz pobierających zasiłek macierzyński (jednakże nie są obliczane i odprowadzane wpłaty doPPK);
- Osób zatrudnionych, przebywających na zwolnieniach lekarskich, uzyskujących wynagrodzenie chorobowe lub zasiłek chorobowy (jednakże nie są obliczane i odprowadzane wpłaty do PPK);
- Osób zatrudnionych, otrzymujących świadczenie rehabilitacyjne (jednakże nie są obliczane i odprowadzane wpłaty do PPK);
- Osób zatrudnionych, które "wyczerpały" okres pobierania zasiłku chorobowego i oczekują na wydanie decyzji o przyznaniu świadczenia rehabilitacyjnego - jeśli taka osoba z tytułu zatrudnienia w danym podmiocie podlega obowiązkowo ubezpieczeniom emerytalnemu i rentowym (natomiast jeśli taka osoba nie otrzymuje wynagrodzenia – nie są obliczane i odprowadzane wpłaty do PPK);
- Osób zatrudnionych, które "wyczerpały" okres pobierania świadczenia rehabilitacyjnego i oczekują na wydanie decyzji o przyznaniu renty - jeśli dana osoba z tytułu zatrudnienia w danym podmiocie podlega obowiązkowo ubezpieczeniom emerytalnemu i rentowym (natomiast jeśli taka osoba nie otrzymuje wynagrodzenia – nie są obliczane i odprowadzane wpłaty do PPK).

Na liście pracowników zgłaszanych do PPK powinny znaleźć się wyłącznie osoby, które mają stać się uczestnikami PPK.

# <span id="page-6-0"></span>Komunikacja o PPK do pracowników przygotowywana przez Pracodawcę

W komunikacji o PPK, którą Pracodawca będzie kierował do pracowników, powinna być informacja

o zasadach przystępowania do PPK:

- dla osób w wieku od 18 do 54 lat;
- oddzielna dla osób w wieku, które ukończyły 55 lat, a nie ukończyły 70 roku życia (komunikacja do tej grupy wiekowej jest wymogiem ustawowym, zgodnie z którym Pracodawca jest zobowiązany poinformować pracowników z tej grupy wiekowej o możliwości złożenia przez nich wniosku zawarcie w ich imieniu i na ich rzecz umowy o prowadzenie PPK)

oraz informacja o możliwości rezygnacji z uczestnictwa w programie, a także załączyć stosowne wzory oświadczeń (załącznik nr 1 i 2).

W komunikacji do pracowników można również od razu przekazać informację o możliwości:

- odprowadzania przez wszystkich pracowników wpłat dodatkowych do PPK (każdy pracownik, który będzie chciał skorzystać z tej opcji – powinien złożyć u Pracodawcy podpisaną deklarację dokonywanie wpłat dodatkowych – wzór wniosku załącznik nr 3);
- obniżenia wysokości wpłaty podstawowej pracowników, których łączne wynagrodzenie osiągane z różnych źródeł w danym miesiącu nie przekracza kwoty odpowiadającej 120% aktualnego minimalnego wynagrodzenia. Powyższe osoby mogą odprowadzać składkę podstawową w niższej wysokości, o ile złożą odpowiednią deklarację w tym zakresie, która zostanie uwzględniona przez Pracodawcę (wzór deklaracji – załącznik nr 4).

Wzory wszystkich oświadczeń powinny być udostępnione przez Pracodawce wszystkim pracownikom. Można je załączyć w komunikacji do pracowników lub poinformować, gdzie są udostępnione (np. w Dziale Kadr, w intranecie, w określonym folderze na dysku wspólnym).

Zebrane od pracowników podpisane oświadczenia są archiwizowane u Pracodawcy.

Kolejne oświadczenia pracowników, którzy zostaną zgłoszeni przez Pracodawcę do PPK będzie można obsługiwać za pośrednictwem Aplikacji iPPK.

# <span id="page-7-0"></span>Rejestracja pracowników w Aplikacji iPPK

### **Format iPPK (.xls, .xlsx, .csv, .txt )**

Aby zgłosić pracowników do PPK wystarczy zaczytać do Aplikacji iPPK plik z listą pracowników, dla których mają zostać otwarte rejestry PPK. Plik z danymi ww. pracowników należy przygotować zgodnie ze specyfikacją opisanąw załączniku nr 5 lub zarejestrować każdego pracownika oddzielnie, korzystając z odpowiedniej formatki w aplikacji.

Pamiętajmy rejestrujemy do PPK wyłącznie pracowników, którzy spełniają warunki przystąpienia do PPK zgodnie z Ustawą. Rejestracja pracowników do PPK wiąże się z zawarcie przez Pracodawcę w imieniu i na rzecz pracowników umowy o prowadzenie PPK.

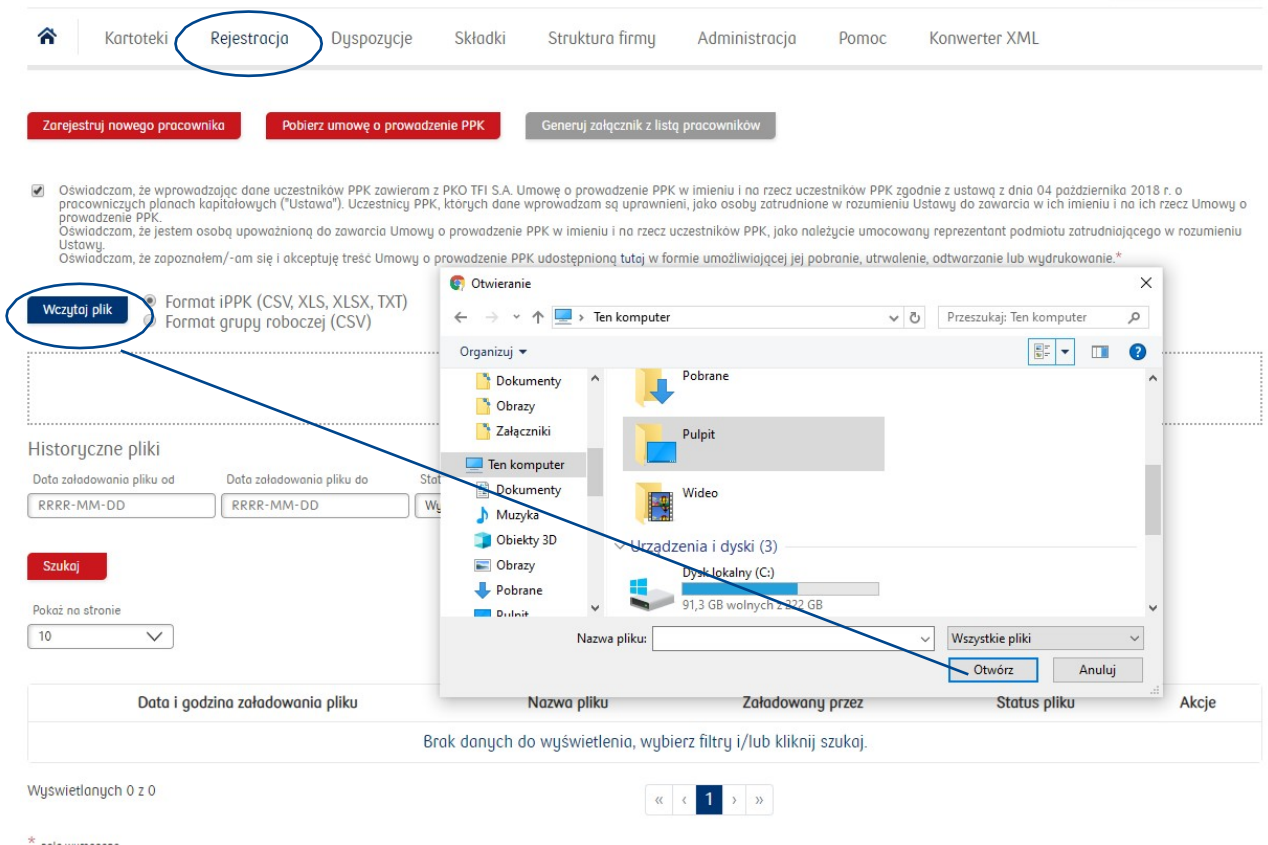

polo wymogone

Struktura pliku określona przez PKO TFI nie może zostać zmieniona przez Pracodawcę. W przypadku zmiany, plik z danymi pracowników nie zaczyta się do systemu. Dlatego struktura pliku musi pozostać niezmieniona, choć nie wszystkie pola w nim są polami obligatoryjnymi, koniecznymi do uzupełnienia.

Nowo rejestrowani pracownicy mogą być zgłaszani do PPK podobnie, w formie zaczytania pliku z listą pracowników lub indywidualnie poprzez odpowiednią formatkę.

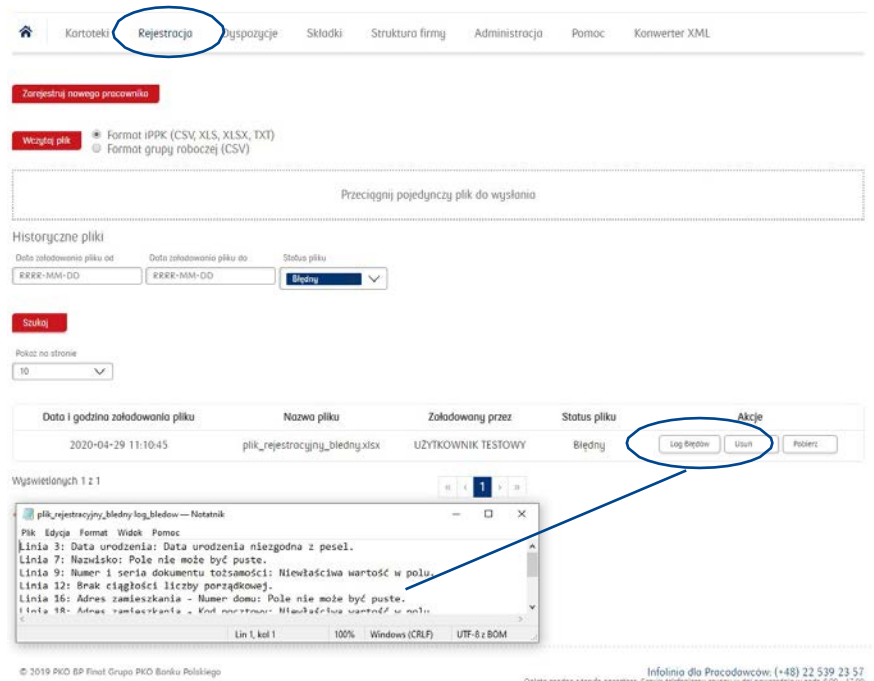

W pliku rejestrującym nowych pracowników – mogą znajdować się dane tylko nowo zgłaszanych osób lub wszystkich pracowników, dla których powinny być otwarte rejestry PPK (tych już zgłoszonych i tych do zgłoszenia). W tym drugim przypadku system Aplikacji iPPK zaczyta dane tylko nowo rejestrowanych pracowników, a dane pozostałych pracowników, dla których mamy już otwarte rachunki PPK, system zignoruje.

### Prosimy mieć na uwadze, że pliki CSV generowane w formacie Grupy Roboczej mają inny układ kolumn niż w pliku w formacier iPPK. Wgrywając plik CSV Grupy Roboczej należy wybrać "Format grupy roboczej (CSV)".

W przypadku wgrania błędnego pliku z listą pracowników zgłaszanych do PPK (tj. niezgodnego ze specyfikacją PKO TFI) przy statusie pliku pojawi się informacja "plik błędny". Natomiast w polu obok uaktywni się folder "Log błędów", z którego będzie można pobrać raport błędów z informacjami, które rekordy wymagają poprawy, aby wgrać ponownie pliki

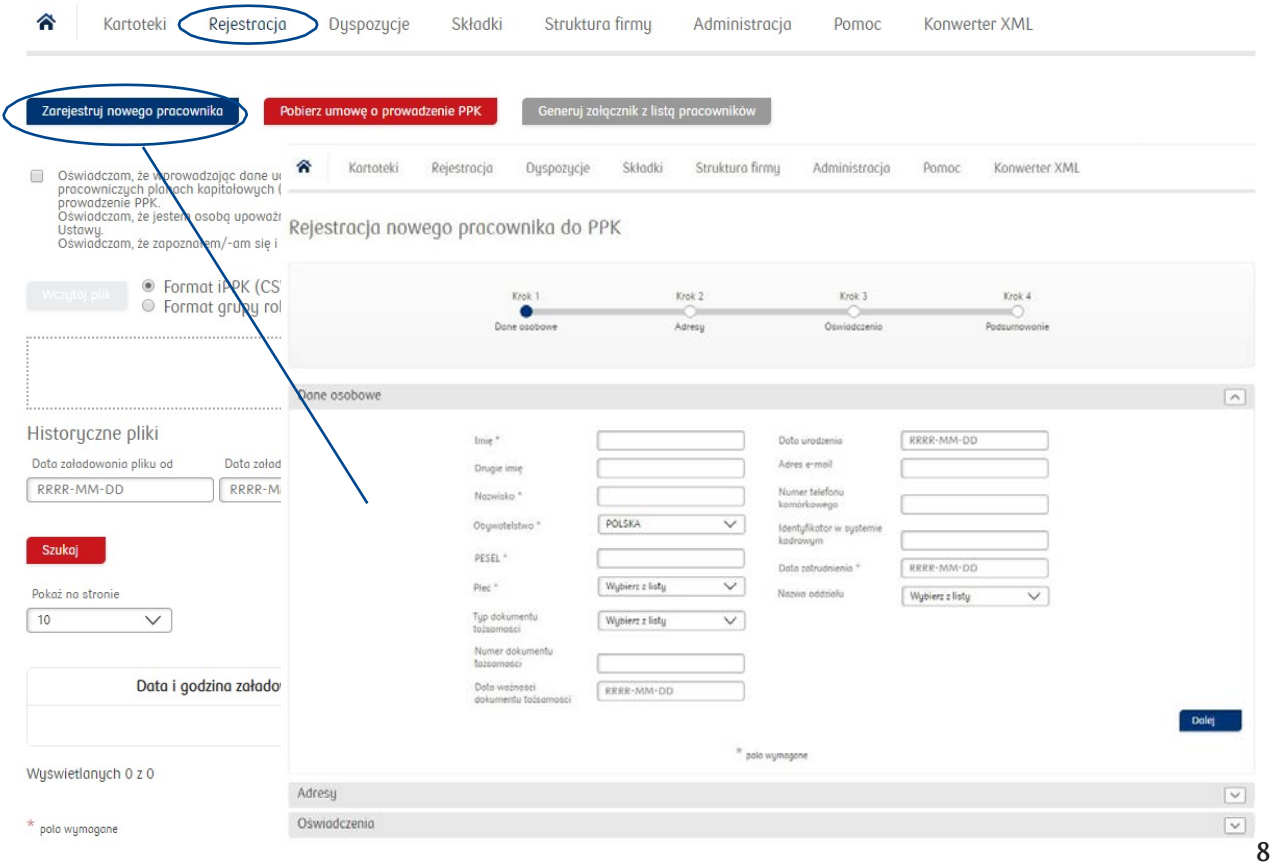

### Format XML

W ramach Aplikacji iPPK można również zarejestrować pracowników w standardzie wypracowanym przez Grupę Roboczą PPK w formacie pliku "XML". Rejestracja pracowników w pliku przygotowanym w formacie "xml", wymaga przed jego wczytaniem, przekonwertowania na plik w formacie iPPK.

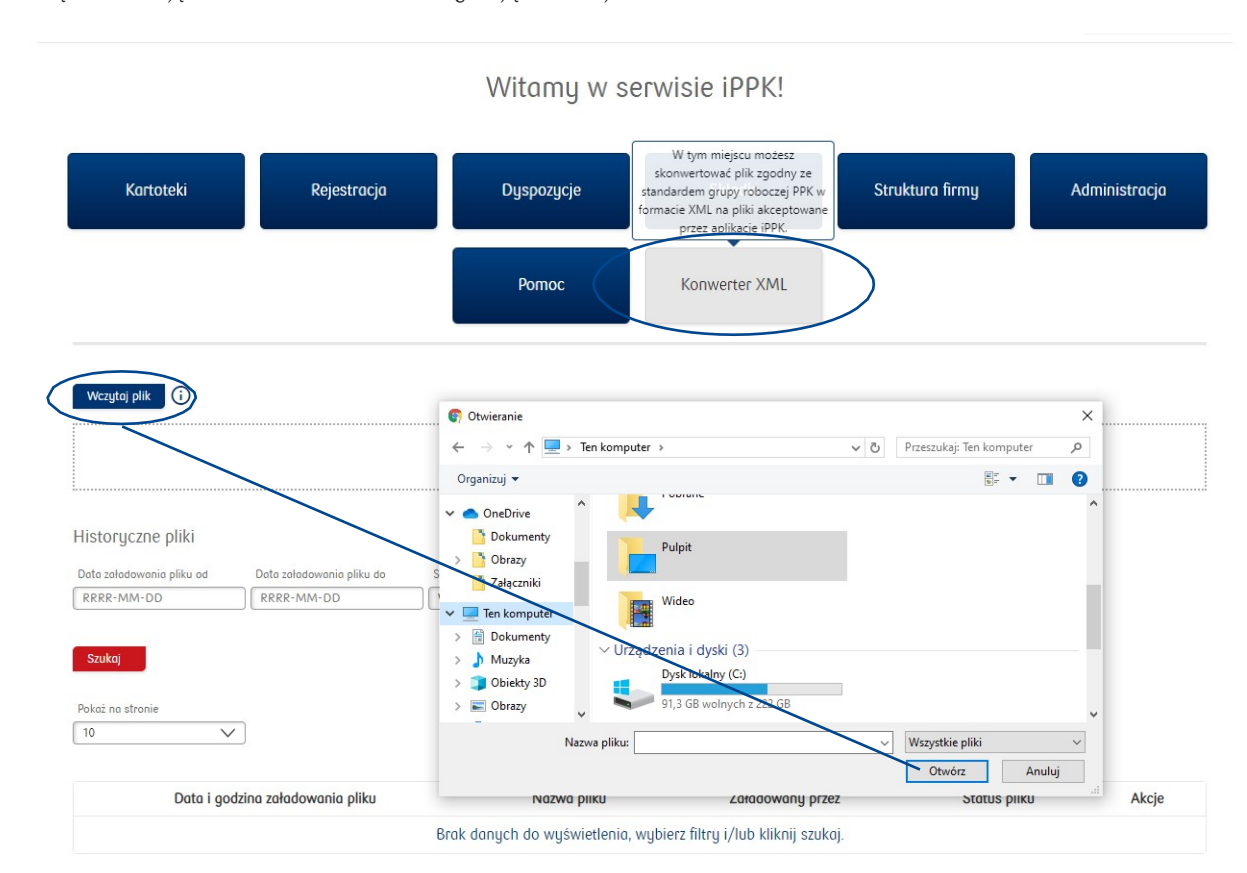

Taką konwersję można zrealizować korzystają z funkcji "Konwerter XML".

W ramach jednego pliku "xml" Pracodawca może zamieścić informacje dotyczące nawet kilku raportów dotyczących PPK (np. raport pracowników do zarejestrowania do PPK, raport składek do PPK, czy raport dyspozycji PPK).

Konwerter za każdym razem rozbije je na oddzielne pliki, każdy dotyczący innego zakresu danych.

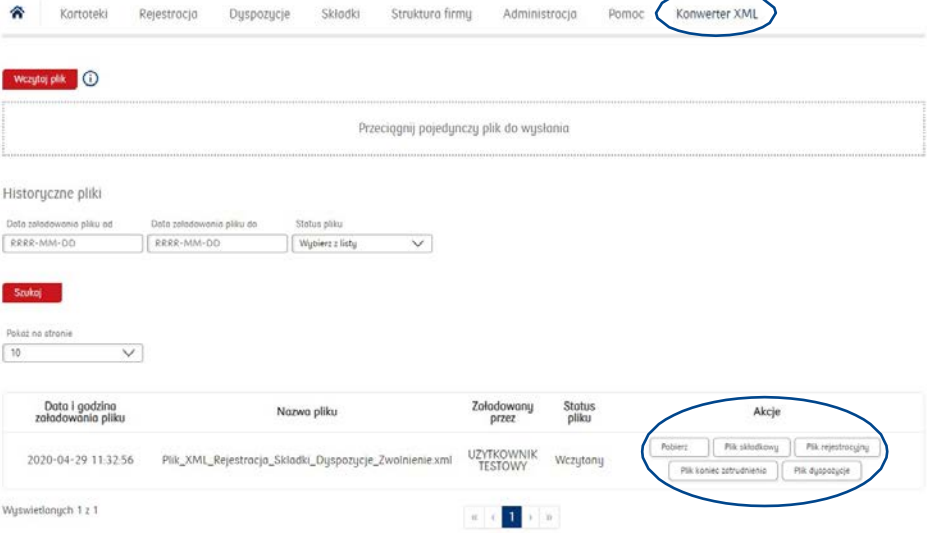

Po wczytaniu pliku "xml" i kliknięciu "Szukaj", pojawią się obok pliki zapisane po konwersji, w formacie "csv". Jeżeli w pliku "xml" były co najmniej dwa raporty np. raport z pracownikami do zarejestrowania oraz raport składek, pojawią się dwa oddzielne pliki (w tym przypadku odpowiednio: plik rejestracyjny oraz plik składkowy).

Jeżeli chcemy zarejestrować pracowników do PPK, należy kliknąć "Plik rejestracyjny".

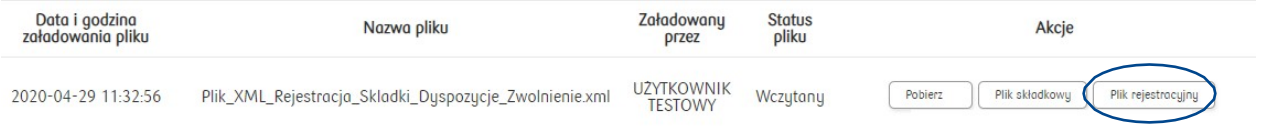

Dalej mamy dwie możliwe ścieżki postępowania:

- zapisujemy plik na swoim komputerze (zapisze się on w formacie "csv") i bez otwierania go, wczytujemy go następnie do Aplikacji iPPK w folderze "Rejestracja" wybierając "Format iPPK".

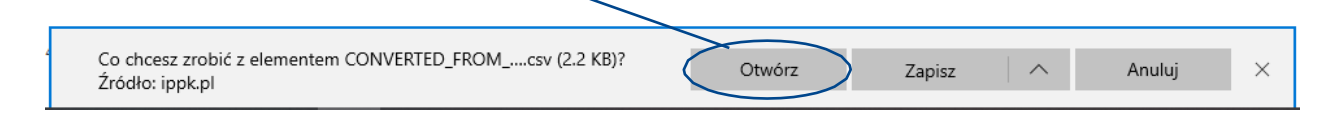

- otwieramy go, możemy zweryfikować i poprawić dane, a następnie zapisujemy na swoim komputerze, tylko w tym przypadku w formacie pliku Excel (xlsx lub xls). A po zapisaniu w formacie pliku Excel, wczytujemy go do Aplikacji iPPK w folderze "Rejestracja" wybierając "Format iPPK".

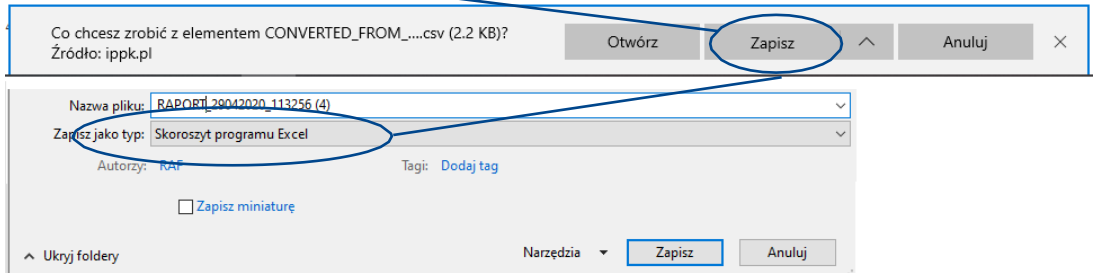

Plik z listą pracowników do zarejestrowania do PPK, który był konwertowany, niezależnie od ostatecznego formatu: "csv", "xlsx" lub "xls" wczytujemy w następnej kolejności do Aplikacji iPPK w folderze "Rejestracja", zaznaczając przy tym pole "Format iPPK":

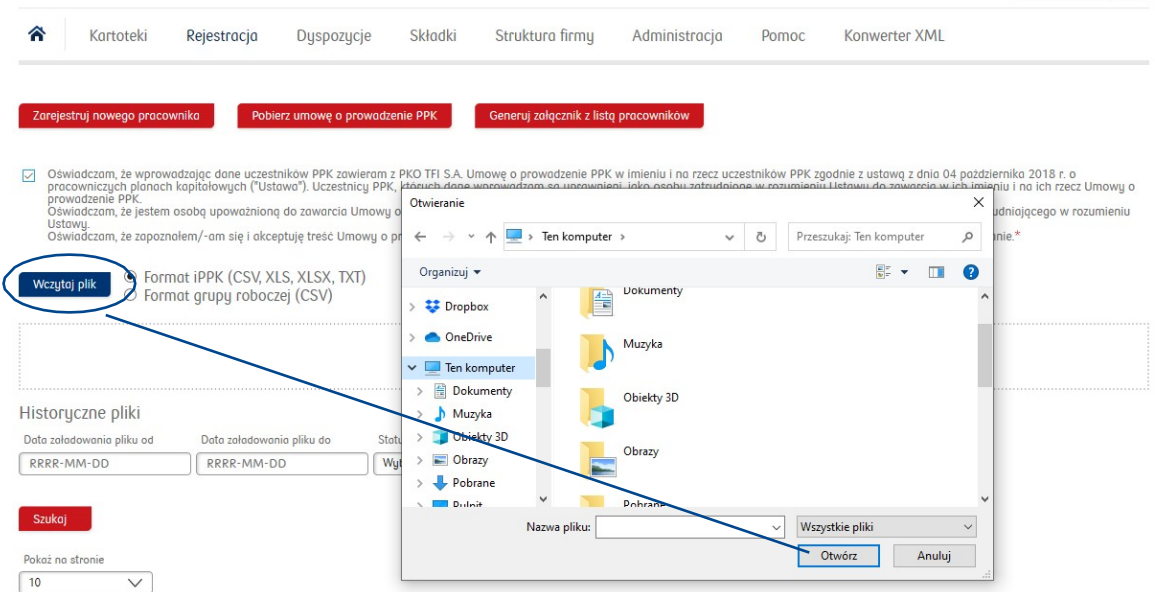

# <span id="page-11-0"></span>Data zatrudnienia w pliku rejestracyjnym

W pliku rejestracyjnym pole "data zatrudnienia" (pracownika) jest polem obowiązkowym. Przekazywanie tej informacji daje możliwość Pracodawcy rozliczania wpłat dodatkowych pracodawcy i różnicowania ich ze względu na długość okresu zatrudnienia pracowników. Jeżeli Pracodawca podejmuje decyzje, że nie będzie odprowadzał wpłat dodatkowych finansowanych przez pracodawcę, może przyjąć w Aplikacji iPPK datę techniczną dla wszystkich rejestrowanych pracowników. Zrobić to można w module Administracja, w polu "Konfiguracja", wybierając opcję "Nie wymagaj daty zatrudnienia".

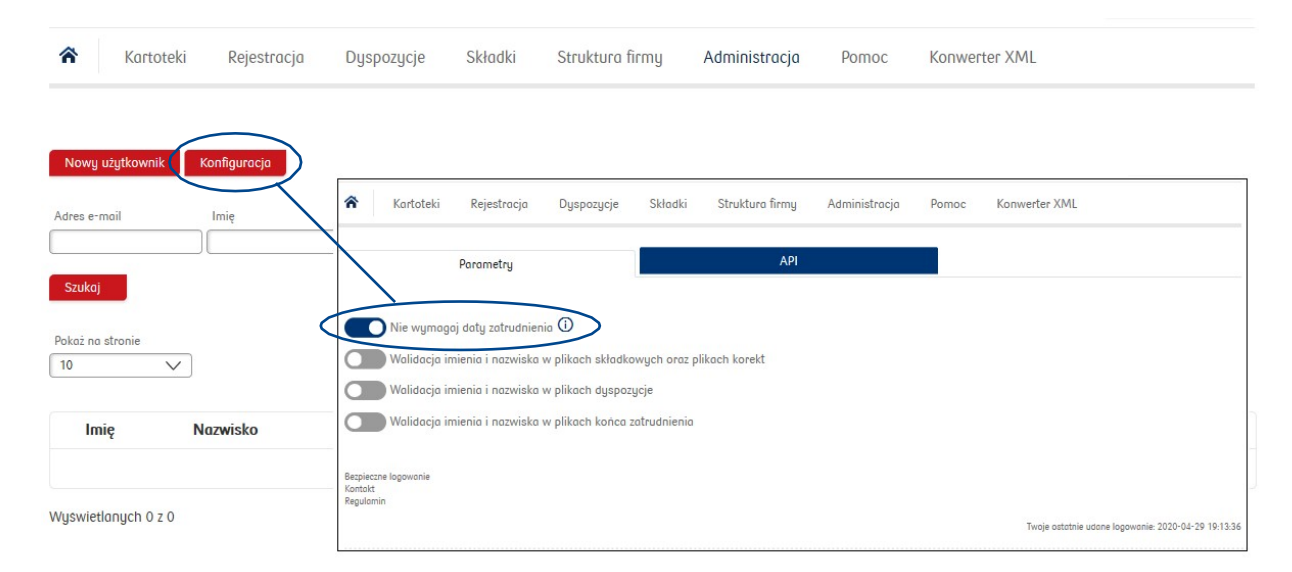

# <span id="page-11-1"></span>Wygenerowanie Umowy o prowadzenie PPK

Po wczytaniu do Aplikacji iPPK pliku z listą pracowników do zarejestrowania w PPK, Pracodawca może wygenerować i wydrukować Umowę o prowadzenie PPK, którą Pracodawca zgodnie z Ustawą, zawiera z Instytucją Finansową w imieniu i na rzecz pracowników. Załącznikiem do Umowy będzie lista pracowników zgłoszonych do PPK. Umowa nie wymaga podpisu stron i obowiązuje od momentu zaczytania prawidłowego pliku z listą pracowników zgłaszanych do PPK do Aplikacji iPPK.

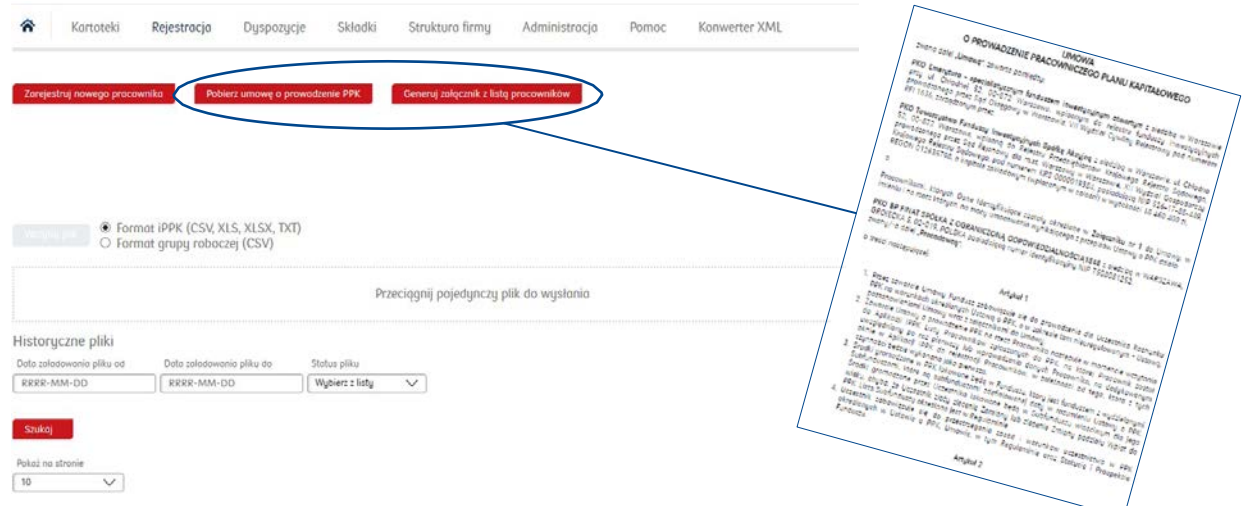

Podczas rejestrowania nowych pracowników do PPK – załącznik do Umowy aktualizuje się automatycznie. W każdym momencie Pracodawca będzie mógł wygenerować i wydrukować aktualną listę pracowników zarejestrowanych w PPK w formie załącznika do Umowy. Można generować w Aplikacji iPPK listę pracowników definiując jednocześnie datę, na którą chcemy, aby lista była aktualna.

# <span id="page-12-0"></span>Terminy rejestracji pierwszych pracowników do PPK

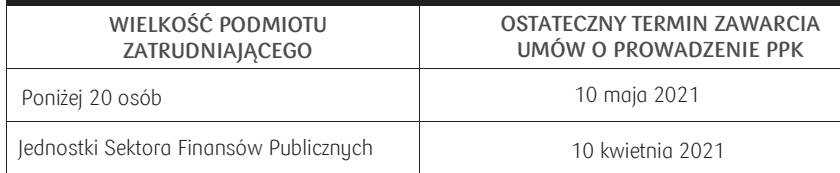

# <span id="page-12-1"></span>Termin rejestracji nowych pracowników do PPK

Pracodawca powinien rejestrować pracowników w momencie, w którym minęły 3 miesiące od zatrudnienia pracownika, maksymalnie do 10 dnia miesiąca następującego po miesiącu, w którym upłynął termin tych 3 miesięcy (w przypadku pracowników, którzy byli zatrudnieni u pracodawcy na dzień obowiązywania Ustawy u danego Pracodawcy, nie liczymy 3-miesięcznego stażu) W przypadku pracowników w wieku 55 – 69 lat – wyłącznie na ich wniosek.

Do stażu pracy pracownika rejestrowanego do PPK wlicza się łączny okres przepracowany przez niego u Pracodawcy w okresie 12 miesięcy poprzedzających jego zgłoszenie do PPK. Nie zawsze będą to pełne miesiące kalendarzowe (przykład: dla pracownika, który rozpoczął pracę 15 kwietnia, pełny miesiąc będzie się liczył do 15 maja). Obowiązek Pracodawcy w zakresie rejestracji do PPK dotyczy również pracowników zatrudnionych na część etatu jak również pracowników, którzy odeszli wcześniej na emeryturę, ale potem wrócili do pracy.

Pracodawca rejestruje i odprowadza wpłaty na PPK także w przypadku pracowników oddelegowanych do pracy zagranicą, jeżeli ich wynagrodzenie jest rozliczane w Polsce, bez względu na to, w jakiej walucie jest to realizowane.

Natomiast pracowników na umowę zlecenie, za których nie są odprowadzane składki na ubezpieczenia emerytalne lub rentowe (np. studenci do 26 lat) Pracodawca nie ma obowiązku zgłaszać do PPK. Ten obowiązek pojawi się w momencie zmiany statusu pracownika, gdy Pracodawca zacznie odprowadzać za niego składki na ubezpieczenie emerytalne i rentowe. W takim przypadku Pracodawca powinien zarejestrować pracownika do PPK w terminie do 10 dnia miesiąca następującego po miesiącu, w którym upłynęły 3 pełne miesiące zatrudnienia po zmianie statusu ze studenta na pracownika.

# Korespondencja wysyłana przez PKO TFI do pracowników zapisanych do PPK

Do wszystkich uczestników PPK po otwarciu rachunków zostanie przekazana korespondencja potwierdzająca przystąpienie do PPK. W powyższej korespondencji będzie podany indywidualny numer uczestnika oraz informacje o możliwościach dostępu do rachunku PPK i składania określonych dyspozycji, za pośrednictwem internetowego serwisu transakcyjnego i-fundusze.pl oraz w oddziałach PKO Banku Polskiego.

# Rezygnacja z PPK

Każdy pracownik, zgodnie z Ustawą, ma prawo do rezygnacji z dokonywania wpłat do PPK w każdym czasie, składając u Pracodawcy odpowiednie oświadczenie (wzór oświadczenia – załącznik nr 1).

Jeżeli powyższa rezygnacja została złożona zanim Pracodawca rozpoczął proces rejestracji pracowników do PPK, takiej osoby nie umieszczamy na liście pracowników zgłaszanych do PPK. Natomiast, gdy pracownik złoży ww. rezygnację już po zarejestrowaniu do PPK (tj. w trakcie umowyo prowadzenie PPK), taką dyspozycję zgłaszamy do PKO TFI za pośrednictwem Aplikacji iPPK. Opis tego procesu znajduje się w rozdziale "Dyspozycje pracowników przyjmowane przez Pracodawcę".

Zgodnie z Ustawą, dla wszystkich pracowników, którzy złożyli oświadczenie rezygnacji z dokonywania wpłat do PPK (dotyczy to zarówno osób, które nie zostały z tego powodu zgłoszone do PPK, jak również osób, które zostały zapisane do PPK, ale w trakcie umowy zgłosiły rezygnacje), Pracodawca w okresach określonych przez ustawodawcę (tj. co cztery lata), będzie miał obowiązek poinformować pracowników, którzy zrezygnowali z PPK, a którzy spełniają warunki rejestracji do PPK, o konieczności odprowadzania za nich wpłat na PPK. Najbliższy okres zapisywania do PPK tej grupy pracowników nastąpi w 2023 r. (później takie okienka będą następowały co 4 lata).

W każdym roku z okienkiem (najbliższe w 2023 r.) do zapisywania pracowników do PPK, którzy wcześniej zrezygnowali z dokonywania wpłat do PPK, Pracodawca będzie miał obowiązek poinformować ich do ostatniego dnia lutego o obowiązku odprowadzania za nich wpłat do PPK, a pracownicy będą mieli prawo do ponownego złożenia oświadczenia o rezygnacji z PPK do dnia 31 marca. W przypadku pracowników, którzy nie złożyli oświadczenia o rezygnacji, Pracodawca, od dnia 1 kwietnia danego roku, wchodzi w obowiązek odprowadzania za nich wpłat do PPK.

Trzeba pamiętać, że Uczestnik PPK może w dowolnym momencie zrezygnować z dokonywania wpłat do PPK na podstawie deklaracji złożonej podmiotowi zatrudniającemu w formie pisemnej. Art. 23 ust. 4 Ustawy o PPK wskazuje, że nie dokonuje się w danym miesiącu wpłat za uczestnika PPK, który złożyłdeklarację rezygnacji z dokonywania wpłat w tym miesiącu, a wpłaty pobrane w tym miesiącu podlegają zwrotowi. Użyte w przepisie sformułowanie "nie dokonuje wpłat" oznacza czynność przyszłą tj. podmiot zatrudniający nie powinien dokonywać, czyli przekazywać wpłat do instytucji finansowej począwszyod momentu złożenia przez uczestnika deklaracji rezygnacji z dokonywania wpłat. Zwrot powinien dotyczyć tylko wpłat do PPK naliczonych i pobranych, ale niedokonanych (nieprzekazanych do instytucji finansowej) przed złożeniem deklaracji rezygnacji z dokonywania wpłat do PPK.

# Rodzaje Wpłat na PPK

Obowiązek odprowadzania wpłat do PPK zaczyna obowiązywać od następnego miesiąca po zawarciu umowy o prowadzenie PPK (tj. zarejestrowaniu pracownika do PPK). W ramach PPK są odprowadzane następujące wpłaty na PPK:

- Wpłata podstawowa Pracodawcy w wysokości 1,5% wynagrodzenia(obligatoryjna)
- Wpłata dodatkowa Pracodawcy w wysokości do 2,5% wynagrodzenia(dobrowolna)
- Wpłata podstawowa Pracownika w wysokości 2,0% wynagrodzenia(obligatoryjna)
- Wpłata dodatkowa Pracownika w wysokości do 2,0% wynagrodzenia (dobrowolna).

Wynagrodzenie definiowane jest jako podstawa wymiaru składek na ubezpieczenie emerytalne i rentowe uczestnika, o której mowa w ustawie z dnia 13 października 1998 r. o systemie ubezpieczeń społecznych, bez stosowania ograniczenia, o którym mowa w art. 19 ust. 1 tej ustawy, oraz z wyłączeniem podstawy wymiaru składek na ubezpieczenia emerytalne i rentowe osób przebywających na urlopie wychowawczym oraz pobierających zasiłek macierzyński lub zasiłek w wysokości zasiłku macierzyńskiego.

Wpłaty dodatkowe finansowane przez Pracodawcę, mogą być różnicowane ze względu na długość zatrudnienia lub na podstawie regulaminu wynagrodzeń lub układu zbiorowego pracy obowiązującego u Pracodawcy. Pracownik nie może zrezygnować z wpłaty dodatkowej finansowanej przez Pracodawcę.

Zmiana wysokości wpłaty dodatkowej pracodawcy wymaga aneksowania umowy o zarządzanie PPK.

Wszystkie wpłaty finansowane przez Pracodawcę są zwolnione z odprowadzania składek na ubezpieczenia społeczne i mogą zostać zaliczone do kosztów uzyskania przychodu przez Pracodawcę.

Wpłaty finansowane przez pracowników są naliczane od podstawy wymiaru składek na ubezpieczenia emerytalne i rentowe, ale potrącane z wynagrodzenia netto pracownika.

Wpłata podstawowa finansowana przez pracownika może wynosić mniej niż 2% wynagrodzenia, ale nie mniej niż 0,5% wynagrodzenia, jeżeli wynagrodzenie uczestnika PPK osiągane z różnych źródeł w danym miesiącu nie przekracza kwoty odpowiadającej 1,2-krotności minimalnego wynagrodzenia. Złożona przez pracownika dyspozycja w zakresie obniżenia wpłaty podstawowej obowiązuje od miesiąca następującego po miesiącu, w którym pracownik złożył uwzględnioną przez pracodawcę dyspozycję. W przypadku złożenia deklaracji obniżenia wpłaty podstawowej w miesiącu, w którym wynagrodzenie tego uczestnika osiągane w tym podmiocie nie przekroczyło kwoty limitu tj. 120% minimalnego wynagrodzenia, podmiot nalicza wpłatę podstawową w nowej wysokości począwszy od wynagrodzenia wypłaconego w kolejnym miesiącu, jeśli oczywiście to wynagrodzenie nie przekroczy kwoty ww. limitu. Jeśli przekroczyło ten limit podmiot zatrudniający nalicza wpłatę w wysokości 2%. Jeśli uczestnik następnie np. w czerwcu złoży zmianę deklaracji wpłaty podstawowej do np. 2% to taka wysokość obowiązuje od miesiąca następującego po miesiącu złożenia tej deklaracji, czyli od wynagrodzenia wypłaconego w lipcu.

Pracownik, któremu przysługuje obniżenie wpłaty podstawowej, może z tego prawa nie skorzystać, a jeżeli skorzysta, w każdym czasie może tą decyzję odwołać.

Koszty zarządzania PPK nie obciążają Pracodawcy. Są one pobierane z aktywów subfunduszy lub pokrywane przez Towarzystwo w wysokości i na zasadach określonych w umowie o zarządzanie PPK oraz w Statucie.

# <span id="page-14-0"></span>Przygotowanie systemu kadrowo-płacowego do obsługi PPK

W pierwszej kolejności Pracodawca powinien zadbać o przygotowanie systemu kadrowo-płacowego pod kątem:

- naliczania wpłat do PPK (podstawowych i dodatkowych) oraz generowania odpowiednich raportów z systemu w tym, m.in.:
- listy pracowników zgłaszanych do PPK
- raportów składek (rozliczanie wpłat na PPK)

Większość systemów kadrowo-płacowych funkcjonujących na polskim rynku ma możliwość dodania i zdefiniowania nowych składników wynagradzania. Dostosowanie funkcjonalności systemu kadrowo-płacowego do rozliczania wpłat do PPK może wymagać od Pracodawcy konieczności kontaktu z producentem lub serwisantem systemu.

Każda instytucja finansowa, która będzie zarządzała PPK, niezależnie od wyboru, będzie musiała otrzymywać określone raporty, w formacie, które pozwolą jej na zaimportowanie danych do systemu PPK bez możliwości ingerowania w nie.

Najważniejsze z nich to plik z listą pracowników, których Pracodawca zgłasza do PPK oraz raport składek, który pozwoli Instytucji Finansowej rozksięgować wpłatę na PPK na odpowiednie rachunki uczestników PPK.

## <span id="page-15-0"></span>Naliczanie wpłat na PPK

### **Ogólna zasada**

Pracodawca oblicza wpłaty do PPK w systemie kadrowo-płacowym w terminie wypłaty wynagrodzenia (od każdego rodzaju wynagrodzenia, które stanowi podstawę wymiaru składek na ubezpieczenia emerytalne i rentowe w danym miesiącu), natomiast dokonuje ich (przekazuje) do instytucji finansowej, zarządzającej PPK, do 15. dnia miesiąca następującego po miesiącu, za który zostały obliczone i pobrane.

W przypadku Pracodawców, którzy wypłacają wynagrodzenia z końcem miesiąca, wpłaty do PPK zostaną dokonane do instytucji finansowej najpóźniej do 15. dnia następnego miesiąca (przykład: wynagrodzenie za kwiecień jest wypłacane przez Pracodawcę 30 kwietnia – w tej sytuacji wpłaty do PPK powinny być przekazane do instytucji finansowej najpóźniej do 15 maja).

W przypadku Pracodawców, którzy wypłacają wynagrodzenia do 10. dnia miesiąca następującego po miesiącu, za który wynagrodzenie przysługuje, wpłaty do PPK powinny zostać dokonane do instytucji finansowej najpóźniej do 15. dnia miesiąca następującego po miesiącu, w którym wypłacono wynagrodzenie i naliczono wpłatę do PPK (przykład: wynagrodzenie za kwiecień jest wypłacane przez Pracodawcę do 10 maja – w tej sytuacji wpłaty do PPK powinny być przekazane do instytucji finansowej najpóźniej do 15 czerwca).

### **Pierwsze wpłaty do PPK**

Zgodnie z art. 28 ust. 1 ustawy z dnia 4 października 2018 r. o pracowniczych planach kapitałowych "Wpłat dokonuje się, począwszy od miesiąca następującego po miesiącu, w którym powstał stosunek prawny wynikający z umowy o prowadzenie PPK". Oznacza to, że w przypadku pracowników, w imieniu i na rzecz których umowę o prowadzenie PPK zawarto w kwietniu oraz którym wynagrodzenie również wypłacono w kwietniu(po zapisaniu ich do PPK), pierwsza wpłata do PPK zostanie naliczona w momencie wypłaty wynagrodzenia, natomiast najwcześniejszy termin dokonania (przekazania) tej wpłaty do instytucji finansowej to 1 maja (nie później jednak niż do 15 maja). Natomiast jeśli wynagrodzenie zostałoby wypłacone tym pracownikom na początku maja, pierwsza wpłata do PPK zostanie naliczona w dniu wypłaty wynagrodzenia i będzie mogła zostać przekazana do instytucji finansowej od razu (tego samego dnia), jednak nie później niż do 15. dnia następnego miesiąca (tj. w tym przypadku: do 15 czerwca).

# <span id="page-16-0"></span>Raport składek

Format iPPK (xls, xlsx, .csv, .txt)

Po naliczeniu wpłat, kolejnym krokiem powinno być wygenerowanie z systemu kadrowopłacowego raportu składek w formacie uzgodnionym z PKO TFI i wczytanie go do Aplikacji iPPK lub ręczne wprowadzenie składek po naciśnięciu przycisku "Wprowadź składki ręcznie".

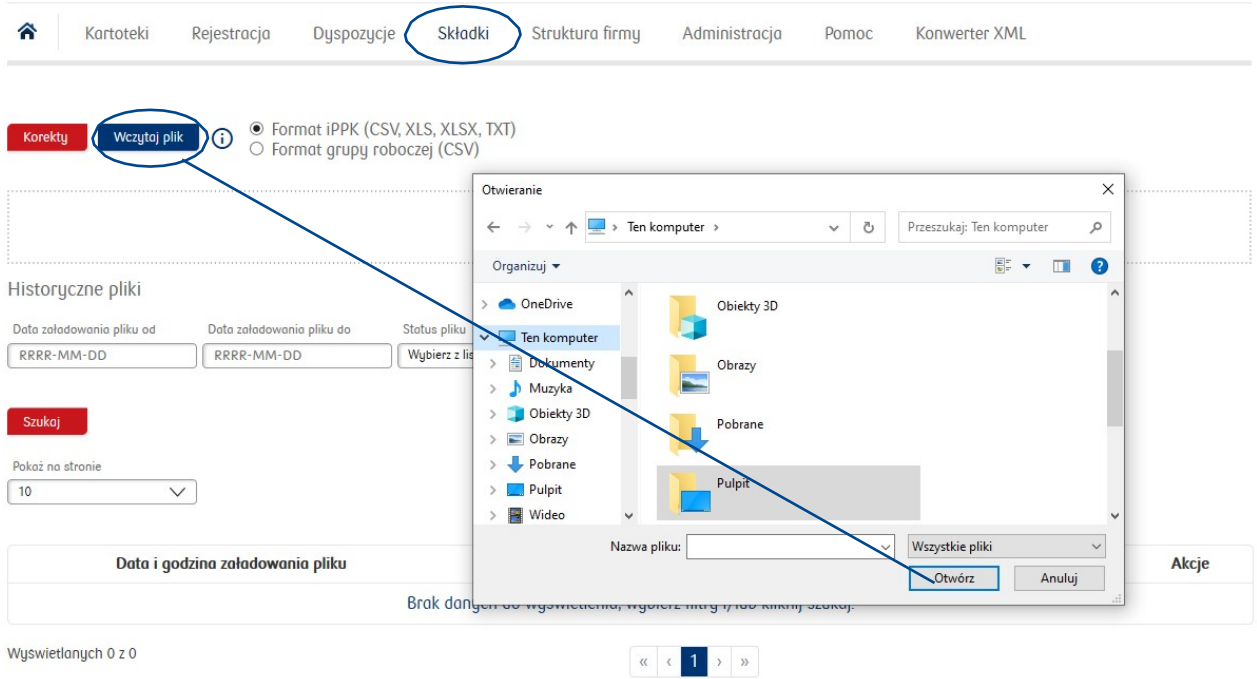

Przelew jest realizowany na rachunek bankowy wskazany przez PKO TFI w procedurze, po wczytaniu raportu składek do Aplikacji iPPK. Wpłata może być jedna, za określony miesiąc, w łącznej wysokości, uwzględniającej jednocześnie wszystkie rodzaje składek.

Specyfikacja pliku dotyczącego rozliczenia wpłat na PPK (raport składek) została opisana w załączniku nr 6 do niniejszego dokumentu. Należy pamiętać, że okres składki wpisywany do raportu musi być większy lub równy dacie zgłoszenia uczestnika do PPK (tj. zawarcia umowy o prowadzenie PPK). Należy pamiętać, iż okres za jaki odprowadzana jest wpłata nie może być wcześniejsza niż miesiąc zgłoszenia pracownika.

W przypadku niezgodności wpłaty z raportem składek, PKO TFI będzie się kontaktowało z firmą, aby wyjaśnić niezgodności.

Dla pracowników, dla których w określonym miesiącu nie naliczy się kwota podstawy wymiaru składek na ubezpieczenia emerytalne i rentowe, Pracodawca nie odprowadza wpłat do PPK (zarówno wpłat pracodawcy jak również wpłat pracowników), ale uwzględnia ich w raporcie składek, wpisując wartość "0" w kolumnie ze składkami.

W przypadku wczytania pliku z błędnymi wartościami składek, istnieje możliwość anulowania pliku od razu. Można to zrobić w module "Składki". Obok zamieszczonego na liście pliku – pojawi się kafelek

"Anuluj". Jest on aktywny tylko w dniu wczytania pliku. Później, gdy plik zostanie systemowo przetworzony, takie przypadki należy zgłaszać na infolinię.

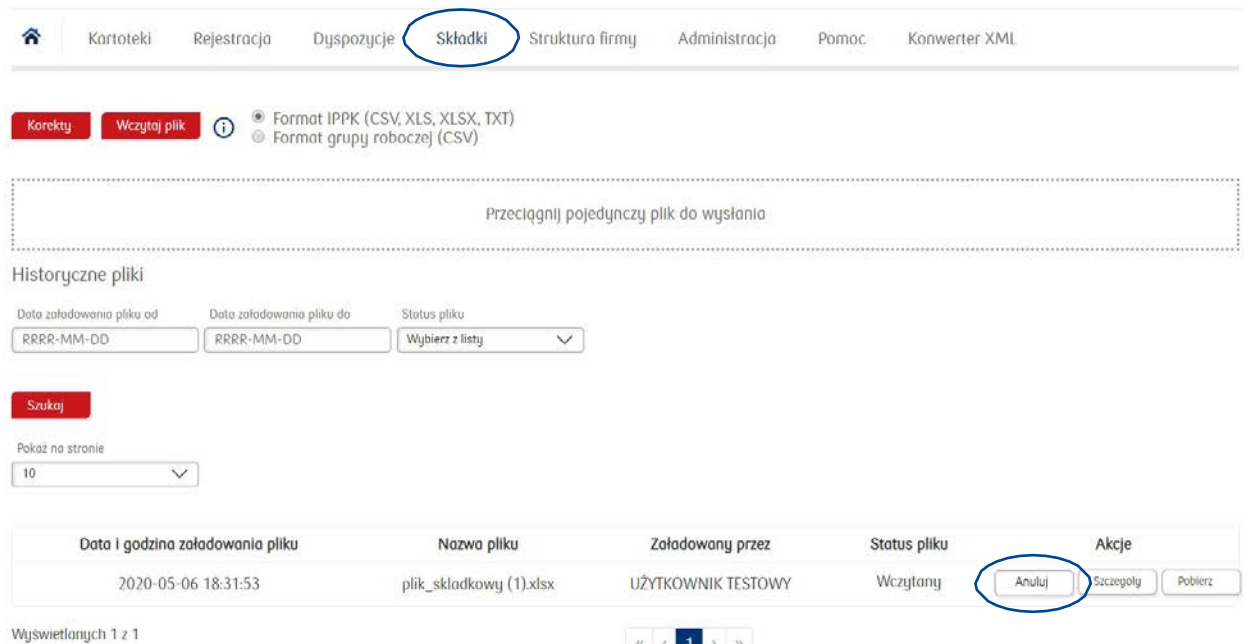

W drugiej zakładce obok zamieszczonego na liście pliku znajduje się kafelek "Szczegóły". Po kliknięciu na niego znajdziemy informacje potrzebne do realizacji przelewu: numer rachunku bankowego oraz informacje jak opisać przelew (prosimy wpisywać: nazwę firmy, numer NIP, miesiąc i rok za które jest odprowadzana składka).

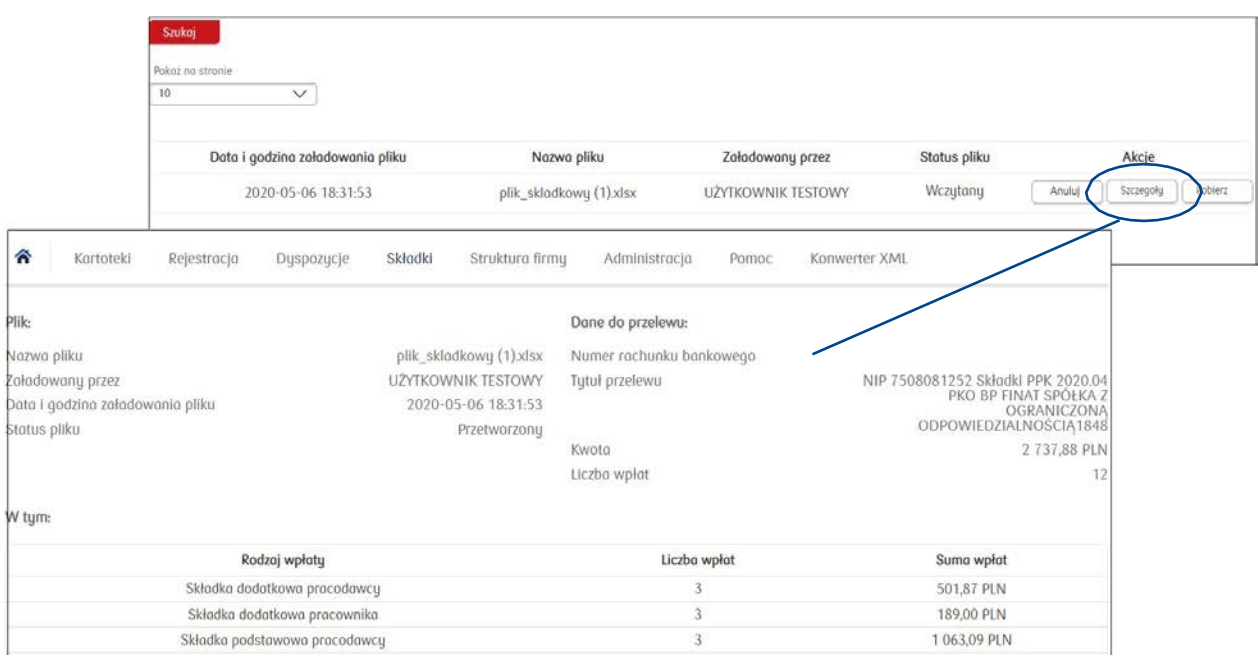

### **Format XML**

Pracodawca może wczytać do Aplikacji iPPK również plik składkowy w formacie "xml". Zaczytanie takiego pliku, wymaga przed jego wczytaniem, przekonwertowania na plik w formacie iPPK, na takich samych zasadach jakie zostały opisane w Rozdziale "Rejestracja pracowników w Aplikacji iPPK w formacie xml".

## **Pamiętaj ! Pliki składkowe będą usuwane z iPPK po 60 dniach od ich zaczytania. Reszta plików będzie usuwana po 30 dniach.**

## <span id="page-18-0"></span>Biała lista podatników VAT

Na białej liście podatników VAT widnieją wyłącznie numery rachunków bankowych prowadzonych na rzecz zarejestrowanych podatników VAT czynnych (art. 96b ust. 1 pkt 2 ustawy VAT). Mając zatem na uwadze, że Fundusz nie wykonuje czynności podlegających VAT (w związku z czym nie podlega obowiązkowi rejestracji), zarówno dane samego Funduszu, jak i numery należących do niego rachunków bankowych nie podlegają ujawnieniu na białej liście podatników VAT.

Warto również dodać, że sankcje w zakresie VAT (odpowiedzialność solidarna za zaległości podatkowe – art. 117ba § 1 Ordynacji podatkowej), jak i w zakresie CIT (w postaci braku możliwości zaliczenia wydatków do kosztów uzyskania przychodu – art. 15d ust. 1 ustawy CIT i art. 22p ust. 1 ustawy PIT) dotyczą sytuacji, w których płatności zostały zrealizowane przez podatnika bez pośrednictwa rachunku bankowego lub na rachunek bankowy spoza białej listy, w związku z:

- dostawą towarów/świadczeniem usług;
- udokumentowaną fakturą,
- wykonaną przez zarejestrowanego czynnego podatnika VAT.

Istnieją zatem podstawy do przyjęcia, że w odniesieniu do wpłat składek w ramach PPK, dokonywanych przez kontrahentów na rachunek bankowy Funduszu, nie będzie spełniony którykolwiek z ww. trzech warunków (w szczególności transfer środków pieniężnych nie będzie następować w związku z dostawą towaru/świadczeniem usług przez Fundusz na rzecz pracodawcy).

> PKO Towarzystwo Funduszy Inwestycyjnych SA<br>ul. Chłodna 52, 00-872 Warszawa t: 22 358 56 00<br>f: 22 358 56 01 : zz 356 56 0 i<br>nail: www.pkotfi.pl

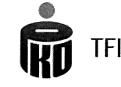

Warszawa, dnia  $\sqrt{9}$  listopada 2019 r.

My niżej podpisani, działając w imieniu PKO Emerytura - specjalistycznego funduszu Investigating of proposition, azidalog w minema PKO Elliergiana – specjalistycznego runduszu<br>inwestycyjnego otwartego z siedzibą w Warszawie przy ul. Chłodnej 52, 00-872 Warszawa,<br>wpisanego do Rejestru Funduszy Inwestycyjn reprezentowanego przez PKO Towarzystwo Funduszy Inwestycyjnych S.A. z siedzibo w Warszawie, ul. Chłodna 52, 00-872 Warszawa, wpisaną do Rejestru Przedsiębiorców Krajowego Rejestru Sądowego, prowadzonego przez Sąd Rejonowy dla m.st. Warszawy w Warszawie, XII Wydział Gospodarczy Krajowego Rejestru Sądowego, pod numerem KRS 0000019384, NIP 526-17-88-449, REGON 012635798, o kapitale zakładowym (wpłaconym w całości) w wysokości 18 460 400 zł niniejszym informujemy iż środki pieniężne z tytułu wpłat do pracowniczych planów kapitałowych powinny być dokonywane przez Pracodawców będących stroną umowy o zarządzanie PPK zawartej z Funduszem na rachunek bankowy Funduszu prowadzony przez depozytariusza Funduszu - Bank Handlowy w Warszawie S.A. numer:<br>51 1030 1508 0000 0008 1932 1000 w walucie PLN.

WICEPREZES ZAPPADU

wiceprezes zarządu *Cuux* g n N Ux<br>Remigiusz Nawrat

# <span id="page-19-0"></span>Korekty dotyczące rozliczania Wpłat na PPK

Zgodnie z interpretacją PFR, korekty powinny być realizowane na zasadach bilansowania. To oznacza, że w przypadku dokonania wpłat do PPK obliczonych od zaniżonej lub zawyżonej podstawy wymiaru składek na ubezpieczenia emerytalne i rentowe, należy w następnym miesiącu obliczyć te wpłaty od podstawy wymiaru składek na ubezpieczenia emerytalne i rentowe odpowiednio podwyższonej o kwotę tej niedopłaty lub zaniżonej o kwotę nadpłaty. Jeżeli podmiot dokonał korekty podstawy wymiaru składek na ubezpieczenia emerytalne i rentowe, ale w związku z nieobecnością pracownika nie odliczył z wynagrodzenia kwoty nadpłaty, dokona korekty wpłat do PPK w tym miesiącu, w którym dokona stosownego odliczenia z wynagrodzenia uczestnika PPK.

Natomiast dokonanie zwrotu środków z PPK dotyczy jedynie przypadków dla których w kolejnych wpłatach/ miesiącach nie można zbilansować dokonanej wpłaty. W takich sytuacjach korzystamy z dyspozycji "korekta".

Plik z korektami wczytujemy w module "Składki" w zakładce "Korekty". Plik musi być przygotowany zgodnie ze specyfikacją przekazaną przez PKO TFI (załącznik nr 7) lub specyfikacja grupy roboczej.

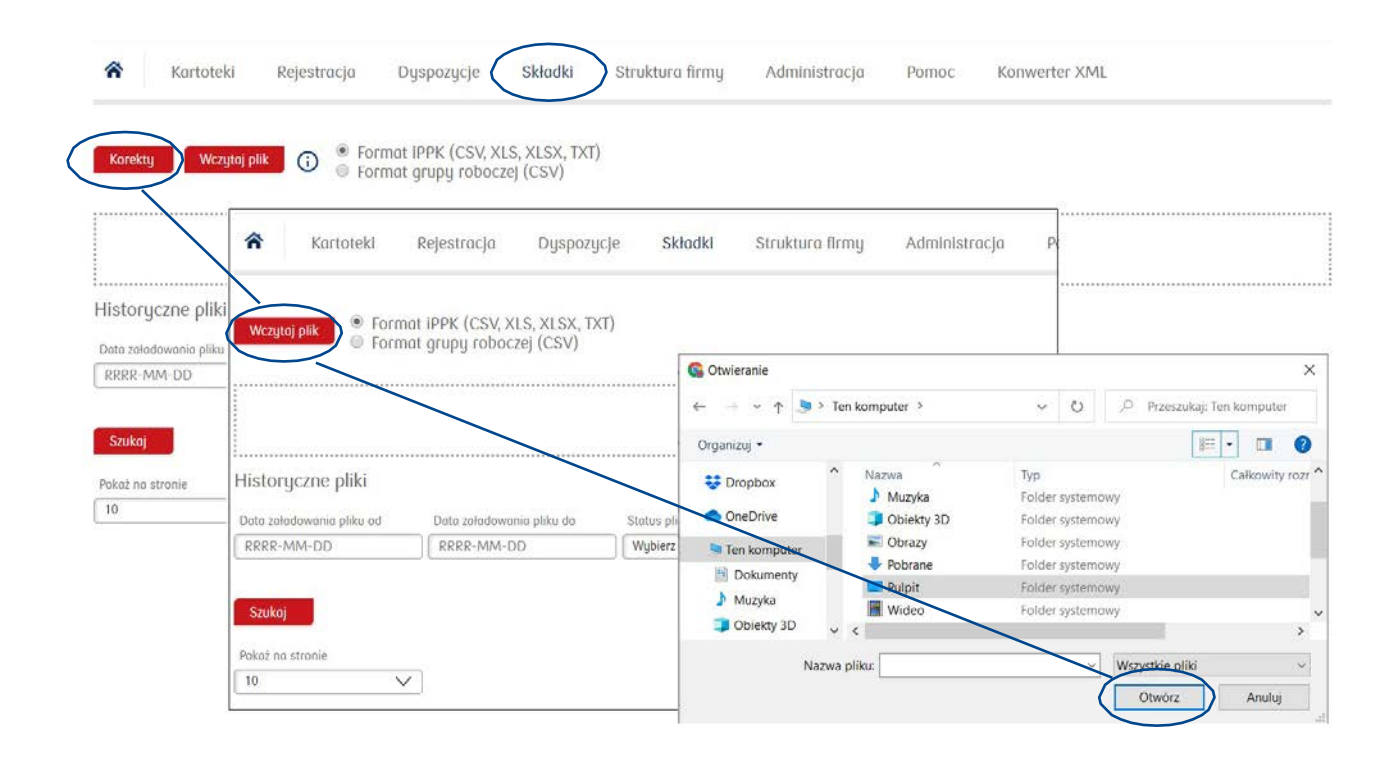

Wartość korygowanych wpłat musi przyjmować wartość ujemną. Pamiętajmy też o wpisaniu właściwego miesiąca i roku, którego ma dotyczyć korekta.

Po wczytaniu pliku pojawi się status "przetworzony". Po kliknięciu w szczegóły danego pliku pojawią się wszystkie zaczytane dane. W kwotach mogą pojawiać się różnice wynikające z tego, że środki inwestowane są w fundusze a wycena jednostek uczestnictwa zmienia się każdego dnia.

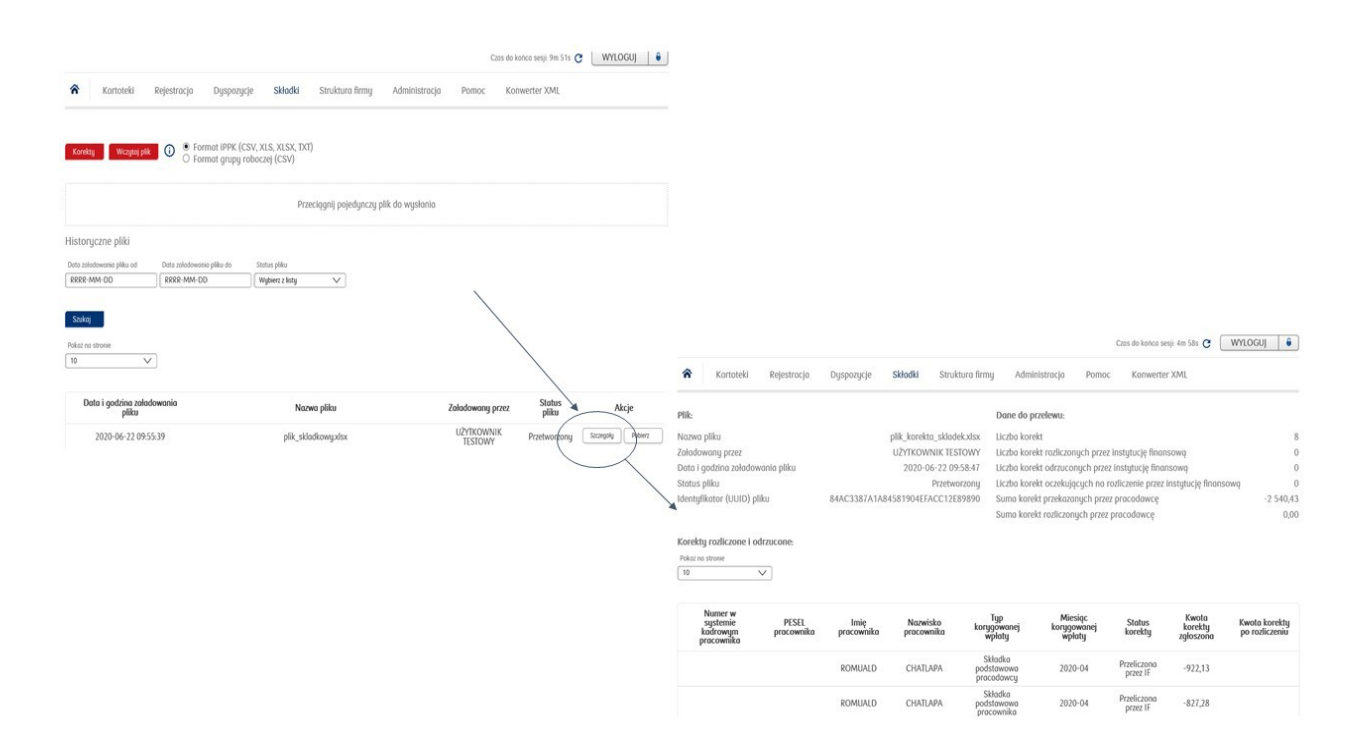

Aplikacja umożliwia także pobranie analityki zwrotnej dotyczącej wczytanego pliku korekt (po kliknięciu w "Szczegóły"). Dzięki czemu pracodawca będzie miał możliwość rozksięgowania kwot na poszczególnych pracowników.

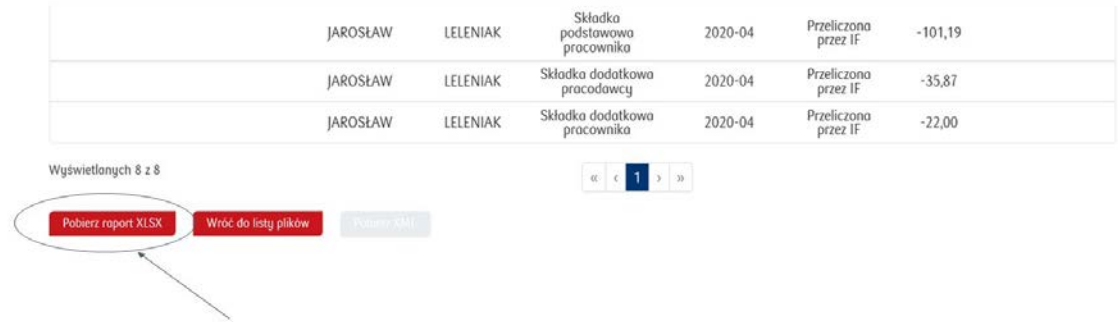

# <span id="page-21-0"></span>Anonimizacja

Aplikacja iPPK umożliwia usunięcie danych osoby błędnie zgłoszonej do PPK, wskazując jeden z powodów określonych przez Ewidencję PPK. Plik dotyczący usunięcia błędnie zgłoszonych pracowników należy przygotować w formacie iPPK. W standardzie Grupy Roboczej taki proces nie został przewidziany. Aby dodać funkcjonalność anonimizacji w iPPK należy dodać uprawnienie w zakładce Administracja. Uprawnienia w iPPK nadaje każdy Administrator.

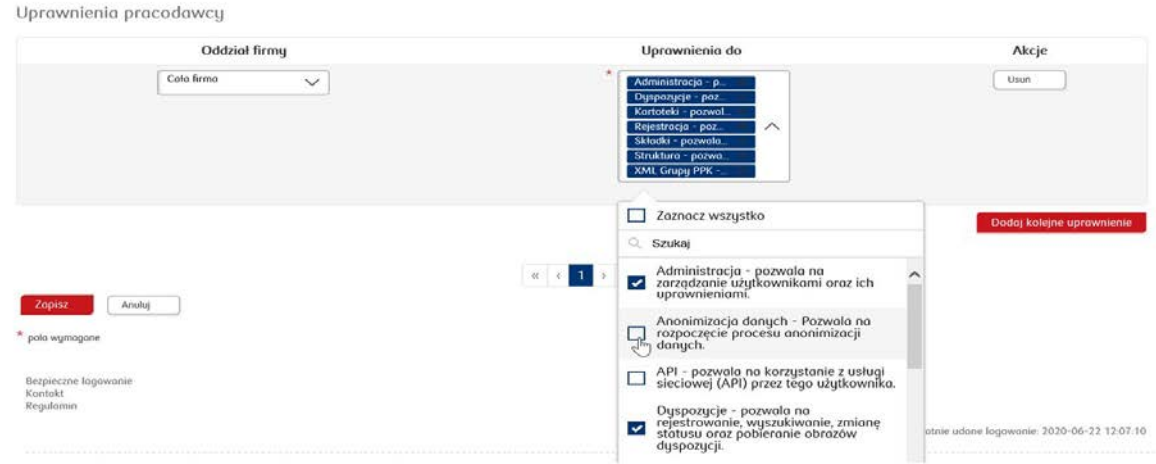

Po nadaniu uprawnień należy się przelogować. Pojawi się nowa zakładka "Anonimizacja" gdzie będzie możliwość wczytywania plików. Plik z danymi należy przygotować zgodnie ze specyfikacją opisaną w załączniku nr 10.

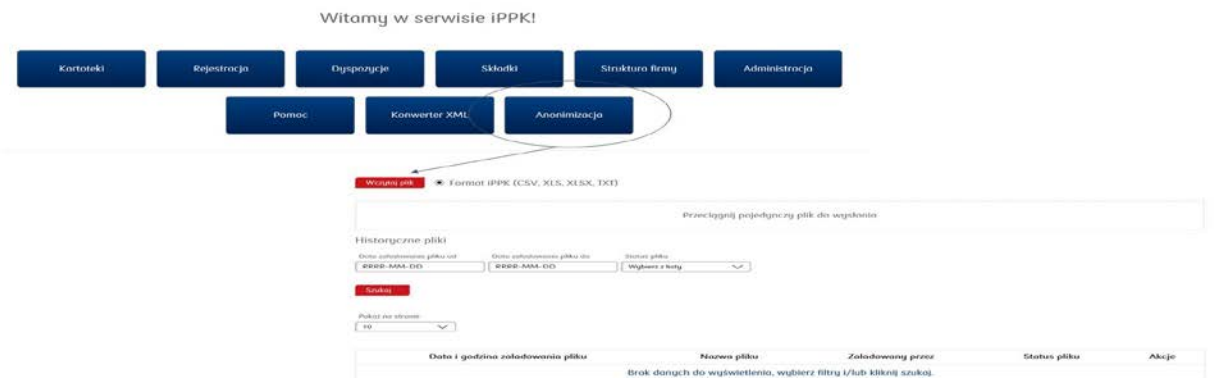

W pliku należy wskazać UUID (Unikalny Identyfikator systemu iPPK zgłoszonego przez pracodawcę pracownika pracownika. Numer ten zostaje nadany podczas rejestracji pracownika w iPPK), który można znaleźć w kartotece danego pracownika lub raporcie osób zgłoszonych do PPK. Raport można wygenerować wchodząc w zakładkę "Kartoteki", następnie klikając przycisk "Zgłoszeni do PPK".

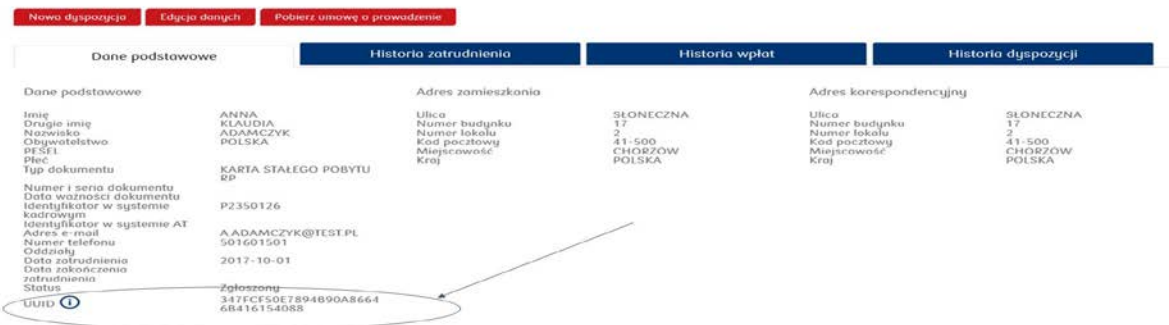

W pliku wskazujemy PESEL lub datę urodzenia, w zależności jaka dana została wskazana w pliku rejestracyjnym. Należy pamiętać, iż wskazać należy tylko jedną daną. Wprowadzenie obu spowoduje, iż plik zostanie odrzucony przez aplikację i pojawi się pole z logiem błędów. Pliki do zaczytania możliwe są tylko w formacie iPPK (CSV, XLS, XLSX, TXT). Po wczytaniu pliku należy wejść w "Szczegóły" następnie zapoznać się z Oświadczeniem, a po jego akceptacji zaznaczyć checkbox a następnie kliknąć "Zatwierdź".

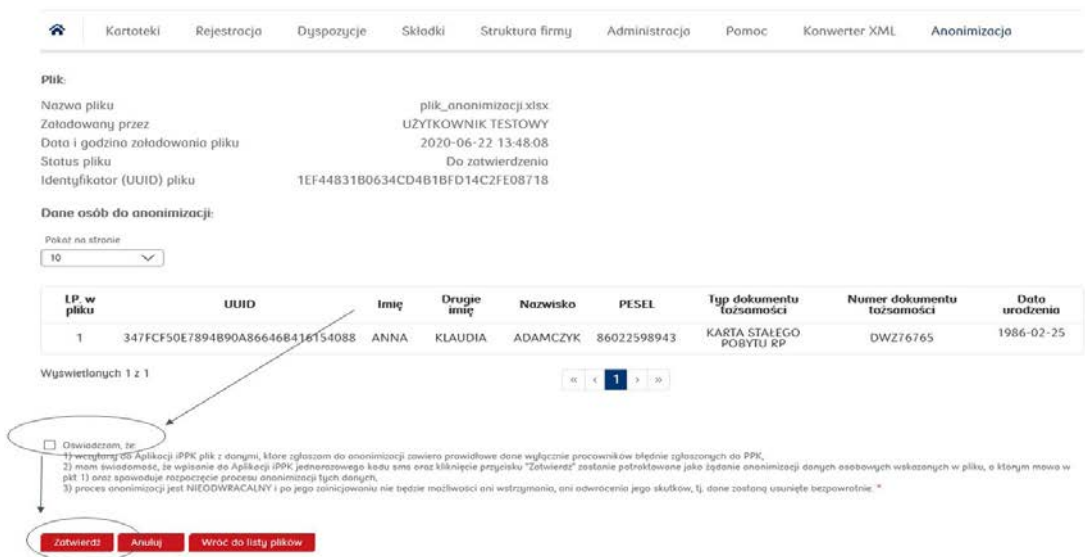

Każdorazowe wczytanie pliku należy zatwierdzić poprzez kod SMS, który przyjdzie do użytkownika, który kliknął "zatwierdź". Zatwierdzenie pliku kodem SMS musi nastąpić w przeciągu 2h. Po przekroczeniu tego czasu proces zostanie anulowany i trzeba będzie go powtórzyć. Użytkownik wczytujący plik anonimizacji, otrzyma potwierdzenie e-mail o wczytaniu pliku.

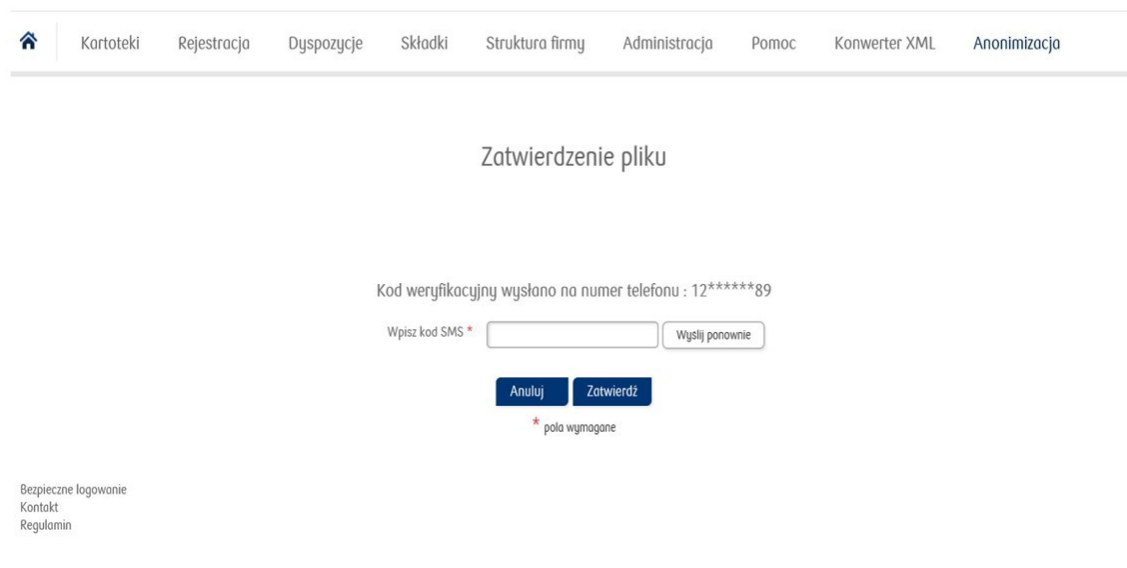

**Należy pamiętać, że proces anonimizacji jest NIEODWRACALNY.**

# Koniec zatrudnienia

Przepisy Ustawy o PPK wymagają kwartalnego informowania KNF o liczbie uczestników gromadzących środki na rachunkach PPK, w podziale na uczestników, dla których Pracodawca ma obowiązek przekazywania wpłat na PPK i dla których taki obowiązek ustał np. w związku z zakończeniem przez nich pracy. Informacja o końcu zatrudnienia pozwoli Instytucji Finansowej przekazywać do KNF na bieżąco ww. informacje bez konieczności udziału Pracodawcy w tym procesie. Specyfikacja powyższego raportu jest opisana w załączniku nr 8.

Informację o końcu zatrudnienia można zapisywać na koncie każdego uczestnika PPK w sposób indywidualny korzystając z odpowiedniej formatki:

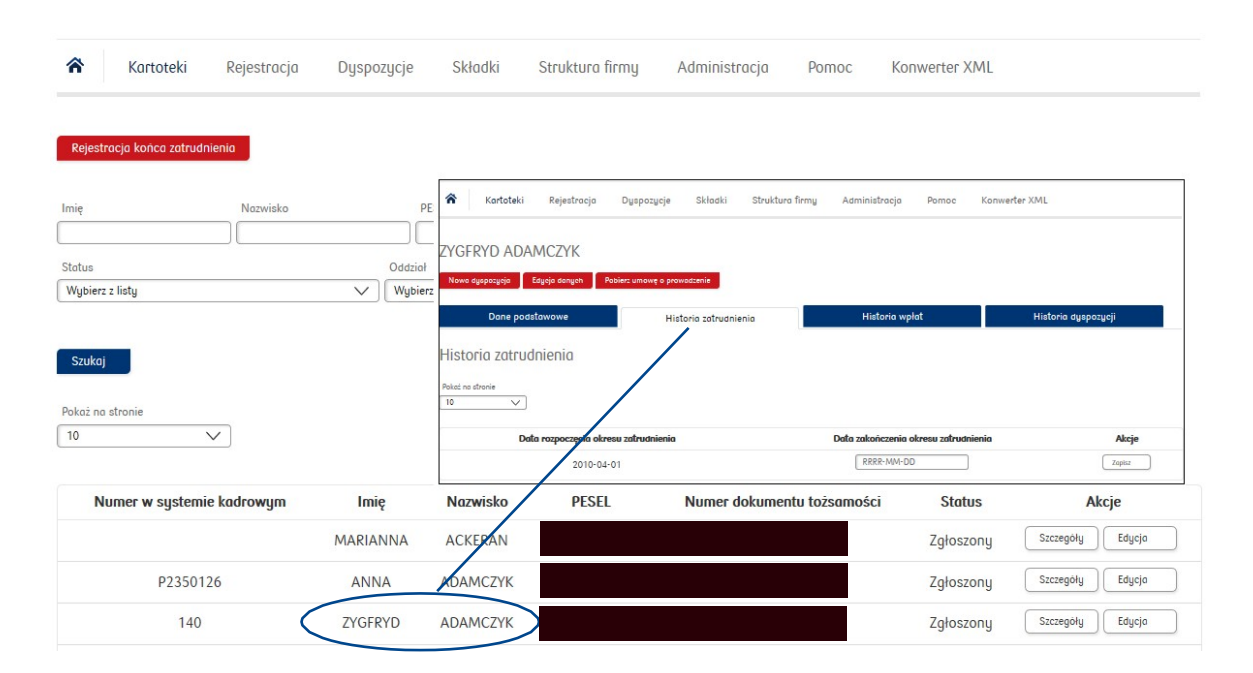

Informacje o końcu zatrudnienia można wczytać do Aplikacji iPPK w formie pliku z listą pracowników i datą końca zatrudnienia dla nich.

Aplikacja dopuszcza przyjęcie dyspozycji "Rezygnacji z wpłat do PPK" dla osób, dla których został wskazany koniec zatrudnienia, na wypadek rozliczeń realizowanych po końcu zatrudnienia.

## <span id="page-23-0"></span>Ponowne odprowadzanie wpłat za pracowników, którzy zrezygnowali z PPK

Co 4 lata, począwszy od 2023 r., w terminie do ostatniego dnia lutego danego roku, Pracodawca powinien poinformować wszystkich uczestników PPK, którzy złożyli Oświadczenie o Rezygnacji z dokonywania wpłat o obowiązku dokonywania za nich wpłat do PPK.

W przypadku tych uczestników PPK, którzy do dnia 31 marca nie złożą ponownie Oświadczenia o Rezygnacji z dokonywania wpłat (wzór – załącznik nr 1), Pracodawca począwszy od dnia 1 kwietnia zaczyna mieć obowiązek odprowadzania za nich wpłat do PPK.

# <span id="page-24-0"></span>Podgląd do informacji o uczestnikach PPK oraz ich edycja

Aplikacja iPPK umożliwia pogląd informacji zapisanych o uczestnikach PPK, ich edycję oraz generowanie raportów zbiorczych. Powyższe informacje są dostępne w folderze "Kartoteki".

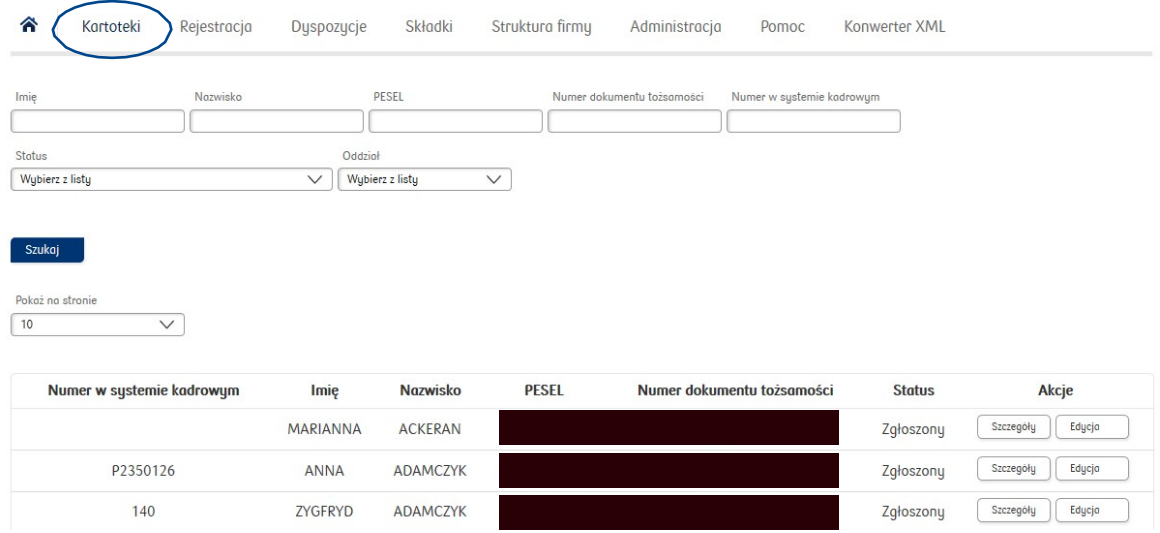

Pracodawca może zaktualizować w Aplikacji iPPK niektóre dane uczestników PPK (np. zmiana nazwiska, zmiana numeru dokumentu tożsamości), co ułatwi realizację niektórych procesów związanych z obsługą PPK (np. wczytania raportu składek, przyjmowanie dyspozycji z aktualnymi danymi pracownika), natomiast powyższe dane nie zaczytają się automatycznie na rachunku uczestnika PPK. Zmiana danych jest możliwa również poprzez zaczytanie zbiorczego pliku do iPPK (opis struktury pliku znajduje się w załączniku numer 11)

Zmianę tych danych uczestnik powinien zgłosić również do PKO TFI za pośrednictwem internetowego serwisu transakcyjnego lub w oddziale PKO Banku Polskiego.

W folderze "Kartoteki" są także dostępne dwa rodzaje raportów: "Zgłoszeni do PPK" oraz "Rezygnacje z PPK". Ten drugi dotyczy osób, które złożyły oświadczenie o rezygnacji w trakcie umowy o prowadzenie PPK i zostały zapisane w Aplikacji iPPK (przy wykorzystaniu odpowiedniej formatki lub opcji wczytania pliku z rezygnacjami).

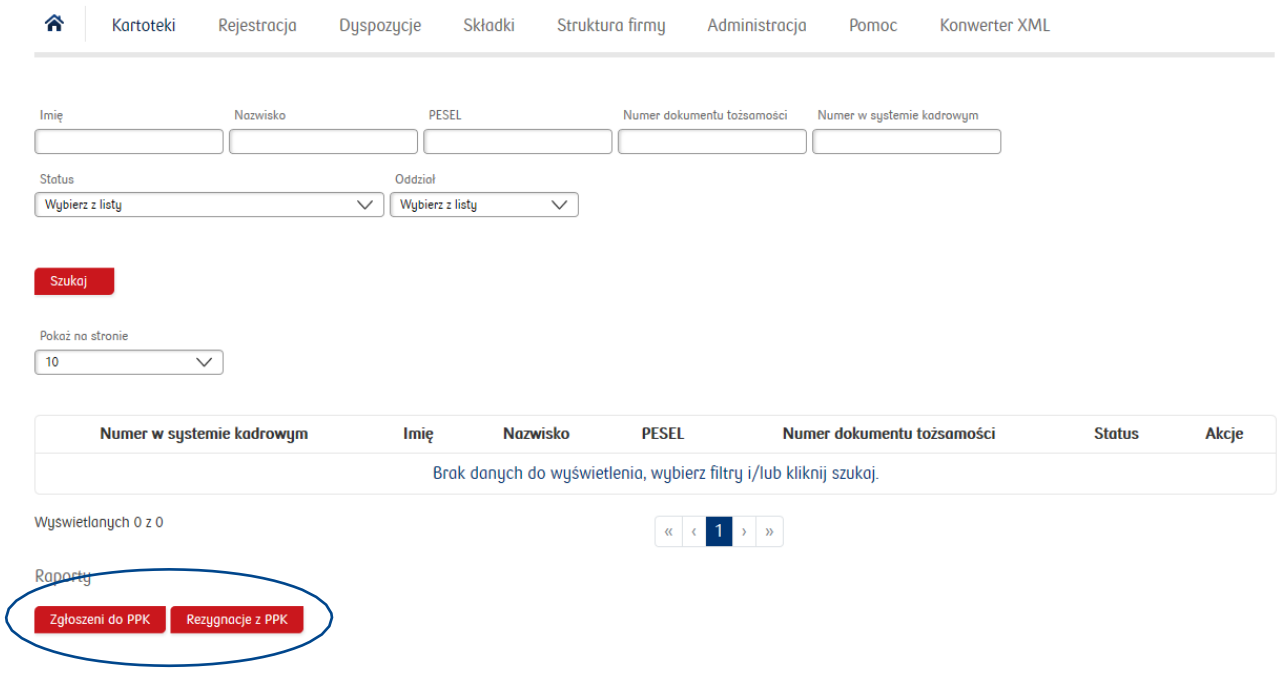

# <span id="page-25-0"></span>Dyspozycje pracowników przyjmowane przez Pracodawcę

Zgodnie z Ustawą o PPK Pracodawca jest zobowiązany przyjmować od pracowników m.in. następujące dyspozycje:

### **Rezygnacja z dokonywania wpłat do PPK (w trakcie umowy)**

Uczestnik PPK może w dowolnym momencie zrezygnować z dokonywania wpłat do PPK na podstawie deklaracji złożonej podmiotowi zatrudniającemu w formie pisemnej. Art. 23 ust. 4 Ustawy o PPK wskazuje, że nie dokonuje się w danym miesiącu wpłat za uczestnika PPK, który złożył deklarację rezygnacji

z dokonywania wpłat w tym miesiącu, a wpłaty pobrane w tym miesiącu podlegają zwrotowi. Użyte w przepisie sformułowanie "nie dokonuje wpłat" oznacza czynność przyszłą tj. podmiot zatrudniający nie powinien dokonywać, czyli przekazywać wpłat do instytucji finansowej począwszy od momentu złożenia przez uczestnika deklaracji rezygnacji z dokonywania wpłat. Zwrot powinien dotyczyć wpłat do PPK naliczonych i pobranych, ale niedokonanych (nieprzekazanych do instytucji finansowej) przed złożeniem deklaracji rezygnacji z dokonywania wpłat do PPK. Oznacza to, że nie będą podlegały zwrotowi wpłaty do PPK, które zostały dokonane przed złożeniem deklaracji rezygnacji z dokonywania wpłat (przekazane do instytucji finansowej).

### **Przykład:**

Pracodawca wypłaca wynagrodzenie za kwiecień w dniu 28 kwietnia, wpłaty planuje przekazać do instytucji finansowej 4 maja, natomiast pracownik złożył oświadczenie rezygnacji:

- W dniu 26 kwietnia podmiot zatrudniający w dniu 28 kwietnia nie nalicza dla niego wpłat do PPK;
- W dniu 30 kwietnia, czyli już po naliczeniu i pobraniu wpłat do PPK wpłaty naliczone i pobrane 28 kwietnia podlegają zwrotowi, oznacza to w praktyce konieczność skorygowania przez podmiot zatrudniający list płac;
- W dniu 30 kwietnia, jeśli już 28 kwietnia podmiot zatrudniający dokonałby przekazania wpłat do Funduszu - podmiot zatrudniający nie byłby zobowiązany do zwrotu tych wpłat, bo wpłaty zostały dokonane przed dniem złożenia deklaracji rezygnacji.

### **Wniosek o dokonywanie wpłat do PPK**

a) Wniosek o dokonywanie wpłat do PPK (dla osoby zatrudnionej, niebędącej uczestnikiem PPK, która wcześniej złożyła rezygnację)

Podmiot zatrudniający powinien zawrzeć w imieniu i na rzecz tej osoby umowę o prowadzenie PPK niezwłocznie po złożeniu przez nią takiego wniosku, pod warunkiem spełniania przez tę osobę przesłanki 3-miesięcznego stażu pracy. Zgodnie z art. 23 ust. 11 Ustawy o PPK wpłat do PPK dokonuje się, począwszy od miesiąca następującego po miesiącu, w którym złożono wniosek. To oznacza, że wpłatę

na PPK należy naliczyć od pierwszego wynagrodzenia wypłaconego uczestnikowi PPK po zawarciu w jego imieniu umowy o prowadzenie PPK i dokonać w miesiącu następującym po miesiącu, w którym została zawarta umowa o prowadzenie PPK.

b) Wniosek o ponowne dokonywanie wpłat do PPK (dla Uczestnika, który został zgłoszony do PPK, ale złożył rezygnację)

Uczestnik PPK, który złożył deklarację rezygnacji z dokonywania wpłat do PPK, w każdym czasie może złożyć pracodawcy, w formie pisemnej wniosek o ponowne dokonywanie wpłat do PPK. Zgodnie z art. 23 ust. 11 Ustawy o PPK wpłat do PPK dokonuje się, począwszy od miesiąca następującego po miesiącu, w którym złożono wniosek. To oznacza, że wpłatę na PPK należy naliczyć od pierwszego wynagrodzenia wypłaconego uczestnikowi PPK po złożeniu tej deklaracji i dokonać tej wpłaty w miesiącu następującym po miesiącu, w którym złożono ten wniosek.

### **Przykład:**

- Jeśli deklaracja wpłaty zostanie złożona 20/04 a wynagrodzenie wypłacane jest 30/04 to już od tego wynagrodzenia powinna zostać naliczona i pobrana wpłata, która następnie zostanie dokonana do 15/05 (następny miesiąc);
- Jeśli deklaracja wpłaty zostanie złożona 02/05 a wynagrodzenie wypłacane jest 10/05, to już od tego wynagrodzenia powinna zostać naliczona i pobrana wpłata, która następnie zostanie dokonana do 15/06 (następny miesiąc);
- Jeśli deklaracja wpłaty zostanie złożona 20/04, a wynagrodzenie wypłacane jest 10/05, wtedy wpłata zostanie naliczona i pobrana w następnym miesiący (10/05) i będzie mogła zostać dokonana w terminie od 10/05 do 15/06 (gdyż maj jest już miesiącem następującym po miesiącu w którym złożono deklarację).

### **Obniżenie/zmiana wpłat podstawowych pracownika do PPK.**

Wpłata podstawowa Pracownika w wysokości określonej w deklaracji, albo zmieniona wysokość wpłaty podstawowej Pracownika określona w zmianie deklaracji, obowiązuje od miesiąca następującego po miesiącu, w którym uczestnik PPK złożył uwzględnioną przez podmiot zatrudniający deklarację.

W przypadku złożenia deklaracji obniżenia wpłaty podstawowej w miesiącu, w którym wynagrodzenie tego uczestnika osiągane w tym podmiocie nie przekroczyło kwoty limitu tj. 120% minimalnego wynagrodzenia, podmiot nalicza wpłatę podstawową w nowej wysokości począwszy od wynagrodzenia wypłaconego w kolejnym miesiącu, jeśli oczywiście to wynagrodzenie nie przekroczy kwoty ww. limitu. Jeśli przekroczyło ten limit podmiot zatrudniający nalicza wpłatę w wysokości 2%. Jeśli uczestnik następnie np. w grudniu złoży zmianę deklaracji wpłaty podstawowej do np. 2% to taka wysokość obowiązuje od miesiąca następującego po miesiącu złożenia tej deklaracji, czyli od wynagrodzenia wypłaconego w styczniu.

## **Wniosek o dokonywanie/odwołanie/zmianę wpłaty dodatkowej przez pracownika**

### a) Deklaracja wpłaty dodatkowej Pracownika do PPK (składana w przypadku gdy Pracownik dopiero decyduje się na odprowadzanie wpłatydodatkowej)

Deklaracja finansowania wpłaty dodatkowej obowiązuje od dnia złożenia jej przez uczestnika PPK. To oznacza, że wpłatę dodatkową należy naliczyć od pierwszego wynagrodzenia wypłaconego uczestnikowi PPK po złożeniu tej deklaracji. Jeśli taka deklaracja zostanie złożona w danym miesiącu, ale jeszcze przed terminem wypłaty wynagrodzenia, to już od tego wynagrodzenia należy naliczyć wpłatę dodatkową. Natomiast, jeśli taka deklaracja zostanie złożona po terminie wypłaty wynagrodzenia to wpłatę dodatkową będzie należało naliczyć od wynagrodzenia wypłaconego w kolejnym miesiącu.

### Przykład:

Pracodawca wypłaca wynagrodzenie za kwiecień w dniu 28 kwietnia, wpłaty planuje przekazać do instytucji finansowej 5 maja, natomiast pracownik złożył deklarację wpłaty dodatkowej:

- W dniu 26 kwietnia- wpłata dodatkowa powinna zostać naliczona i odprowadzona od wynagrodzenia wypłaconego 28 kwietnia;
- W dniu 29 kwietnia wpłata dodatkowa powinna zostać naliczona i odprowadzona od wynagrodzenia wypłaconego 28 maja.

### **b) Deklaracja zmiany wysokości wpłaty dodatkowej Pracownika do PPK**

Uczestnik może zmienić wysokość wpłaty dodatkowej wcześniej przez niego zadeklarowanej. Zgodnie z art. 27 ust. 7 Ustawy o PPK zmieniona wysokości wpłaty dodatkowej obowiązuje od miesiąca następującego po miesiącu, w którym Uczestnik złożył zmianę deklaracji. Oznacza to, że wartość procentowa wpłaty dodatkowej, wskazana w tej deklaracji, będzie naliczona od wynagrodzenia wypłaconego w miesiącu następującym po miesiącu złożenia tej deklaracji.

### **Przykład:**

Pracodawca wypłaca wynagrodzenie za kwiecień w dniu 28 kwietnia, wpłaty planuje przekazać do instytucji finansowej 5 maja natomiast pracownik złożył deklarację zmiany wysokości wpłaty dodatkowej:

- W dniu 26 kwietnia zmieniona wysokość wpłaty dodatkowej obowiązuje od wynagrodzenia wypłacanego 28 maja;
- W dniu 30 kwietnia zmieniona wysokość wpłaty dodatkowej obowiązuje od wynagrodzenia wypłacanego 28 maja.

### **c) Deklaracja rezygnacji z finansowania wpłaty dodatkowej Pracownika do PPK**

Uczestnik może zrezygnować z odprowadzania wpłaty dodatkowej wcześniej przez niego zadeklarowanej.

Rezygnacja z odprowadzania wpłaty dodatkowej Pracownika obowiązuje od miesiąca, następującego po miesiącu, w którym Uczestnik złożył zmianę deklaracji. Oznacza to, że wpłata dodatkowa Pracownika nie będzie naliczona od wynagrodzenia wypłaconego w miesiącu następującym po miesiącu złożenia tej deklaracji (przykład jak wyżej).

- **d) Wniosek osób, które ukończyły 55 lat a nie ukończyły 70 lat o zawarcie umowy o prowadzenie PPK**
- **e) Oświadczenie Uczestnika PPK o zawartych na jego rzecz umowach o prowadzenie PPK**
- **f) Informacja o braku zgody na złożenie wniosku o wypłatę transferową oraz informować Instytucję Finansową (PKO TFI) o dacie końca zatrudnienia uczestnika PPK.**

Istnieją dwie możliwości obsługi dyspozycji składanych przez Pracowników:

1. Opcja z wykorzystaniem formatki w folderze Dyspozycje:

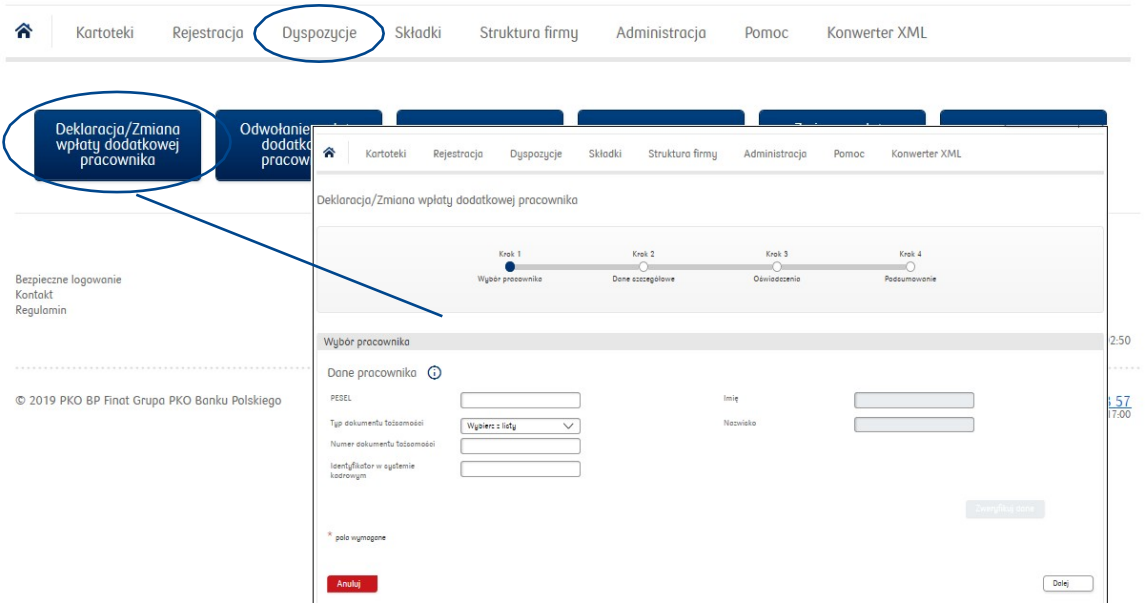

Po wyszukaniu pracownika w Aplikacji iPPK w folderze Kartoteki część danych do formatki podstawi się automatycznie. Następnie będzie można wydrukować wzór dyspozycji z uzupełnionymi danymi pracownika, przekazać do podpisu, a następnie zatwierdzić w Aplikacji iPPK.

Wszystkie powyższe dyspozycje będzie można przyjąć od zarejestrowanych w PPK pracowników za pośrednictwem formatki w Aplikacji iPPK lub wczytać plik z dyspozycjami do Aplikacji IPPK.

2. Opcja wczytania dyspozycji poprzez plik:

Pracodawca ma możliwość wczytywania dyspozycji składanych przez pracowników zbiorczo. Specyfikacja pliku z dyspozycjami została opisana w załączniku nr 9.

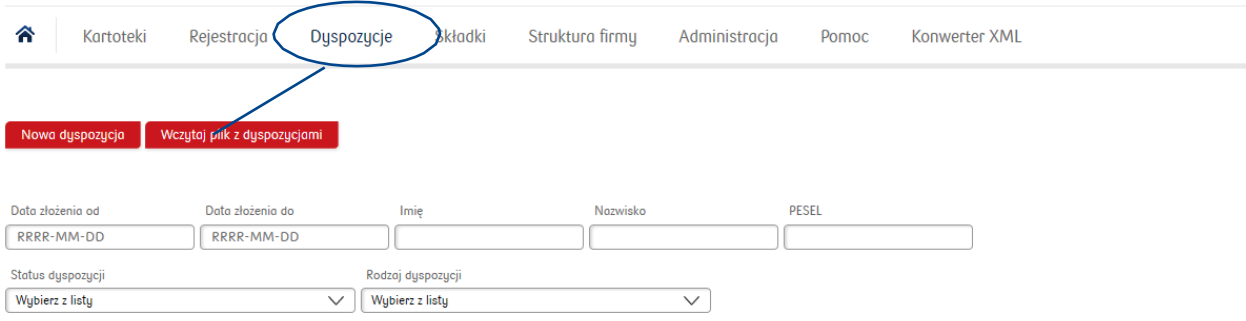

To rozwiązanie sprawdzi się w przypadku, gdy Pracodawca udostępni swoim pracownikom wzory oświadczeń związanych z poszczególnymi dyspozycjami np. w intranecie, w folderze na dysku sieciowym, dziale kadr. Pracownik pobiera stamtąd odpowiedni wzór dyspozycji, wypełnia go, drukuje, podpisuje i przekazuje do Pracodawcy.

Pracodawca, po zebraniu dyspozycji od pracowników, wprowadza zmiany do swojego systemu kadrowopłacowego, przygotowuje raport dyspozycji zgodny ze specyfikacją PPK, a następnie zaczytuje go do Aplikacji iPPK.

Raport z przyjętymi dyspozycjami może być zaczytywany do Aplikacji iPPK raz w miesiącu, z wyjątkiem:

- dyspozycji rezygnacji z PPK, która zgodnie z Ustawą powinna być przekazywana przez Pracodawcę do Instytucji Finansowej niezwłocznie po jej przyjęciu, jednak nie później niż w terminie 7 dni od jej przyjęcia oraz
- dyspozycji transferu środków z innych PPK do PPK prowadzonego przez Pracodawcę. W tym przypadku pracownik ma obowiązek w terminie 7 dni, po upływie 10 dnia miesiąca następującego po miesiącu, w którym upłynął termin 3 miesięcy zatrudnienia, złożyć pracodawcy oświadczenie o zawartych w jego imieniu umowach o prowadzenie PPK (oświadczenie zawiera oznaczenie instytucji finansowych, z którymi zostały zawarte takie umowy). Jeżeli pracownik nie wyrazi sprzeciwu na transfer środków między PPK, to Pracodawca ma obowiązek niezwłocznie poinformować o tym PKO TFI, składając dyspozycję wypłaty transferowej za pośrednictwem Aplikacji iPPK (dalej ten proces jest realizowany przez PKO TFI).

Wzory wszystkich dyspozycji dedykowanych do obsługi Pracodawcy będą zamieszczone w Aplikacji iPPK.

# Wypłata transferowa

Wypłata transferowa jest to przeniesienie zgromadzonych środków z jednego rachunku PPK na inny rachunek PPK (np. przypadek kilku miejsc zatrudnienia pracownika - kilka rachunków w PPK dla jednej osoby). Pracownik może również odmówić wypłaty transferowej i pozostawić swoje środki na dotychczasowym rachunku PPK. Aby zgłosić wypłatę transferową należy wejść w zakładkę dyspozycję, a następnie kliknąć przycisk "Wniosek o wypłatę transferową".

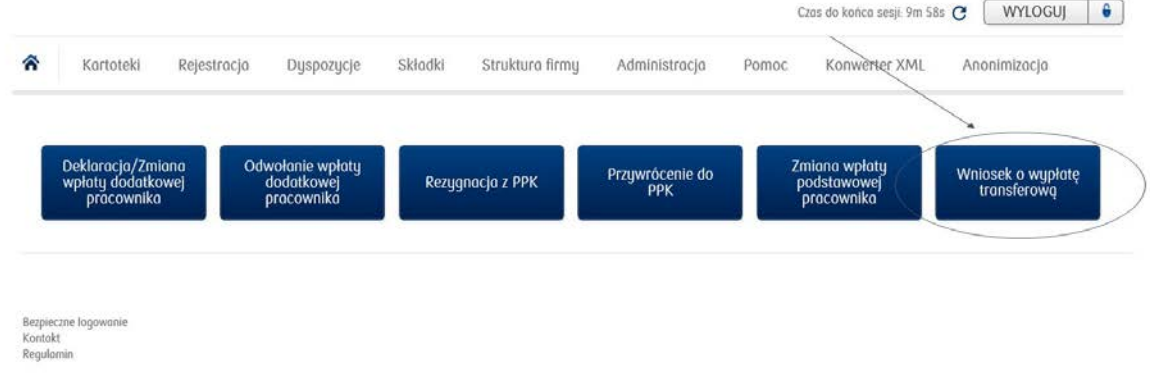

Następnie należy uzupełnić wszystkie dane pracownika. W kroku numer 2 należy wybrać z listy Instytucję Finansową, w której prowadzone było PPK. W typie wypłaty należy wybrać jedną z dwóch opcji wypłaty: osoba nowo zatrudniona (art.19 ustawy PPK) bądź zmiana zarządzającego (art. 12 ustawy o PPK).

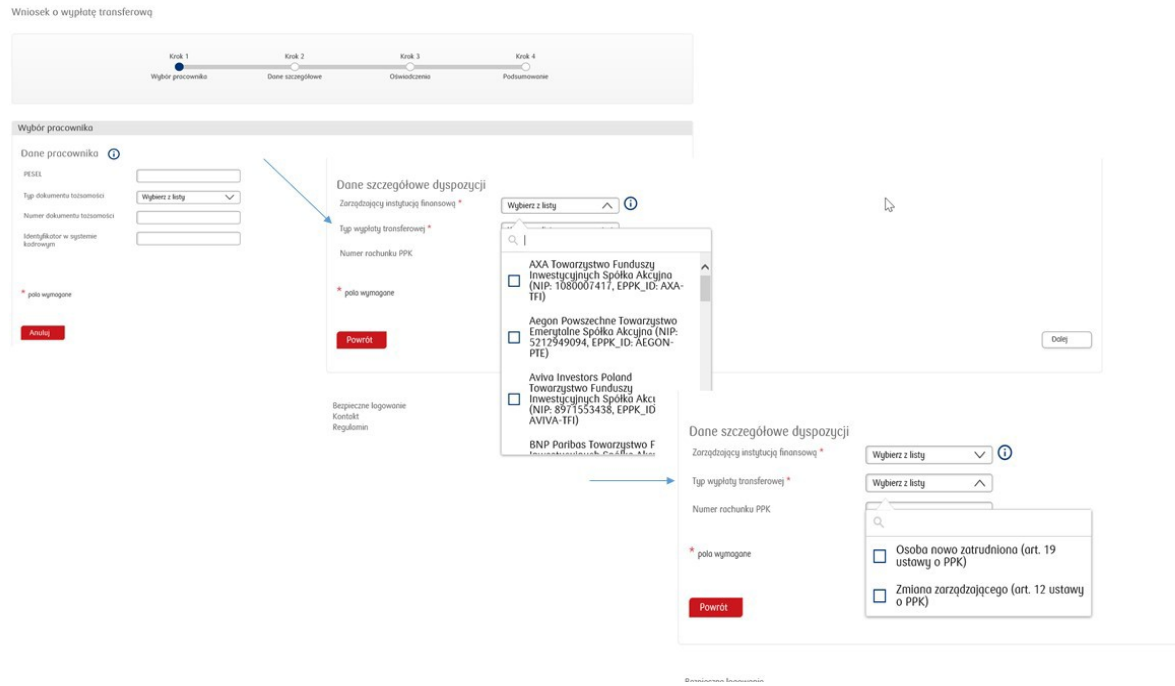

**Pamiętaj, że dyspozycję o wypłatę transferową należy zatwierdzić w systemie iPPK!**

# <span id="page-30-0"></span>Dyspozycje składane przez pracowników bez pośrednictwa Pracodawcy

Dyspozycje składane przez pracowników bezpośrednio w instytucji finansowej dotyczą:

- zmiany danych;
- wskazania / zmiany osób uprawnionych;
- zmiany alokacji składki między subfunduszami;
- dyspozycji finansowych (np. wypłata, zwrot).

PKO TFI zapewni możliwość realizacji dyspozycji składanych przez uczestników PPK za pośrednictwem internetowego systemu transakcyjnego i w oddziałach PKO Banku Polskiego S.A. Informacje w tym zakresie zostaną przesłane do uczestników w korespondencji powitalnej.

# <span id="page-30-1"></span>Interfejs API

PKO TFI może dostarczyć Pracodawcy rozwiązania techniczne, które pozwolą zintegrować, za pośrednictwem API, system kadrowo-płacowy Pracodawcy z systemem obsługi Aplikacji iPPK.

# <span id="page-30-2"></span>Czym jest API?

- API (application programming interface ) to jeden ze sposobów komunikacji pomiędzy różnymi systemami informatycznymi;
- Zadaniem API jest udostępnienie możliwości integracji pomiędzy systemami tworzonymi w różnych technologiach, przez różne zespoły programistów;
- API zapewnia ustandaryzowany sposób wykonywania operacji w systemie bez użycia interfejsu graficznego;
- Zadaniem API w przypadku systemu iPPK jest zapewnienie możliwości integracji z oprogramowaniem używanym u danego Pracodawcy (np. system HR);
- Dzięki użyciu API możliwe jest zautomatyzowanie czynności, które musiałby być wykonywane ręcznie przez pracownika;
- Samo API nie zapewnia automatycznie integracji. Konieczne jest podpięcie API pod system używany u Pracodawcy, który ma być zintegrowany z IPPK. Koszty dostosowania systemu kadrowo- finansowego do API spoczywają na Pracodawcy;
- iPPK korzysta ze standardu REST API, w którym komunikacja odbywa się poprzez HTTP/HTTPS (ten sam protokół wykorzystują strony internetowe);
- Formatem wymiany danych jest JSON. Format wymiany danych to sposób w jakim dane będą zapisywane (tak aby oba systemy były w stanie je zapisać i odczytać).

Dokumentacja dotycząca API może zostać udostępniona Pracodawcy niezwłocznie po zgłoszeniu takiej prośby do PKO TFI.

# <span id="page-30-3"></span>Wsparcie w procesie utworzenia i obsługi PPK

Infolinia PPK dedykowana dla Pracodawców: + 48 (22) 539 23 57 czynna od poniedziałku do piątku w godzinach: **8**.00 – 17.00

Kontakt w sprawach technicznych związanych z aplikacją iPPK: [wsparcie.ippk@finat.p](mailto:%20wsparcie.ippk@finat.pl)l

# Obowiązki informacyjne Funduszu

O złożeniu przez Uczestnika do Funduszu wniosku **o wypłatę po osiągnięciu 60 roku życia, wypłatę na wkład własny, wypłatę środków w formie "świadczenia małżeńskiego" bądź wypłatę z tytułu poważnego zachorowania** Agent Obsługujący, w okresie obowiązywania Umowy o zarządzanie PPK pomiędzy Pracodawcą a Funduszem, informuje Pracodawcę o złożeniu takiego wniosku, za pośrednictwem Aplikacji iPPK, w terminie 3 dni roboczych od daty jego złożenia.

Natomiast Agent Obsługujący informuje Pracodawcę **o wypłacie transferowej środków zgromadzonych na rachunku PPK** w oparciu o Umowę o prowadzenie PPK zawartą w imieniu i na rzecz Uczestnika, w terminie do 15-tego dnia miesiąca następującego po miesiącu, w którym przeprowadzona została Wypłata Transferowa.

O wystąpieniu powyższych zdarzeń, Pracodawca informowany jest za pośrednictwem wiadomości e-mail przesyłanej na adresy e-mail wskazane w module "Administracja" po kliknięciu w przycisk "Konfiguracja". Pracodawca może wskazać adresy e-mail lub wskazać, że informowani będą Użytkownicy posiadający uprawnienie do Uczestnika, którego dotyczy przypadek.

Pracodawca może pobrać raport obejmujący listę powyższych przypadków. Pobranie raportu jest możliwe w module "Kartoteki" pod przyciskiem "Lista Zdarzeń".

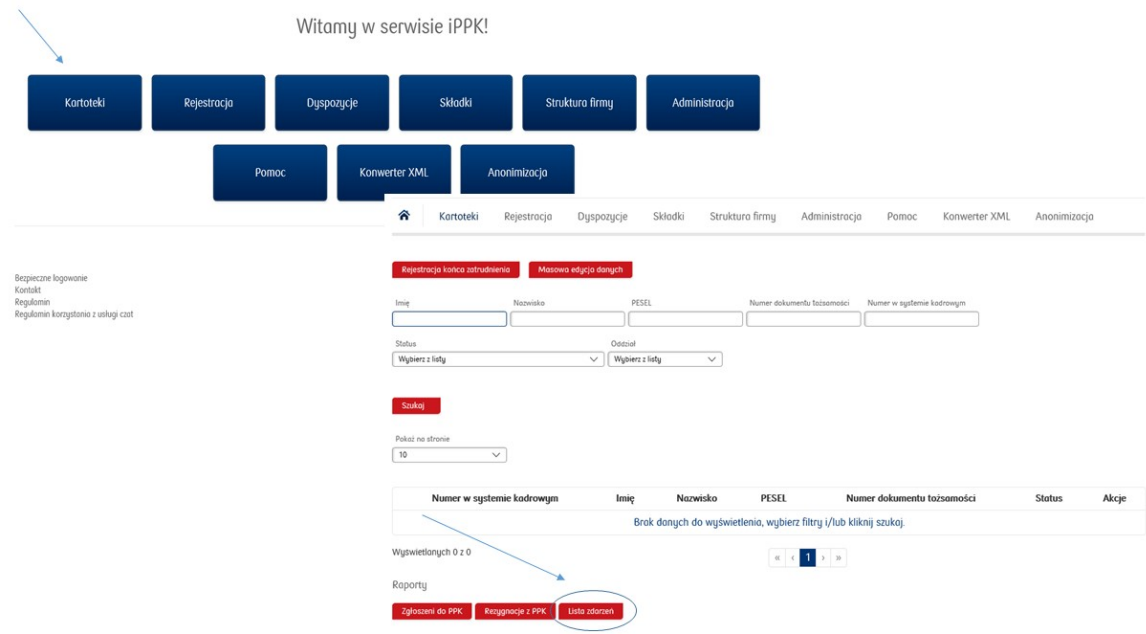

# <span id="page-32-0"></span>Przydatne linki

Poniżej tutoriale i filmy instruktażowe objaśniające poszczególne zagadnienia.

### Tutoriale:

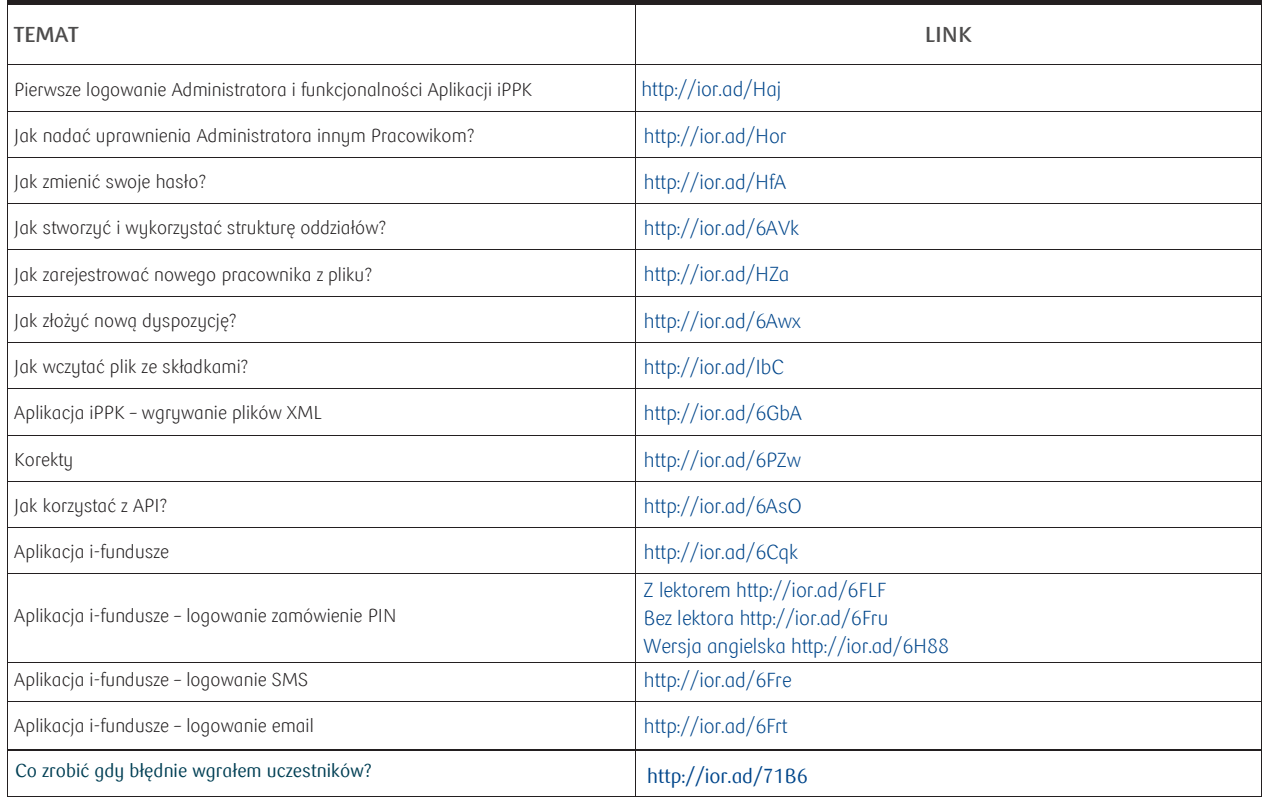

### Filmy:

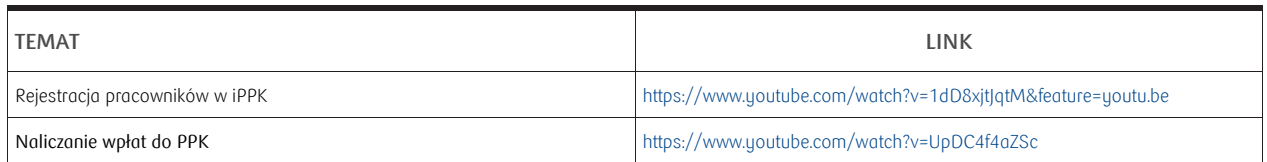

### Webcasty:

Zachęcamy do obejrzenia webcastów. Webcasty są dostępne zarówno dla Pracodawców, jak i dla Pracowników.

Link do rejestracji: [https://www.pkotfi.pl/ppk](https://www.pkotfi.pl/ppk-z-pko-tfi/baza-wiedzy-o-ppk/)-z-pko-tfi/baza-wiedzy-o-ppk/

## <span id="page-33-0"></span>Załącznik nr 1 – Deklaracja o rezygnacji z dokonywania wpłat do PPK

### **DEKLARACJA O REZYGNACJI Z DOKONYWANIA WPŁAT DOPRACOWNICZYCHPLANÓWKAPITAŁOWYCH(PPK)**

**Deklarację należy wypełnić wielkimi literami. Deklarację składa się podmiotowi zatrudniającemu1).**

#### **1. Dane dotyczące Uczestnika PPK**

*Imię (imiona):* <u> Lietuvia in terministra in terministra in terministra in terministra in terministra in terministra in terministra in terministra in terministra in terministra in terministra in terministra in terministra in terministra i</u> *Nazwisko:*

*Numer PESEL, a w przypadku osób nieposiadających numeru PESEL data urodzenia:*

*Seria i numer dowodu osobistego lub numer paszportu* albo *innego dokumentu potwierdzającego tożsamości* w przypadku osób nieposiadających obywatelstwa polskiego:

#### **2. NazwaPodmiotuzatrudniającego**

#### **3. Oświadczenie Uczestnika PPK**

Oświadczam, że rezygnuję z dokonywania wpłat do PPK oraz posiadam wiedzę o konsekwencjach złożenia niniejszej deklaracji, wtym:

- 1) nieotrzymania wpłaty powitalnej w wysokości 250 zł, należnej uczestnikom PPK (dotyczy uczestnika PPK, który nie nabył uprawnienia do wpłaty powitalnej przed złożeniem deklaracji);
- 2) nieotrzymywania dopłat rocznych do PPK w wysokości 240 zł, należnych uczestnikom PPK po spełnieniu warunków określonych w art. 32 ustawy z dnia 4 października 2018 r. o pracowniczych planach kapitałowych (Dz. U. poz. 2215 z późn. zm.);
- 3) nieotrzymywania wpłat podstawowych finansowanych przez podmiot zatrudniający w wysokości 1,5 % wynagrodzenia.

………………………………….…………….. Data i podpis Uczestnika PPK

………………………………………..…….. Data złożenia deklaracji Podmiotowi zatrudniającemu

a) pracodawcę, o którym mowa w art. 3 ustawy z dnia 26 czerwca 1974 r. – Kodeks pracy (Dz. U. z 2019 r. poz. 1040, z późn. zm.) – w stosunku do osób zatrudnionych, o których mowa w art. 2 ust. 1 pkt 18 lit. a ustawy z dnia 4 października 2018 r. o pracowniczych planach kapitałowych,

<sup>1)</sup> Podmiot zatrudniający oznacza:

b) nakładcę – w stosunku do osób zatrudnionych, o których mowa w art. 2 ust. 1 pkt 18 lit. b ustawy z dnia 4 października 2018 r. o pracowniczych planach kapitałowych,

c) - rolnicze spółdzielnie produkcyjne lub spółdzielnie kółek rolniczych – w stosunku do osób zatrudnionych, o których mowa<br>w art. 2 ust. 1 pkt 18 lit. c ustawy z dnia 4 października 2018 r. o pracowniczych planach kapitał

d) zleceniodawcę – w stosunku do osób zatrudnionych, o których mowa w art. 2 ust. 1 pkt 18 lit. d ustawy z dnia 4 października 2018 r. o pracowniczych planach kapitałowych,

e) podmiot, w którym działa rada nadzorcza – w stosunku do osób zatrudnionych, o których mowa w art. 2 ust. 1 pkt 18 lit. e ustawy z dnia 4 października 2018 r. o pracowniczych planach kapitałowych.

## <span id="page-34-0"></span>Załącznik nr 2 – Wniosek osoby, która ukończyła 55 lat a nie ukończyła 70 lat o zawarcie umowy o prowadzenie PPK na jej rzecz

#### **WNIOSEK OSOBY, KTÓRA UKOŃCZYŁA 55 LAT, A NIE UKOŃCZYŁA 70 LAT O ZAWARCIE UMOWY O PROWADZENIE PPK NA JEJ RZECZ**

\_, dn. <u>| \_ \_ \_</u> | - |\_ \_ \_ | \_ |\_ \_ \_ \_ \_ \_ \_ \_ *Miejscowość, data* **DanePracownika**  $\begin{array}{ccccccccccccc} \textbf{1} & \textbf{1} &$  $-1$ <u> 1 1 1 1 1 1 1 1 1 1 1 1 1 1 1 1 1</u>  $\Box$ *Imię: Nazwisko: Adres zamieszkania:* <u>La Jacque de la componenta de la contra de la contra de la contra de la contra de la contra de la contra de la contra de la contra de la contra de la contra de la contra de la contra de la contra de la contra de la contra</u>

### **Dane podmiotu zatrudniającego**

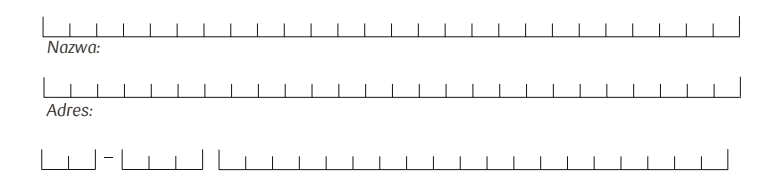

### **WNIOSEK O ZAWARCIE UMOWY O PROWADZENIE PRACOWNICZEGO PLANU KAPITAŁOWEGO**

Działając na podstawie art. 15 ust. 2 ustawy z dnia 4 października 2018 r. o pracowniczych planach kapitalowych, wnoszę o zawarcie w moim imieniu i na moją rzecz umowy o prowadzenie pracowniczego planu kapitałowego z **PKO Emerytura - specjalistycznym funduszem inwestycyjnym otwartym**, reprezentowanym przez PKO Towarzystwo Funduszy Inwestycyjnych S.A. z siedzibą w Warszawie (00-872 Warszawa, ul. Chłodna 52).

> Czytelny podpis (Imię i nazwisko Pracownika)

Data złożenia deklaracji Podmiotowi zatrudniającemu

## <span id="page-35-0"></span>Załącznik nr 3 – Deklaracja wpłaty dodatkowe Pracownika do PPK

#### **DEKLARACJA UCZESTNIKA PPK WPŁATY DODATKOWE PRACOWNIKA DO PRACOWNICZEGO PLANU KAPITAŁOWEGO ZARZĄDZANEGO PRZEZ PKO EMERYTURA - SPECJALISTYCZNY FUNDUSZ INWESTYCYJNY OTWARTY**

, dn. *Miejscowość, data*

#### **Dane Uczestnika PPK**

*Imię: Nazwisko: Adres zamieszkania:*

<u> Lietuvia Lietuvia ir priesta priesta ir p</u>

#### **Dane podmiotu zatrudniającego**

<u> Lietuvia ir priestrati ir priestrati ir priestrati ir priestrati ir priestrati ir priestrati ir priestrati ir priestrati ir priestrati ir priestrati ir priestrati ir priestrati ir priestrati ir priestrati ir priestrati i</u> *Nazwa: Adres:* <u>List - List - List is in the international department of the state of the state of the state of the state of the state of the state of the state of the state of the state of the state of the state of the state of the stat</u>

Działając na podstawie ustawy z dnia 4 października 2018 r. o pracowniczych planach kapitałowych, deklaruję1):

- finansowanie Wpłaty Dodatkowej Pracownika w wysokości .......... % Wynagrodzenia.
- nową wysokość zadeklarowanej Wpłaty Dodatkowej Pracownika, tj. .......... % Wynagrodzenia.
- rezygnację z finansowania Wpłaty Dodatkowej Pracownika w całości.

Czytelny podpis (Imię i nazwisko Uczestnika PPK)

<sup>1)</sup> Zaznaczyć właściwą opcję.

a) Uczestnik może zadeklarować Wpłatę Dodatkową Pracownika w wysokości do 2% Wynagrodzenia. Deklaracja finansowania Wpłaty Dodatkowej obowiązuje od dnia jej złożenia.

b) Uczestnik może zmienić wysokość Wpłaty Dodatkowej Pracownika. Zmieniona wysokości Wpłaty Dodatkowej Pracownika obowiązuje od miesiąca następującego po miesiącu, w którym Uczestnik złożył zmianę deklaracji. c) Uczestnik może zrezygnować z odprowadzania Wpłaty Dodatkowej Pracownika. Rezygnacja z odprowadzania Wpłaty Dodatkowej Pracownika obowiązuje

od miesiąca, następującego po miesiącu, w którym Uczestnik złożył zmianę deklaracji.

## <span id="page-36-0"></span>Załącznik nr 4 –Deklaracja obniżenie/zmiana wpłat podstawowych Pracownika do PPK

#### **DEKLARACJA UCZESTNIKA PPK OBNIŻENIE/ZMIANA WPŁAT PODSTAWOWYCH PRACOWNIKA DO PRACOWNICZEGO PLANU KAPITAŁOWEGO ZARZĄDZANEGO PRZEZ PKO EMERYTURA - SPECJALISTYCZNY FUNDUSZ INWESTYCYJNY OTWARTY**

, dn. *Miejscowość, data*

#### . . . . . . . **THEFT FEB** . . . . . . . . . . . . 1 *Imię:*   $-1 - 1 - 1 - 1 -$ 1 1 1 1 1 1 1 1 1 1 1 1 1 1 1 1 1 1 1 1 *Nazwisko: Adres zamieszkania:*

**Dane Uczestnika PPK**

<u>La Jacque La component de la componenta</u>

#### **Dane podmiotu zatrudniającego**

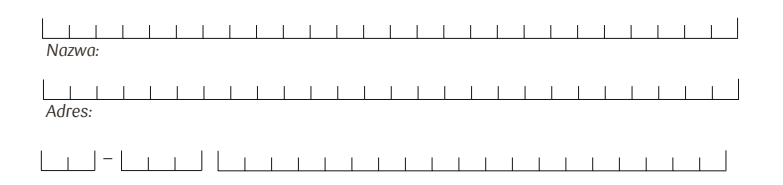

Działając na podstawie art. 27 ust. 2 ustawy z dnia 4 października 2018 r. o pracowniczych planach kapitałowych, deklaruję finansowanie Wpłaty Podstawowej Pracownika w wysokości \_\_\_\_%<sup>i</sup>. . Oświadczam, że spełniam warunki do obniżenia Wpłaty Podstawowej Pracownika, tj. moje Wynagrodzenie osiągane ze wszystkich źródeł w bieżącym miesiącu nie przekracza kwoty odpowiadającej 1,2-krotności minimalnego wynagrodzenia.

> Czytelny podpis (Imię i nazwisko Uczestnika PPK)

Data złożenia deklaracji Podmiotowi zatrudniającemu

i Wysokość Wpłaty Podstawowej Pracownika może wynosić mniej niż 2% Wynagrodzenia, ale nie mniej niż 0,5% Wynagrodzenia.

## <span id="page-37-0"></span>Załącznik nr 5 - Struktura pliku wejściowego iPPK - "Plik rejestracji pracowników".

## **Informacje ogólne**

Niniejszy dokument opisuje strukturę pliku, za pomocą którego Pracodawca może dokonać zgłoszenia pracowników do PPK poprzez aplikację iPPK.

## **Struktura pliku**

Struktura i nazwa pliku powinny spełniać następujące wymagania:

- Plik może składać się z dowolnej nazwy do 80 znaków licząc wraz z rozszerzeniem pliku;
- Plik nie może być większy niż 10 MB;
- Każdy wiersz w pliku odpowiada jednemu zgłaszanemu pracownikowi i jego danym;
- Pierwszy wiersz w pliku musi zawierać nagłówki;
- Plik nie zawiera stopki;
- Aplikacja dopuszcza pliki w formacie .txt, .csv, .xls oraz .xlsx;
- Strona kodowa: CP 1250 / Windows 1250. Nie zaleca się importu plików ze stroną kodową CP 852 albo ISO-8559-2 z uwagi na możliwość błędów w interpretacji polskich znaków;
- Koniec linii należy oznaczyć znakiem CRLF.

Dla plików .csv oraz .txt:

- W każdym rekordzie pola należy oddzielić znakiem średnika;
- Kwalifikatorem wartości każdego pola jest ujęcie wartości w pola w znak górnego cudzysłowu z każdej ze stron ("")
- Dopuszczalne są następujące format dat: RRRR-MM-DD, DD-MM-RRRR, DD.MM.RRRR,RRRR.MM.DD.

## **Struktura formatu**

Zawartość kolumn w opisie formatu:

- M/O = M obowiązkowe, O opcjonalne, C pole obowiązkowe dla wybranych przypadków, zdefiniowanych w opisie;
- Format = długość i typ pola
- $\cdot$  N = pole numeryczne
- $\cdot$  A = pole alfanumeryczne (znakowe)
- T = pole dopuszcza znaki opisane w rozdziale Tablica Znaków
- D = data w formacie opisanym w rozdziale 'Struktura pliku'
- F = pole stałej długości (oczekiwana liczba znaków)
- V = pole zmiennej długości (maksymalna liczba znaków)

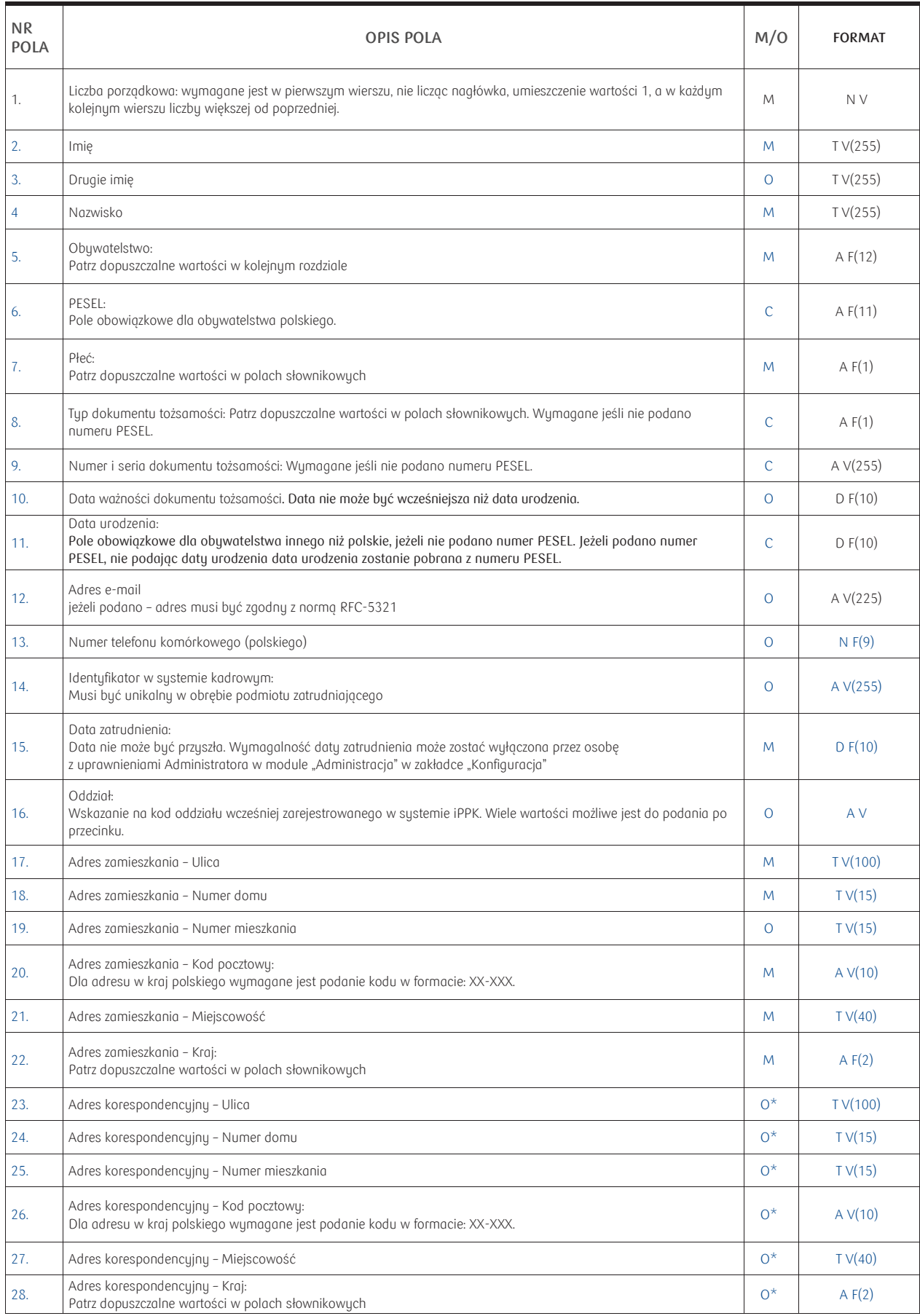

\* W przypadku braku podania adresu korespondencyjnego, jako korespondencyjny traktowany będzie adres zamieszkania. W przypadku podania<br>wartości w co najmniej jednym z tych pól dotyczących adresu korespondencyjnego, pozosta

## Dopuszczalne wartości w polach słownikowych

Obywatelstwo/Kraj adresu (pola nr 5, 22, 28 w opisie formatu): Aplikacja oczekuje kodu alfa-2, alfa-3 lub kodu numerycznego według normy ISO 3166-1. Dla osób nieposiadających obywatelstwa dopuszczamy wartość: XX lub XXX.

AD = ANDORA CH = SZWAJCARIA GL = GRENLANDIA AE = ZJEDNOCZONE EMIRATY ARABSKIE CI = WYBRZEŻE KOŚCI SŁONIOWEJ GM = GAMBIA AG = ANTIGUA | BARBUDA AI = ANGUILLA CM = KAMERUN GQ = GWINEA RÓWNIKOWA AL = ALBANIA CN = CHINY GR = GRECJA AM = ARMENIA CO = KOLUMBIA GS = GEORGIA PD. I SANDWICH PD. AN = ANTYLE HOLENDERSKIE CR = KOSTARYKA GT = GWATEMALA AO = ANGOLA CU = KUBA GU = GUAM AQ = ANTARKTYDA CV = REPUBLIKA ZIELONEGO PRZYLĄDKA GW = GWINEA BISSAU AR = ARGENTYNA CW = CURACAO GY = GUJANA AT = AUSTRIA CY = CYPR HM = WYSPY HEARD I MCDONALDA AU = AUSTRALIA CZ = CZECHY HN = HONDURAS AW = ARUBA DE = NIEMCY HR = CHORWACJA AX = WYSPY ALANDZKIE THAITI HAITI HAITI HAITI HAITI HAITI HAITI HAITI HAITI HAITI HAITI HAITI HAITI HAITI HAITI AZ = AZERBEJDŻAN K = DANIA K = DANIA HU = WĘGRY BA = BOŚNIA I HERCEGOWINA DM = DOMINIKA ID = INDONEZJA BB = BARBADOS DO = REPUBLIKA DOMINIKAŃSKA IE = IRLANDIA BD = BANGLADESZ DZ = ALGIERIA IL = IZRAEL BE = BELGIA EC = EKWADOR IM = WYSPA MAN BF = BURKINA FASO EE = ESTONIA IN = INDIE BG = BUŁGARIA EG = EGIPT IO = BRYTYJSKIE TER. OCEANU INDYJ. BI = BURUNDI ER = ERYTREA IR = IRAN BM = BERMUDY ET = ETIOPIA IT = WŁOCHY BN = BRUNEI FI = FINLANDIA JE = JERSEY BO = BOLIWIA FJ = FIDŻI JM = JAMAJKA BR = BRAZYLIA FK = FALKLANDY (MALWINY) JO = JORDANIA BS = BAHAMY FM = MIKRONEZJA JP = JAPONIA BT = BHUTAN KE = KENIA FO = WYSPY OWCZE THE SHUTAN KE = KENIA BV = WYSPA BOUVETA FR = FRANCJA FR = FRANCJA FR = FRANCJA KG = KIRGISTAN BW = BOTSWANA GA = GABON KH = KAMBODŻA BZ = BELIZE GD = GRENADA KM = KOMORY CA = KANADA GE = GRUZJA KN = SAINT KITTS I NEVIS CD = DEMOKRATYCZNA REPUBLIKA KONGA GG = GUERNSEY KR = KOREA POŁUDNIOWA CF = REPUBLIKA ŚRODKOWOAFRYKAŃSKA GH = GHANA KW = KUWEJT CG = KONGO GI = GIBRALTAR KY = KAJMANY KZ = KAZACHSTAN NO = NORWEGIA ST = WYSPY ŚWIĘTEGO TOMASZA LA = LAOS NP = NEPAL SV = SALWADOR LB = LIBAN SY = SYRIA LC = SAINT LUCIA NU = NIUE SZ = SUAZI LI = LIECHTENSTEIN NZ = NOWA ZELANDIA TC = WYSPY TURKS I CAICOS LK = SRI LANKA OM = OMAN TD = CZAD LR = LIBERIA PA = PANAMA TF = FRANCUSKIE TERYTORIA POŁ. LS = LESOTHO PE = PERU TG = TOGO LT = LITWA PF = POLINEZJA FRANCUSKA TH = TAJLANDIA LU = LUKSEMBURG PG = PAPUA-NOWA GWINEA TJ = TADŻYKISTAN LV = ŁOTWA PH = FILIPINY TK = TOKELAU LY = LIBIA PK = PAKISTAN TL = TIMOR WSCHODNI MA = MAROKO PL = POLSKA TM = TURKMENISTAN MC = MONAKO TN = TUNEZJA MD = MOŁDAWIA PN = PITCAIRN TO = TONGA ME = CZARNOGÓRA PR = PORTORYKO TR = TURCJA MG = MADAGASKAR PS = PALESTYNA TT = TRYNIDAD I TOBAGO MH = WYSPY MARSHALLA PT = PORTUGALIA TV = TUVALU MK = MACEDONIA PW = PALAU TW = TAJWAN ML = MALI PY = PARAGWAJ TZ = TANZANIA MM = BIRMA (MYANMAR) QA = KATAR UA = UKRAINA MN = MONGOLIA DE = REUNION RE = REUNION UG = UGANDA

CK = WYSPY COOKA GN = GWINEA<br>
CL = CHILE GP = GWADELUPA CX = WYSPA BOŻEGO NARODZENIA<br>CY = CYPR EH = SAHARA ZACHODNIA ES = HISZPANIA<br>ET = ETIOPIA  $GB = WIELKA$  BRYTANIA

KP = KOREAŃSKA REP. LUD.-DEM.

MS = MONTSERRAT SA = ARABIA SAUDYJSKA VA = WATYKAN  $\mathsf{MY} = \mathsf{MALEJ} \mathsf{A} \qquad \qquad \mathsf{SH} = \mathsf{\hat{S}\textsf{WIF}} \mathsf{IA} \mathsf{HELENA} \nonumber \\ \mathsf{NI} = \mathsf{MOZ} \mathsf{MBIK} \qquad \qquad \mathsf{SI} = \mathsf{S}\mathsf{LOWENIA} \nonumber$ NC = NOWA KALEDONIA NF = NORFOLK SM = SAN MARINO<br>NG = NIGERIA SM = SENEGAL NL = HOLANDIA  $SR = SUBINAM$  ZW = ZIMBABWE

RS = SERBIA<br>RU = ROSJA<br>UY = URUGWAJ US = STANY ZJEDNOCZONE MQ = MARTYNIKA RU = ROSJA UY = URUGWAJ MR = MAURETANIA RW = RWANDA UZ = UZBEKISTAN MX = MEKSYK SG = SINGAPUR VN = WIETNAM MZ = MOZAMBIK SI = SŁOWENIA WF = WALLIS I FUTUNA SJ = SVALBARD I JAN MAYEN<br>SK = SŁOWACJA WS = SAMOA XK = KOSOWO NE = NIGER SL = SIERRA LEONE YE = JEMEN NI = NIKARAGUA SO = SOMALIA ZM = ZAMBIA

MO = MAKAU RO = RUMUNIA RO = RUMUNIA RO = RUMUNIA UM = DALEKIE WYSPY ST. ZJEDNOCZ.<br>RS = SERBIA RS = SERBIA US = STANY ZIEDNOCZONE MT = MALTA<br>
MU = MAURITIUS<br>
MU = MAURITIUS<br>
SC = SESZELE<br>
SC = SESZELE<br>
SC = SESZELE<br>
SC = SESZELE<br>
NE = WENEZUELA  $VE = WENEZUELA$ MV = MALEDIWY SD = SUDAN VG = BRYTYJSKIE WYSPY DZIEWICZE VI = WYSPY DZIEWICZE ST. ZJ. NG = NIGERIA SN = SENEGAL ZA = REPUBLIKA PŁD. AFRYKI

Typ dokumentu tożsamości (pole nr 8 w opisie formatu):

- D = Dowód osobisty
- $\cdot$   $\rho$  = Paszport
- C = Karta stałego pobytu RP
- $\cdot$  O = Inny

Płeć (pole nr 7 w opisie formatu):

- M = Mężczyzna
- $\cdot$  K = Kobieta
- $N =$  brak danych

## **Format Grupy Roboczej PPK**

Aplikacja jest przygotowana także do obsługi plików w formatach i strukturach CSV oraz XML wypracowanych przez Grupę Roboczą PPK, w pracach której uczestniczyło: PKO TFI (instytucja finansowa) oraz PKO BP Finat (agent transferowy).

Struktura plików, wypracowana przez Grupę Roboczą PPK jest opisana w dokumencie "PPK zakres danych i struktura pliku - wersja 2.0" i jest dostępna m.in. na stronie PKO BP Finat [tutaj](https://www.finat.pl/o-nas/ppk-w-pko-finat/) (w plikach do pobrania).

## **Tablica znaków**

W oznaczonych polach możliwe jest wprowadzenie jedynie następujących znaków: " $\left[\sim\right]$ ( $\left(\wedge\right)$ ++=\\ [\\]|\\:;\"'<>,.?/0-9A-Za-z ĄĆĘ·..."

"§ŁŃÓŚŹŻÁÂĂÄÇČĎĐËÉEÍÎĹĽŇÔÖŐxŔŘĚŞŠŢŤŮŰÚÜÝߎąćęłńóěśźżáâăäçčďđëéeíîĺľňôöőxŕřşšţťůűúüýßž÷]\*\$"

### **Ładowanie pliku**

Podczas ładowania danych z pliku system iPPK weryfikuje ich poprawność techniczną oraz zawartość merytoryczną. Sprawdzane są:

- Wypełnienie pól wymaganych;
- Poprawność formatu wypełnionych pól;
- Poprawność i ciągłość wartości w polu liczba porządkowa;
- Zgodność podanej daty urodzenia z numerem PESEL (jeżeli podano);
- Format adresu e-mail;
- Istnienie wskazanego oddziału w systemie.

W przypadku wystąpienia błędów, znalezionych w wyniku ww. walidacji, cały plik zostaje odrzucony i otrzymuje status "Błędny". Dla każdego pliku błędnego możliwe jest pobranie logu błędów w formacie ".txt", który wskaże na numer linii (licząc od nagłówka) w pliku oraz opis błędu. Należy usunąć błędy i wczytać go ponownie.

W przypadku poprawnego przetworzenia pliku, system iPPK rejestruje i zgłasza nowych pracowników do programu PPK. Mogą zostać oni wyszukani w pozycji menu "Kartoteki".

Uwaga. Pracownicy, którzy już wcześniej byli zarejestrowani zostaną w pliku pominieci, ich dane nie zostaną zaktualizowane.

W przypadku braku wystąpienia błędów w zawartości pliku, liczbę pracowników zarejestrowanych i pominiętych (tj. już wcześniej zarejestrowanych, a występujących w pliku) system potwierdzi w oknie modalnym aplikacji po zakońceniu przetworzenia pliku.

# <span id="page-42-0"></span>Załącznik nr 6 - Struktura pliku wejściowego iPPK "Plik Składkowy" (Raport składek)

## **Informacje ogólne**

Niniejszy dokument opisuje strukturę pliku, za pomocą którego Pracodawca może przesłać specyfikację wpłat dla pracowników zgłoszonych do PPK. Realizując przelew na wskazany rachunek bankowy, należy każdorazowo dołączyć niniejszy plik analityczny, pozwalający PKO TFI na prawidłowe rozksięgowanie wpłat na poszczególne rejestry pracowników.

### **Struktura pliku**

Struktura i nazwa pliku powinny spełniać następujące wymagania:

- Plik może składać się z dowolnej nazwy;
- Plik nie może być większy niż 10 MB;
- Pierwszy wiersz w pliku musi zawierać nagłówki;
- Plik nie zawiera stopki;
- Aplikacja dopuszcza pliki w formacie .txt, .csv, .xls oraz .xlsx;
- Strona kodowa: CP 1250 / Windows 1250. Nie zaleca się importu plików ze stroną kodową CP 852 albo ISO-8559-2 z uwagi na możliwość błędów w interpretacji polskichznaków;
- Informacja o wpłatach (składkach) jednego pracownika może zostać ujęta zarówno w jednym jak i w wielu wierszach;
- Koniec linii należy oznaczyć znakiem CLRF

Dla plików .csv oraz .txt:

- W każdym rekordzie pola należy oddzielić znakiem średnika;
- Kwalifikatorem wartości każdego pola jest ujęcie wartości w pola w znak górnego cudzysłowu z każdej ze stron ("");
- Kwoty rejestrowane pliku powinny zostać podane w polskich złotych(PLN);
- Dla pól zawierających kwoty, aplikacja akceptuje następujące separatory dziesiętne: przecinek (',') oraz kropkę ('.');
- Istnieje możliwość raportowania wartości 0 jako puste pole (null).

## **Struktura formatu**

Zawartość kolumn w opisie formatu:

- M/O = M obowiązkowe, O opcjonalne, C pole obowiązkowe dla wybranych przypadków, zdefiniowanych w opisie;
- Format = długość i typ pola
- N = pole numeryczne
- $\cdot$  A = pole alfanumeryczne (znakowe)
- D = data w formacie opisanym w rozdziale 'Struktura pliku'
- F = pole stałej długości (oczekiwana liczba znaków)
- V = pole zmiennej długości (maksymalna liczba znaków)

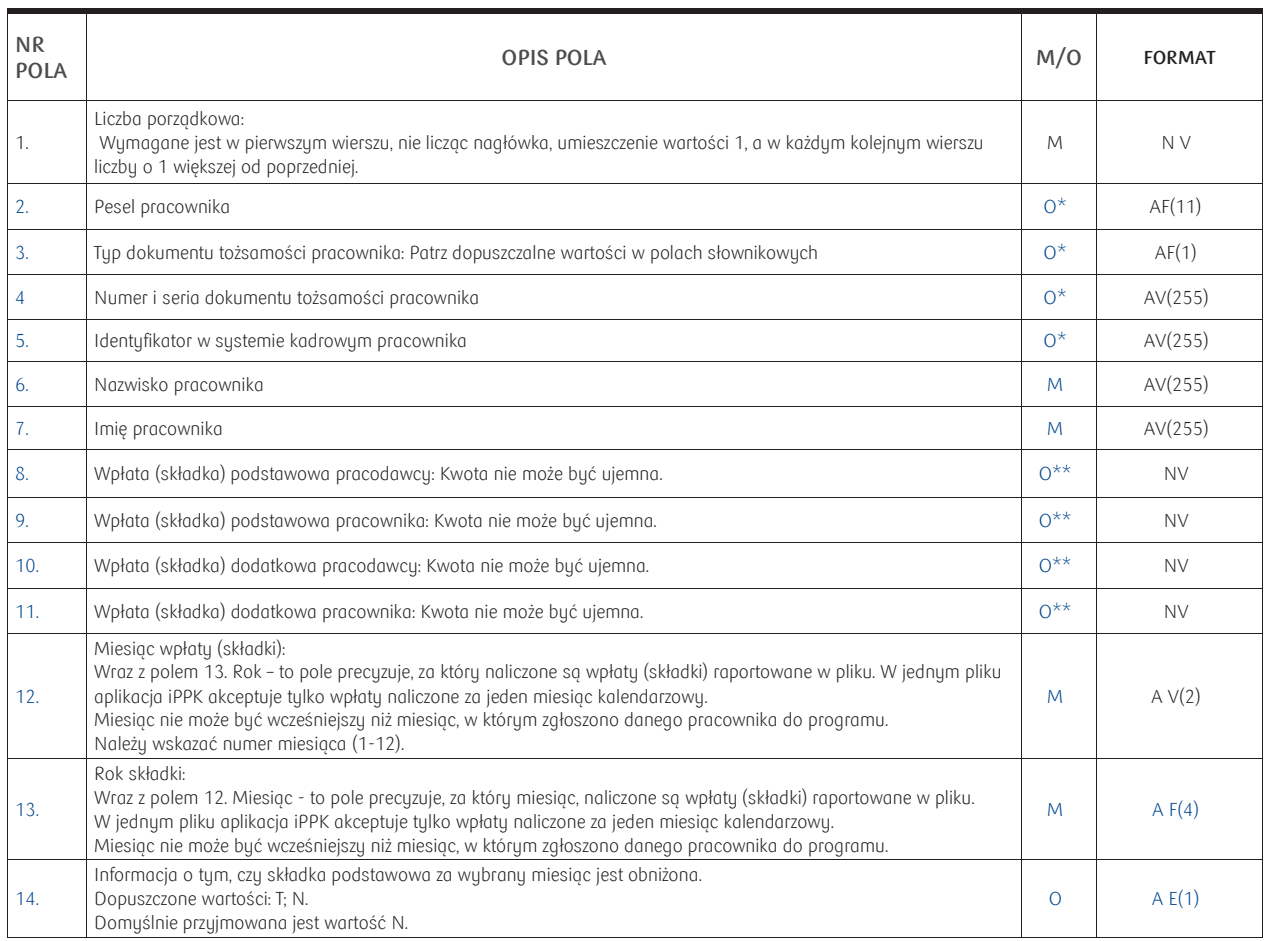

\* Obowiązkowe jest podanie co najmniej jednego identyfikatora pracownika, pod którym został zarejestrowany w systemie iPPK. Po podanym identyfikatorze system iPPK powinien móc jednoznacznie określić, którego pracownika dotyczy wiersz.

\*\* Jeżeli w jednym wierszu wskazano wszystkie składki równe 0 przyjmowane jest, że za dany miesiąc pracownikowi nie należą się składki.

## **Dopuszczalne wartości w polach słownikowych**

Typ dokumentu tożsamości (pole nr 3 w opisie formatu):

- D = Dowód osobisty
- $\cdot$   $P =$  Paszport
- C = Karta stałego pobytu RP
- $0 = \text{Innu}$

## **Format Grupy Roboczej PPK**

Aplikacja jest przygotowana także do obsługi plików w formatach i strukturach CSV oraz XML wypracowanych przez Grupę Roboczą PPK, w pracach której uczestniczyło: PKO TFI (instytucja finansowa) oraz PKO BP Finat (agent transferowy).

Struktura plików, wypracowana przez Grupę Roboczą PPK jest opisana w dokumencie "PPK zakres danych i struktura pliku" i jest dostępna m.in. na stronie PKO BP Fina[t tutaj \(](https://www.finat.pl/o-nas/ppk-w-pko-finat/)w plikach do pobrania):

### **Ładowanie pliku**

Podczas ładowania danych z pliku system iPPK weryfikuje ich poprawność techniczną oraz zawartość merytoryczną. Sprawdzane są:

- Wypełnienie pól wymaganych;
- Poprawność format wypełnionych pól;
- Poprawność i ciągłość wartości w polu liczba porządkowa;
- Fakt zgłoszenia pracownika o podanych identyfikatorach do programu PPK;
- Zgodność podanego identyfikatora pracownika z wskazanym imieniem i nazwiskiem (z możliwością wyłączenia walidacji);
- Zgodność imienia i nazwiska podanego w pliku z tym w systemie iPPK (tę walidację użytkownik z uprawnieniem Administratora może wyłączyć dla całej firmy w module "Administracja" wzakładce "Konfiguracja").

W przypadku wystąpienia błędów, znalezionych w wyniku ww. walidacji, cały plik zostaje odrzucony i otrzymuje status "Błędny". Dla każdego pliku błędnego możliwe jest pobranie logu błędów w formacie ".txt", który wskaże na numer linii (licząc od nagłówka) w pliku oraz opis błędu.

W przypadku poprawnego przetworzenia pliku, system iPPK rejestruje wpłaty (składki) w systemie. Dla pliku poprawnego możliwe jest wybranie przycisku "Szczegóły", który wskaże dane niezbędne do zrealizowania przelewu: numer rachunku bankowego, tytuł przelewu i kwotę.

Do czasu przetworzenia pliku przez system instytucji finansowej istnieje możliwość wycofania pliku przyciskiem "Anuluj".

## <span id="page-45-0"></span>Załącznik nr 7 - Struktura pliku wejściowego iPPK "Korekta składek"

## **Informacje ogólne**

Niniejszy dokument opisuje strukturę pliku, za pomocą którego podmiot zatrudniający może przesłać korekty ujemne przekazanych i rozliczonych uprzednio wpłat. W przypadku korekty dodatniej należy użyć pliku składkowego.

## **Struktura pliku**

Struktura i nazwa pliku powinny spełniać następujące wymagania:

- Plik może składać się z dowolnej nazwy, nie dłuższej niż 80 znaków razem zrozszerzeniem;
- Plik nie może być większy niż 10 MB;
- Pierwszy wiersz w pliku musi zawierać nagłówki;
- Plik nie zawiera stopki;
- Aplikacja dopuszcza pliki w formacie .txt, .csv, .xls oraz .xlsx;
- Strona kodowa: CP 1250 / Windows 1250. Nie zaleca się importu plików ze stroną kodową CP 852 albo ISO-8559-2 z uwagi na możliwość błędów w interpretacji polskich znaków;
- Informacja o wpłatach (składkach) jednego pracownika może zostać ujęta zarówno w jednym jak I w wielu wierszach;
- Koniec linii należy oznaczyć znakiem CLRF

### Dla plików .csv oraz .txt:

W każdym rekordzie pola należy oddzielić znakiemśrednika;

- Kwalifikatorem wartości każdego pola jest ujęcie wartości w pola w znak górnego cudzysłowu z każdej ze stron ("");
- Kwoty rejestrowane pliku powinny zostać podane w polskich złotych (PLN);
- Dla pól zawierających kwoty, aplikacja akceptuje następujące separatory dziesiętne: przecinek(',') oraz kropkę ('.');
- Istnieje możliwość raportowania wartości 0 jako puste pole(null).

## **Struktura formatu**

Zawartość kolumn w opisie formatu:

- $M/O = M obowigzkowe, O opcjonalne, C pole obowigzkowe dla wybranych przypadków,$ zdefiniowanych w opisie;
- Format = długość i typ pola
- $\cdot$  N = pole numeryczne
- $\cdot$  A = pole alfanumeryczne (znakowe)
- D = data w formacie opisanym w rozdziale 'Struktura pliku'
- F = pole stałej długości (oczekiwana liczba znaków)
- V = pole zmiennej długości (maksymalna liczba znaków)

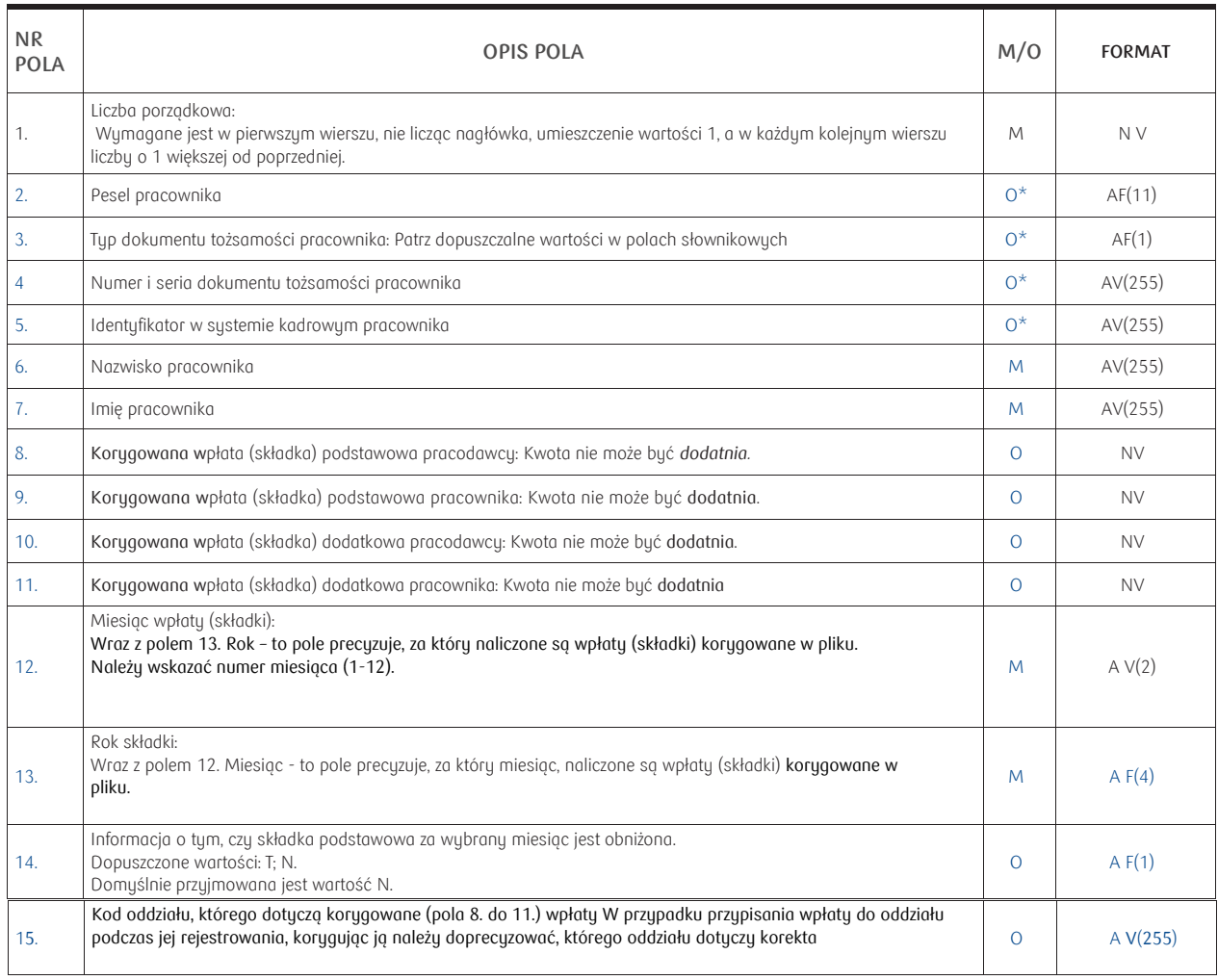

\* Obowiązkowe jest podanie co najmniej jednego identyfikatora pracownika, pod którym został zarejestrowany w systemie iPPK. Po podanym identyfikatorze system iPPK powinien móc jednoznacznie określić, którego pracownika dotyczy wiersz.

## **Dopuszczalne wartości w polach słownikowych**

Typ dokumentu tożsamości (pole nr 3 w opisie formatu):

- D = Dowód osobisty
- $\cdot$   $\rho$  = Paszport
- C = Karta stałego pobytu RP
- $0 = \text{Inn}$

## **Ładowanie pliku**

Podczas ładowania danych z pliku system iPPK weryfikuje ich poprawność techniczną oraz zawartość merytoryczną. Sprawdzane są:

- Wypełnienie pól wymaganych;
- Poprawność format wypełnionych pól;
- Poprawność i ciągłość wartości w polu liczbaporządkowa;
- Fakt zgłoszenia pracownika o podanych identyfikatorach do programu PPK;
- Zgodność imienia i nazwiska podanego w pliku z tym w systemie iPPK (tę walidację użytkownik z uprawnieniem Administratora może wyłączyć dla całej firmy wmodule "Administracja" wzakładce "Konfiguracja").

W przypadku wystąpienia błędów, znalezionych w wyniku ww. walidacji, cały plik zostaje odrzucony i otrzymuje status

"Błędny". Dla każdego pliku błędnego możliwe jest pobranie logu błędów w formacie .txt, który wskaże na numer linii (licząc od nagłówka) w pliku oraz opis błędu.

W przypadku poprawnego przetworzenia pliku, system iPPK rejestruje korekty w systemie.

# <span id="page-47-0"></span>Załącznik nr 8 - Struktura pliku wejściowego iPPK "Koniec zatrudnienia"

### **Informacje ogólne**

Niniejszy dokument opisuje strukturę pliku, za pomocą którego podmiot zatrudniający rejestruje koniec zatrudnienia uprzednio zgłoszonych do programu pracowników. W ten sposób należy zaraportować koniec zatrudnienia pracownika, który był zgłoszony do PPK bez względu na to, czy z tego programu zrezygnował. Jeżeli pracownik zrezygnował przed zgłoszeniem go przez pracodawcę, wtedy nie ma takiego obowiązku.

### **Struktura pliku**

Struktura i nazwa pliku powinny spełniać następujące wymagania:

- Plik może składać się z dowolnej nazwy;
- Plik nie może być większy niż 10 MB;
- Każdy wiersz w pliku odpowiada jednemu zgłaszanemu pracownikowi i jego danym;
- Pierwszy wiersz w pliku musi zawierać nagłówki;
- Plik nie zawiera stopki;
- Aplikacja dopuszcza pliki w formacie .txt, .csv, .xls oraz.xlsx;
- Strona kodowa: CP 1250 / Windows 1250. Nie zaleca się importu plików ze stroną kodową CP 852 albo ISO-8559-2 z uwagi na możliwość błędów w interpretacji polskichznaków;
- Koniec linii należy oznaczyć znakiem CRLF.

Dla plików .csv oraz .txt:

- W każdym rekordzie pola należy oddzielić znakiem średnika;
- Kwalifikatorem wartości każdego pola jest ujęcie wartości w pola w znak górnego cudzysłowu z każdejze stron ("");
- Dopuszczalne są następujące format dat: RRRR-MM-DD, DD-MM-RRRR, DD.MM.RRRR, RRRR.MM.DD.

### **Struktura formatu**

Zawartość kolumn w opisie formatu:

- M/O = M obowiązkowe, O opcjonalne, C pole obowiązkowe dla wybranych przypadków, zdefiniowanych w opisie;
- Format = długość i typ pola
- $\cdot$  N = pole numeryczne
- A = pole alfanumeryczne (znakowe)
- D = data w formacie opisanym w rozdziale 'Struktura pliku'F
- F = pole stałej długości (oczekiwana liczba znaków)
- V = pole zmiennej długości (maksymalna liczba znaków)

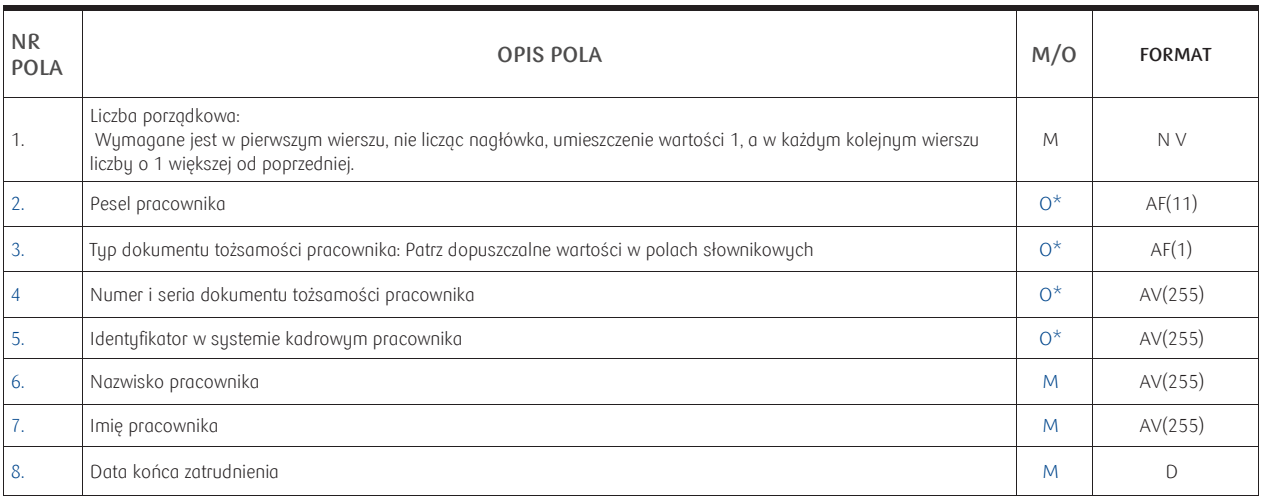

\*Obowiązkowe jest podanie co najmniej jednego identyfikatora pracownika, pod którym został zarejestrowany w systemie iPPK. Po podanym identyfikatorze system iPPK powinien móc jednoznacznie określić, którego pracownika dotyczy wiersz.

## **Dopuszczalne wartości w polach słownikowych**

Typ dokumentu tożsamości (pole nr 3 w opisie formatu):

- D = Dowód osobisty
- $P =$  Paszport
- C = Karta stałego pobytu RP
- $O = \text{Innq}$

## **Ładowanie pliku**

Podczas ładowania danych z pliku system iPPK weryfikuje ich poprawność techniczną oraz zawartość merytoryczną. Sprawdzane są:

- Wypełnienie pól wymaganych;
- Poprawność formatu wypełnionych pól;
- Poprawność i ciągłość wartości w polu liczbaporządkowa;
- Fakt wcześniejszego zgłoszenia pracownika do programu PPK;
- Data końca zatrudnienia nie może być wcześniejsza niż data zatrudnienia;
- Zgodność imienia i nazwiska podanego w pliku z tym w systemie iPPK (tę walidację użytkownik z uprawnieniem Administratora może wyłączyć dla całej firmy w module "Administracja" w zakładce "Konfiguracja").

W przypadku wystąpienia błędów, znalezionych w wyniku ww. walidacji, cały plik zostaje odrzucony i otrzymuje status "Błędny". Dla każdego pliku błędnego możliwe jest pobranie logu błędów w formacie .txt, który wskaże na numer linii (licząc od nagłówka) w pliku oraz opis błędu.

# <span id="page-49-0"></span>Załącznik nr 9 - Struktura pliku wejściowego iPPK "Dyspozycje"

## **Informacje ogólne**

Niniejszy dokument opisuje strukturę pliku, za pomocą którego podmiot zatrudniający może masowo zarejestrować deklaracje:

- rezygnacji z dokonywania wpłat do PPK,
- ponownego odprowadzania wpłat do PPK,
- zmiany składki dodatkowej pracownika,
- zmiany składki podstawowej pracownika,
- odwołania składki dodatkowej pracownika,
- konieczności dokonania wypłaty transferowej nowozatrudnionego pracownika na rachunek PPK prowadzony przez wybraną przez pracodawcę instytucji finansowej.

## **Struktura pliku**

truktura i nazwa pliku powinny spełniać następujące wymagania:

- Plik może składać się z dowolnej nazwy do 80 znaków;
- Plik nie może być większy niż 10 MB;
- Każdy wiersz w pliku odpowiada jednemu zgłaszanemu pracownikowi i jego danym;
- Pierwszy wiersz w pliku musi zawierać nagłówki;
- Plik nie zawiera stopki;
- Aplikacja dopuszcza pliki w formacie .txt, .csv, .xls oraz.xlsx;
- Strona kodowa: CP 1250 / Windows 1250. Nie zaleca się importu plików ze stroną kodową CP 852 albo ISO-8559-2 z uwagi na możliwość błędów w interpretacji polskichznaków;
- Koniec linii należy oznaczyć znakiem CRLF.

Dla plików .csv oraz .txt:

- W każdym rekordzie pola należy oddzielić znakiemśrednika;
- Kwalifikatorem wartości każdego pola jest ujęcie wartości w pola w znak górnego cudzysłowu z każdejze stron ("");
- Dopuszczalne są następujące format dat: RRRR-MM-DD, DD-MM-RRRR, DD.MM.RRRR, RRRR.MM.DD.
- Separatorem dziesiętnym jest przecinek lub kropka. W polach procentowych nie podajemy znaku '%'.

### **Struktura formatu**

Zawartość kolumn w opisie formatu:

- $\cdot$  M/O = M obowiązkowe, O opcjonalne, C pole obowiązkowe dla wybranych przypadków, zdefiniowanych w opisie;
- Format = długość i typ pola
- N= pole numeryczne
- A= pole alfanumeryczne (znakowe)
- D= data w formacie opisanym w rozdziale 'Struktura pliku'
- F= pole stałej długości (oczekiwana liczba znaków)
- V= pole zmiennej długości (maksymalna liczba znaków)

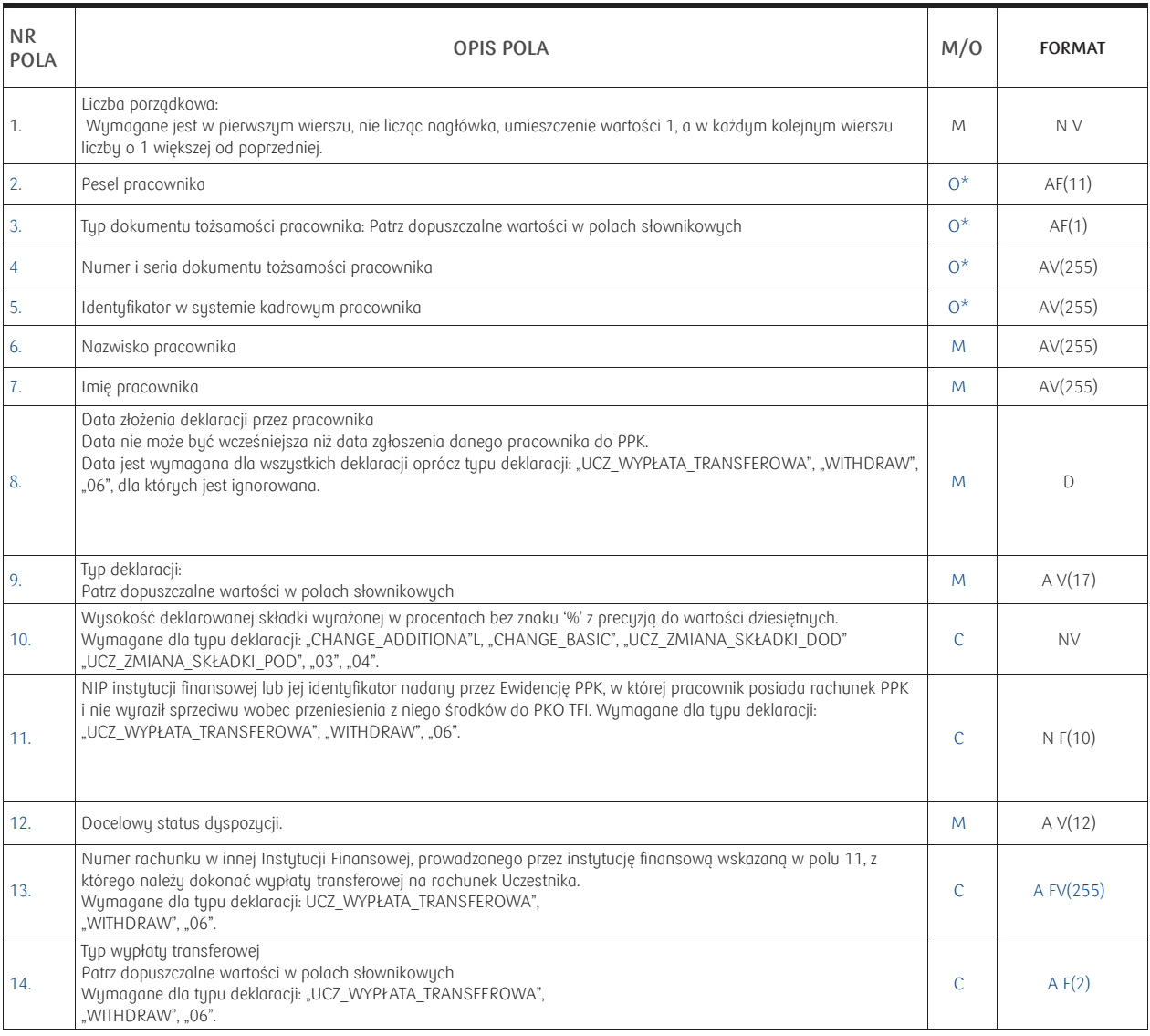

\* - Obowiązkowe jest podanie co najmniej jednego identyfikatora pracownika, pod którym został zarejestrowany w systemie iPPK. Po podanym identyfikatorze system iPPK powinien móc jednoznacznie określić, którego pracownika dotyczy wiersz.

### **Dopuszczalne wartości w polach słownikowych**

Typ deklaracji (pole nr 9 w opisie formatu):

- RESIGNATION = rezygnacja z odprowadzania wpłat w PPK
- UCZ\_REZYGNACJA = rezygnacja z odprowadzania wpłat w PPK
- 01 = rezygnacja z odprowadzania wpłat w PPK
- RETURN = ponownego odprowadzania wpłat do PPK
- UCZ\_WZNOWIENIE = ponownego odprowadzania wpłat do PPK
- 02 = ponownego odprowadzania wpłat do PPK
- CHANGE\_ADDITIONAL = zmiany składki dodatkowej pracownika
- UCZ\_ZMIANA\_SKŁADKI\_DOD = zmiany składki dodatkowej pracownika
- 03 = zmiany składki dodatkowej pracownika
- UCZ\_ZMIANA\_SKŁADKI\_POD = zmiany składki podstawowej pracownika
- CHANGE\_BASIC = zmiany składki podstawowej pracownika
- 04 = zmiany składki podstawowej pracownika
- CANCEL\_ADDITIONAL = odwołania składki dodatkowej pracownika
- 05 = odwołania składki dodatkowej pracownika
- WITHDRAW = wypłata transferowa nowozatrudnionego
- UCZ\_WYPŁATA\_TRANSFEROWA = wypłata transferowa nowozatrudnionego
- 06 = wypłata transferowa nowozatrudnionego

Typ dokumentu tożsamości (pole nr 3 w opisie formatu):

- $D =$  Dowód osobisty
- $\cdot$   $\rho$  = Paszport
- C = Karta stałego pobytu RP
- $O = Innu$

Docelowy status dyspozycji (pole nr 12 w opisie formatu):

- APPROVED = Zatwierdzona
- FOR\_APPROVAL = Do zatwierdzenia
- FOR\_PRINTING = Do wydruku

Typ wypłaty transferowej (pole 14 w opisie formatu):

- 12 = Wypłata transferowa opisana w art. 12 Ustawy o PPK z dnia 4.10.2018 z późniejszymi zmianami
- 19 = Wypłata transferowa opisana w art. 19 Ustawy o PPK z dnia 4.10.2018 z późniejszymi zmianami

## **Format Grupy Roboczej PPK**

Aplikacja jest przygotowana także do obsługi plików w formatach i strukturach CSV oraz XML wypracowanych przez Grupę Roboczą PPK, w pracach której uczestniczyło: PKO TFI (instytucja finansowa) oraz PKO BP Finat (agent transferowy).

Struktura plików, wypracowana przez Grupę Roboczą PPK jest opisana w dokumencie "PPK zakres danych i struktura pliku" i jest dostępna m.in. na stronie PKO BP Finat (w plikach do pobrania).

## **Ładowanie pliku**

Podczas ładowania danych z pliku system iPPK weryfikuje ich poprawność techniczną oraz zawartość merytoryczną. Sprawdzane są:

- Wypełnienie pól wymaganych;
- Poprawność formatu wypełnionych pól;
- Poprawność i ciągłość wartości w polu liczba porządkowa;
- Fakt wcześniejszego zgłoszenia pracownika do programu PPK;
- Dla każdego typu dyspozycji status pracownika;
- Nie można zgłosić dyspozycji danego typu dla pracownika, który posiada już daną dyspozycję w statusie innym niż: "Anulowana" lub "Zatwierdzona";
- Zgodność imienia i nazwiska podanego w pliku z tym w systemie iPPK (tę walidację użytkownik z uprawnieniem Administratora może wyłączyć dla całej firmy w module "Administracja" wzakładce "Konfiguracja").

W przypadku wystąpienia błędów, znalezionych w wyniku ww. walidacji, cały plik zostaje odrzucony i otrzymuje status, Błędny".

Dla każdego pliku błędnego możliwe jest pobranie logu błędów w formacie .txt, który wskaże na numer linii (licząc od nagłówka) w pliku oraz opis błędu.

Uwaga! Tylko dyspozycje zatwierdzone trafiają do instytucji finansowej. Dyspozycje na wcześniejszych, pośrednich statusach traktowane są jako robocze po stronie podmiotu zatrudniającego

# <span id="page-52-0"></span>Załącznik nr 10 - Struktura pliku wejściowego iPPK "Proces Anonimizacji"

Niniejszy dokument opisuje strukturę pliku, za pomocą którego podmiot zatrudniający może poinformować instytucję finansową o pracownikach, którzy zostali zgłoszeni do programu PPK mimo, iż nie było podstaw prawnych by to zrobić. Wczytanie pliku, po walidacji zamieszczonych w nich danych spowoduje rozpoczęcie procesu wyjaśnienia sytuacji i anonimizacji danych nadmiarowo przekazanych w systemach instytucji finansowej i agenta obsługującego.

## **Struktura pliku**

struktura i nazwa pliku powinny spełniać następujące wymagania:

- Plik może składać się z dowolnej nazwy do 80 znaków;
- Plik nie może być większy niż 10 MB;
- Każdy wiersz w pliku odpowiada jednemu zgłaszanemu pracownikowi i jego danym;
- Pierwszy wiersz w pliku musi zawierać nagłówki;
- Plik nie zawiera stopki;
- Aplikacja dopuszcza pliki w formacie .txt, .csv, .xls oraz.xlsx;
- Strona kodowa: CP 1250 / Windows 1250. Nie zaleca się importu plików ze stroną kodową CP 852 albo ISO-8559-2 z uwagi na możliwość błędów w interpretacji polskichznaków;
- Koniec linii należy oznaczyć znakiem CRLF.

Dla plików .csv oraz .txt:

- W każdym rekordzie pola należy oddzielić znakiem średnika;
- Kwalifikatorem wartości każdego pola jest ujęcie wartości w pola w znak górnego cudzysłowu z każdej ze stron ("");

## **Struktura formatu**

Zawartość kolumn w opisie formatu:

- $M/O = M obowigzkowe, O opcjonalne, C pole obowigzkowe dla wybranych przypadków,$ zdefiniowanych w opisie;
- Format = długość i typ pola
- N= pole numeryczne
- A= pole alfanumeryczne (znakowe)
- D= data w formacie opisanym w rozdziale 'Struktura pliku'
- F= pole stałej długości (oczekiwana liczba znaków)
- V= pole zmiennej długości (maksymalna liczba znaków)

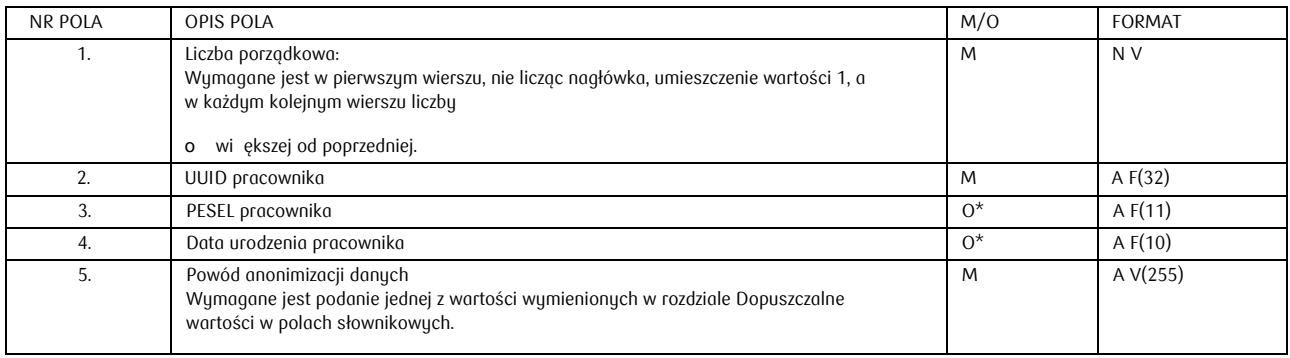

## **Dopuszczalne wartości w polach słownikowych**

Powód anonimizacji danych (pole nr 5):

- BLAD-REZYGNACJA = Błąd złożona rezygnacja z PPK przed podpisaniem umowy o prowadzenie PPK (zgodnie z art. 16 ust 1 ustawy o PPK)
- BLAD-NIEZATRUDNIONY = Błąd pracownik nie spełnia statusu osoby zatrudnionej (zgodnie z art. 2 pkt. 18 ustawy o ppk), na dzień zawarcia w jego imieniu umowy o prowadzenie
- BLAD-55-LAT = Błąd automatyczne zapisanie do PPK pomimo ukończenia 55 lat, bez wniosku Uczestnika, w przypadku niezaistnienia przesłanek, o których mowa w art. 15 ust. 3 Ustawy o PPK
- BLAD-URLOP-BEZPLATNY = Błąd zawarcie umowy o prowadzenie PPK w imieniu osoby przebywającej na urlopie bezpłatnym
- BLAD-DUBEL = Błąd zdublowane uczestnictwo/ponowne zgłoszenie osoby z innym identyfikatorem
- BLAD-DANE-TESTOWE= Błąd dane testowe osoba zgłoszona do PPK nie istnieje
- BAD-ZBYT-MALY-STAZ= Błąd na dzień zawarcia umowy o prowadzenie PPK nie upłynęły 3 miesiące od zatrudnienia pracownika (art. 16 ust. 1 Ustawy o PPK)

### **Ładowanie pliku**

Podczas ładowania danych z pliku system iPPK weryfikuje ich poprawność techniczną oraz zawartość merytoryczną

- Wypełnienie pól wymaganych;
- Poprawność format wypełnionych pól;
- Poprawność i ciągłość wartości w polu liczba porządkowa;
- Fakt zgłoszenia pracownika o podanych identyfikatorach do programu PPK;
- Fakt odprowadzenia wpłat dla pracownika; Nie będzie możliwa całkowita anonimizacja danych pracownika, dla którego zostały rozliczone wpłaty.

W przypadku wystąpienia błędów, znalezionych w wyniku ww. walidacji, cały plik zostaje odrzucony i otrzymuje status "Błędny". Dla każdego pliku błędnego możliwe jest pobranie logu błędów w formacie .txt, który wskaże na numer linii (licząc od nagłówka) w pliku oraz opis błędu.

W przypadku poprawnego przetworzenia pliku, system iPPK rejestruje zgłoszenia w systemie i zablokuje możliwość odprowadzania wpłat i dyspozycji dla pracowników, znajdujących się w pliku.

Każdy plik należy potwierdzić kodem SMS. Dopiero po potwierdzeniu kodem SMS, rozpocznie się proces anonimizacji danych, który może potrwać do 14 dni. W tym czasie nie będzie możliwe odprowadzanie wpłat ani rejestrowanie innych zdarzeń na zgłoszonych do anonimizacji uczestnikach, którzy nie będą widoczni w aplikacji. Status anonimizacji można sprawdzić klikając przycisk "Szczegóły" przy wczytanym pliku. Do czasu potwierdzenia operacji kodem SMS plik może zostać anulowany, zadzieje się to także automatycznie w przypadku braku zatwierdzenia go kodem SMS. **Uwaga!** Operacja anonimizacji jest nieodwracalna.

# <span id="page-54-0"></span>Załącznik nr 11 - Struktura pliku wejściowego iPPK "Plik Zamiana Danych"

Niniejszy dokument opisuje strukturę pliku, za pomocą którego podmiot zatrudniający może poinformować instytucję finansową o zmianie danych zgłoszonego pracownika.

Należy przy tym pamiętać, iż zmiana dotyczy jedynie serwisu iPPK dla pracodawcy i nie zostanie ona uwzględniona w danych związanych z otwartym rachunkiem PPK uczestnika. Wyjątkiem jest sytuacja, w której zmiana danych jest realizowana przed otwarciem rejestrów PPK pracownika. Traktowane jest to wówczas jako korekta danych i poskutkuje otwarciem rachunków z uwzględnieniem zgłoszonych zmian. Jeden wiersz w pliku dotyczy zmiany jednego atrybutu opisującego jednego pracownika. Zmieniając jedynie jeden atrybut pracownika (np. imię) wystarczy podać jedynie wiersz dotyczący imienia pracownika. Wyjątkiem jest adres, który w przypadku zmiany musi zostać podany w całości.

## **Struktura pliku**

struktura i nazwa pliku powinny spełniać następujące wymagania:

- Plik może składać się z dowolnej nazwy do 80 znaków;
- Plik nie może być większy niż 10 MB;
- Pierwszy wiersz w pliku musi zawierać nagłówki;
- Plik nie zawiera stopki;
- Aplikacja dopuszcza pliki w formacie .txt, .csv, .xls oraz.xlsx;
- Strona kodowa: CP 1250 / Windows 1250. Nie zaleca się importu plików ze stroną kodową CP 852 albo ISO-8559-2 z uwagi na możliwość błędów w interpretacji polskich znaków;
- Koniec linii należy oznaczyć znakiem CRLF.

Dla plików .csv oraz .txt:

• W każdym rekordzie pola należy oddzielić znakiem średnika;

• Kwalifikatorem wartości każdego pola jest ujęcie wartości w pola w znak górnego cudzysłowu z każdej ze stron ("");

• Dopuszczalne są następujące formaty dat: RRRR-MM-DD, DD-MM-RRRR, DD.MM.RRRR, RRRR.MM.DD.

## **Struktura formatu**

Zawartość kolumn w opisie formatu:

- $M/O = M -$ obowiązkowe, O opcjonalne, C pole obowiązkowe dla wybranych przypadków, zdefiniowanych w opisie;
- Format = długość i typ pola
- N= pole numeryczne
- A= pole alfanumeryczne (znakowe)
- D= data w formacie opisanym w rozdziale 'Struktura pliku'
- F= pole stałej długości (oczekiwana liczba znaków)
- V= pole zmiennej długości (maksymalna liczba znaków)

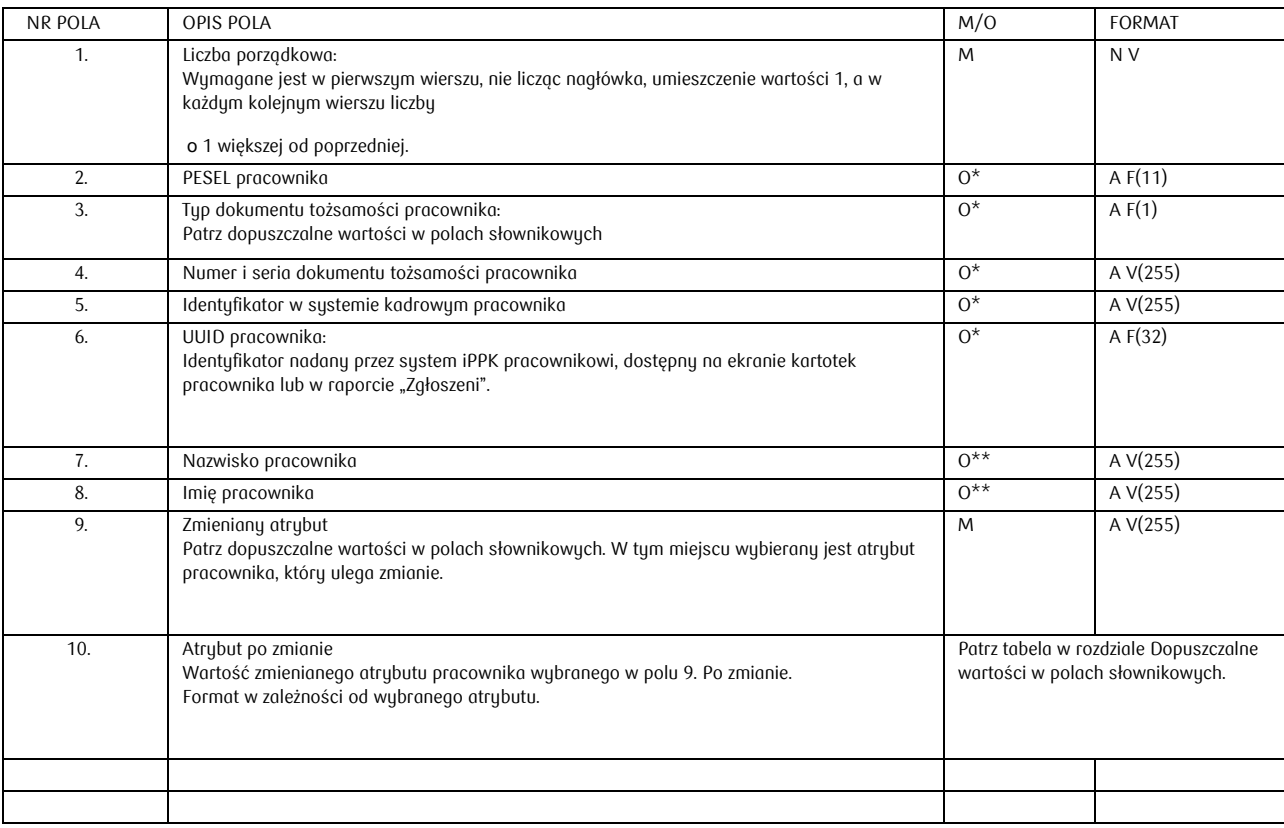

\* - Obowiązkowe jest podanie co najmniej jednego z identyfikatorów uczestnika: PESEL,

Identyfikator w systemie kadrowym, UUID pracownika lub pary typu oraz numeru i serii dokumentu tożsamości.

\*\* - Wymagalnością pól steruje administrator po stronie pracodawcy w zakładce "Administracja"->"Konfiguracja"->"Parametry".

## **Dopuszczalne wartości w polach słownikowych**

Typ dokumentu tożsamości (pole nr 3 w opisie formatu):

- D = Dowód osobisty
- $P =$  Paszport
- C = Karta stałego pobytu RP
- $\bullet$  O = Inny

Zmieniany atrybut (pole nr 9 w opisie formatu):

- $N = pole$  numeryczne<br>•  $A = pole$  dfonumeryc
- A = pole alfanumeryczne (znakowe)<br>•  $T =$  pole dopuszcza znaki z tabeli zna
- T = pole dopuszcza znaki z tabeli znaków, opisanych w rozdziale TABLICA ZNAKÓW = data w formacie opisanym w rozdziale
- D 'Struktura pliku'
- F = pole stałej długości (oczekiwana liczba znaków)
- V = pole zmiennej długości (maksymalna liczba znaków)

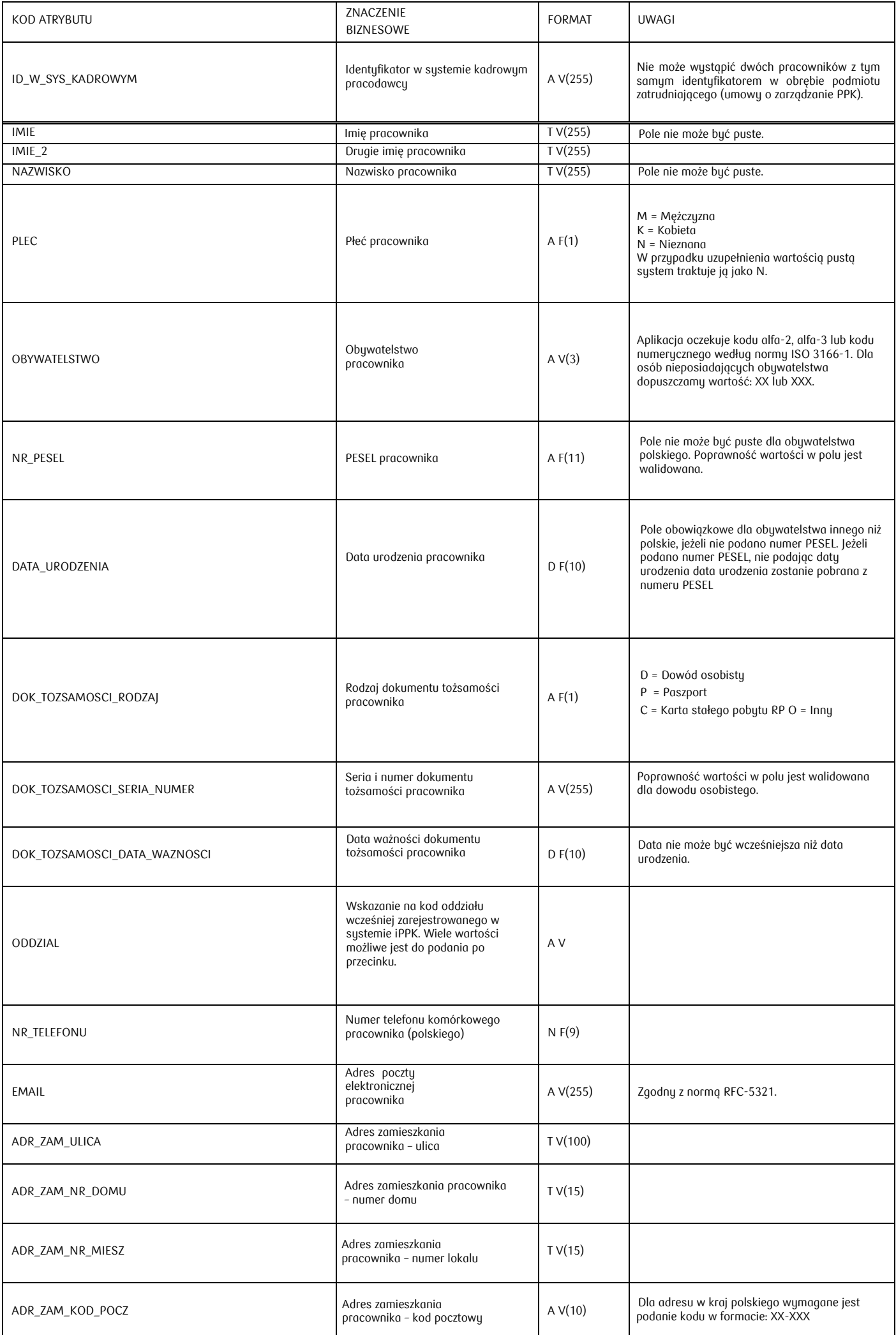

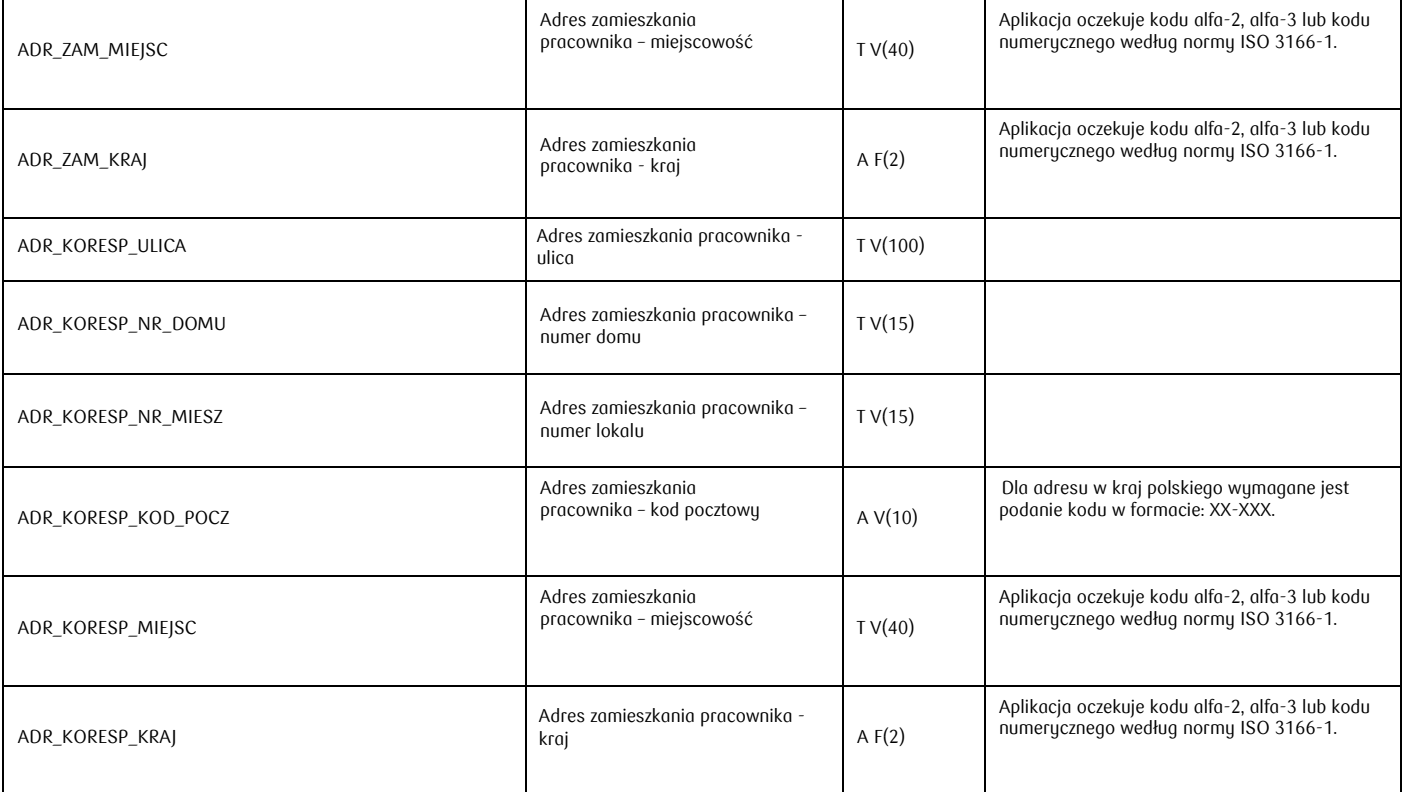

### **Ładowanie pliku**

Podczas ładowania danych z pliku system iPPK weryfikuje ich poprawność techniczną oraz zawartość merytoryczną

- Wypełnienie pól wymaganych;
- Poprawność format wypełnionych pól;
- Poprawność i ciągłość wartości w polu liczba porządkowa;
- Fakt zgłoszenia pracownika o podanych identyfikatorach do programu PPK;
- Poprawność zmienianej danej i kompletu danych pracownika po uwzględnieniu zmiany.

W przypadku wystąpienia błędów, znalezionych w wyniku ww. walidacji, cały plik zostaje odrzucony i otrzymuje status "Błędny". Dla każdego pliku błędnego możliwe jest pobranie logu błędów w formacie .txt, który wskaże na numer linii (licząc od nagłówka) w pliku oraz opis błędu.

W przypadku poprawnego przetworzenia pliku, system iPPK wskaże liczbę zmienionych pracowników.